Univerzita Palackého v Olomouci Přírodovědecká fakulta Katedra geografie

Bc. Kateřina Dvořáková

Softwarové aplikace pro podporu distanční výuky v biologii a geografii

Diplomová práce

Vedoucí práce: RNDr. Aleš Létal, Ph.D.

Olomouc 2022

#### **Bibliografický záznam**

**Autor (osobní číslo):** Kateřina Dvořáková (R200014)

**Studijní obor:** Učitelství geografie pro střední školy (kombinace Z-Bi)

**Název práce:** Softwarové aplikace pro podporu distanční výuky v biologii a geografii

**Title of thesis:** Distance learning software tools for Biology and Geography

**Vedoucí práce:** RNDr. Aleš LÉTAL, Ph.D.

**Rozsah práce:** 88 stran, 16 vložených příloh

**Abstrakt:** Diplomová práce se zabývá softwarovými aplikacemi, které se dají využít jako podpora při distančním vzdělávání v biologii a zeměpisu (geografii). V teoretické části práce se autorka věnuje distanční výuce a softwarovým aplikacím. Softwarové aplikace byly vybrány na základě dotazníkového šetření a vlastních zkušeností. V praktické části se práce věnuje zhodnocení softwarových aplikací, navržení úloh pro softwarové aplikace a také ověření některých navržených úloh v distanční i kontaktní výuce v rámci pedagogických praxí. Výsledkem diplomové práce je zhodnocení 22 softwarových aplikací, z nichž 5 bylo otestováno v rámci pedagogických praxí.

**Klíčová slova:** distanční výuka, softwarová aplikace, vzdělávání, geografie, biologie

**Abstract:** This thesis deals with software applications that can be used in distance learning in Biology and Geography. In the theoretical part of the thesis, the author focuses on distance learning and software applications. Software applications were selected on the basis of a questionnaire survey and own experiences. The practical part of the thesis is devoted to the evaluation of the applications, design of the tasks and also verification of some of the proposed tasks, both in distance and contact teaching within pedagogical practices. The result of the thesis is the evaluation of 22 software applications, 5 of which were tested in pedagogical practices.

**Keywords**: distance learning, software applications, education, geography, biology

Prohlašuji, že jsem zadanou diplomovou práci vypracovala samostatně pod vedením RNDr. Aleše Létala, Ph.D. a v seznamu jsem uvedla veškerou použitou literaturu i jiné zdroje.

V Olomouci 20. dubna 2022 ...................................

Bc. Kateřina Dvořáková

Děkuji RNDr. Aleši Létalovi, Ph.D. za ochotu při vedení diplomové práce, odbornou pomoc, cenné rady a veškeré připomínky. Děkuji také vedoucím souvislých pedagogických praxí Mgr. Kateřině Bundilové, Mgr. Janě Chromé, Ing. Lence Melicharové a Mgr. Lence Palečkové za veškerou pomoc a možnost testování úloh ve výuce. Poděkování patří všem žákům a studentům za spolupráci Biskupského gymnázia ve Žďáře nad Sázavou a Gymnázia Olomouc – Hejčín, kteří se zúčastnili testování. Děkuji také mé rodině, která mě podporuje po celou dobu mého studia.

# UNIVERZITA PALACKÉHO V OLOMOUCI

Přírodovědecká fakulta Akademický rok: 2020/2021

# ZADÁNÍ DIPLOMOVÉ PRÁCE

(projektu, uměleckého díla, uměleckého výkonu)

Kateřina DVOŘÁKOVÁ Jméno a příjmení: R200014 Osobní číslo: Studijní program: N0114A330001 Učitelství geografie pro střední školy Studijní obor: Učitelství geografie pro střední školy maior Učitelství biologie pro střední školy minor Téma práce: Softwarové aplikace pro podporu distanční výuky v biologii a geografii Zadávající katedra: Katedra geografie

#### Zásady pro vypracování

Cílem práce je provést zhodnocení a využití dostupných softwarových aplikací podporujících distanční vzdělávání v biologii a zeměpisu. V rámci praktické části práce diplomantka navrhne a otestuje funkčnost řešení na konkrétních souborech příkladů. Autorka do výběru zahrne i řešení podporující interaktivní hry. Výstupy budou koncipovány i pro potřeby obohacení klasické frontální výuky s využitím moderních zobrazovacích výukových prostředků (interaktivní tabule, LCD projektor apod.). Ověření využitelnosti navržených příkladů diplomantka provede na vybraném vzorku žáků v distanční i frontální formě výuky.

Rozsah pracovní zprávy: 20 000 - 24 000 slov Podle potřeb zadání Rozsah grafických prací: Forma zpracování diplomové práce: tištěná

#### Seznam doporučené literatury:

KEARSLEY, G. (2000): Online education: Learning and teaching in cyberspace. Belmont, CA: Wadsworth. 207 s. NOCAR, D (2004): E-learning v distančním vzdělávání. Olomouc: Univerzita Palackého, Centrum distančního vzdělávání. PEJSAR, Z. (2007): Elektronické ozdělávání. Ústí nad Labem: Univerzita J. E. Purkyně. VINTER, V., I. KRÁLÍČEK (2016): Začínající učitel biologie. Olomouc: Univerzita Palackého v Olomouci. WILLIS, B. (Ed.) (1994). Distance education strategies and tools. Englewood Cliffs, New Jersey: Educational Technology Publications, Inc. 334 s. Metodické doporučení pro vzdělávání distančním způsobem. MŠMT ČR. [online]. Dostupné z: https://www.msmt.cz/metodika-pro-distancni-vzdelavani

Vedoucí diplomové práce:

RNDr. Aleš Létal, Ph.D. Katedra geografie

Datum zadání diplomové práce: 25. ledna 2021<br>Termín odevzdání diplomové práce: 10. dubna 2022

 $LS.$ 

doc. RNDr. Martin Kubala, Ph.D.<br>děkan

prof. RNDr. Marián Halás, Ph.D. vedoucí katedry

V Olomouci dne 25. ledna 2021

# Obsah

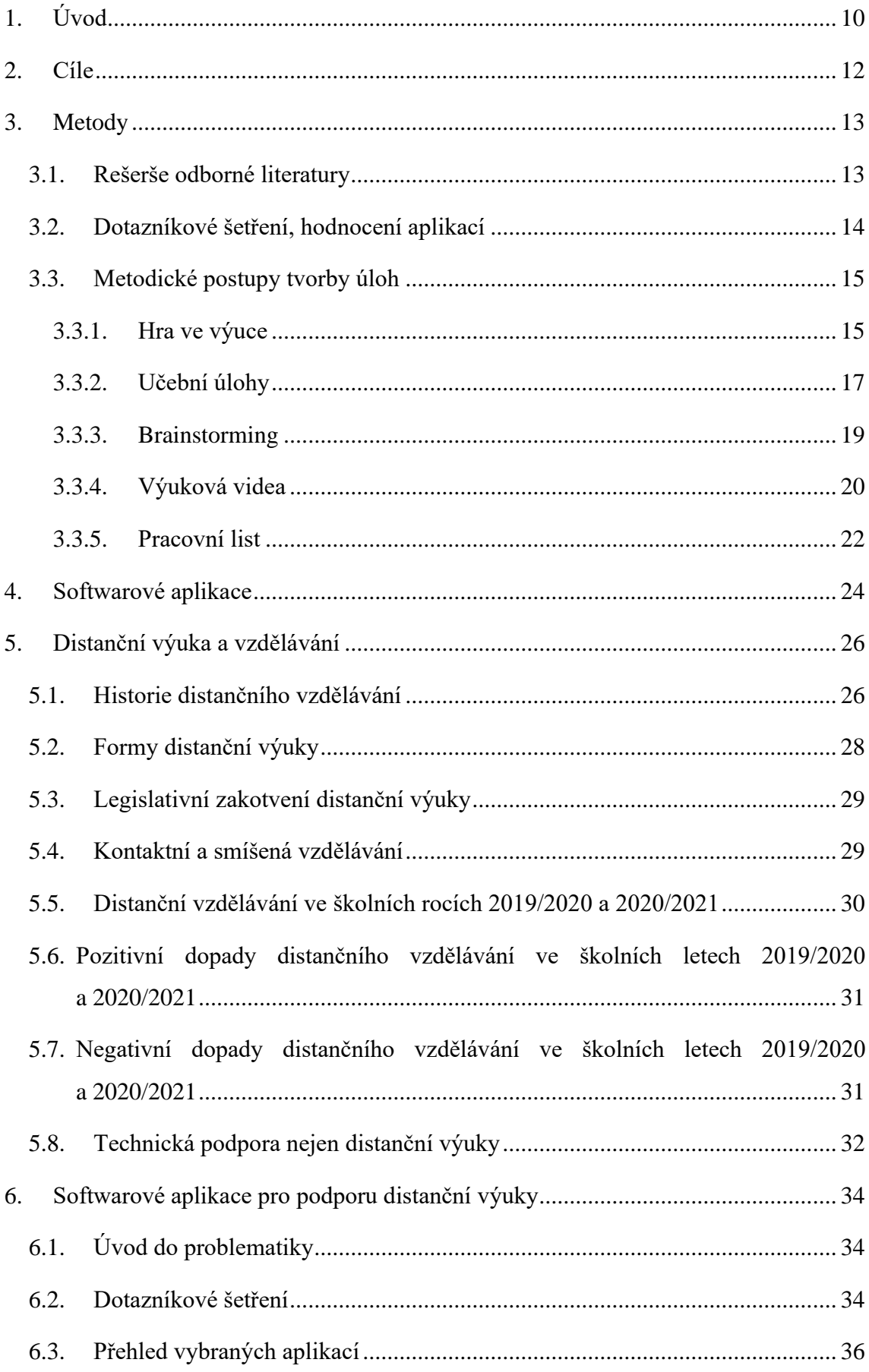

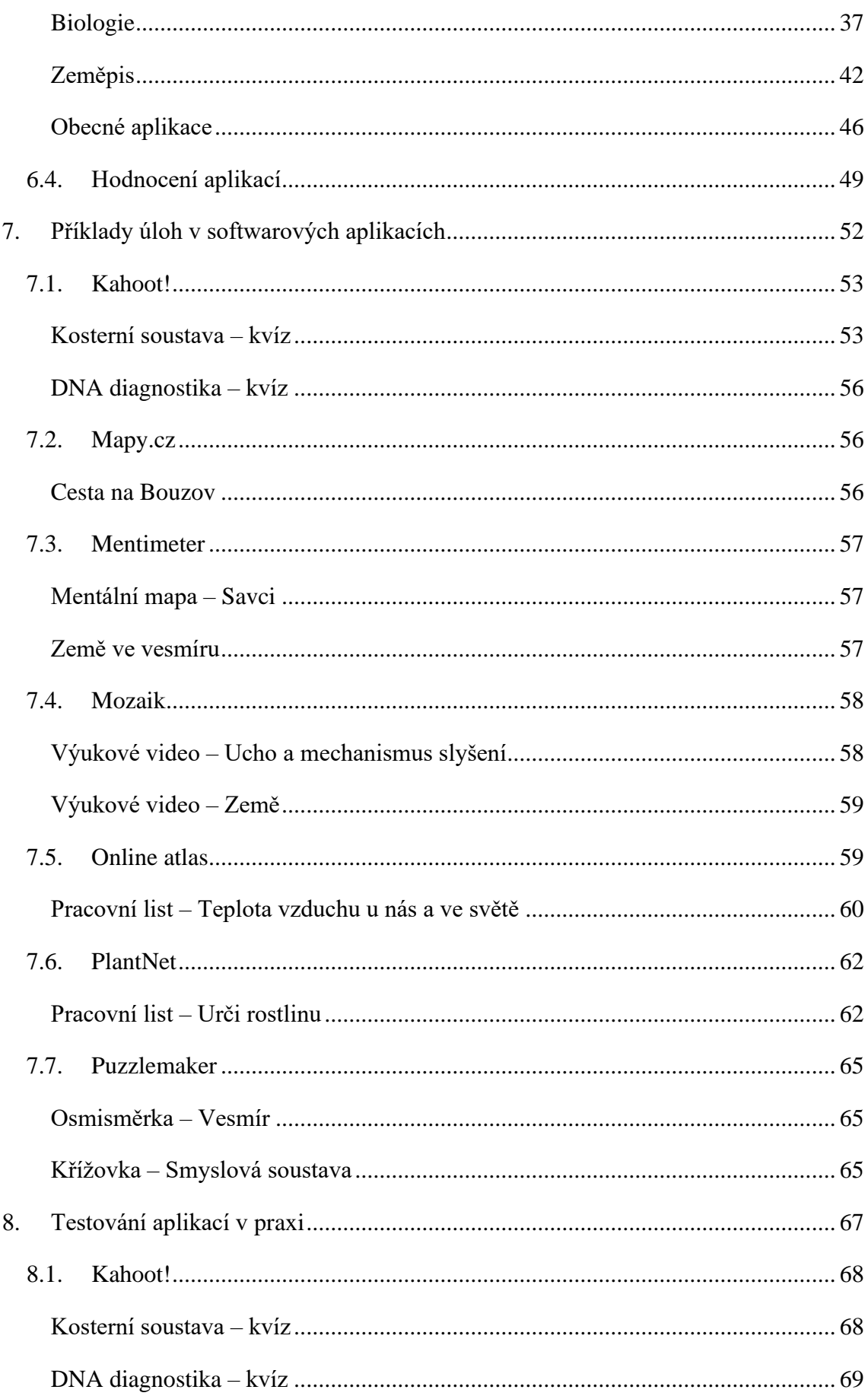

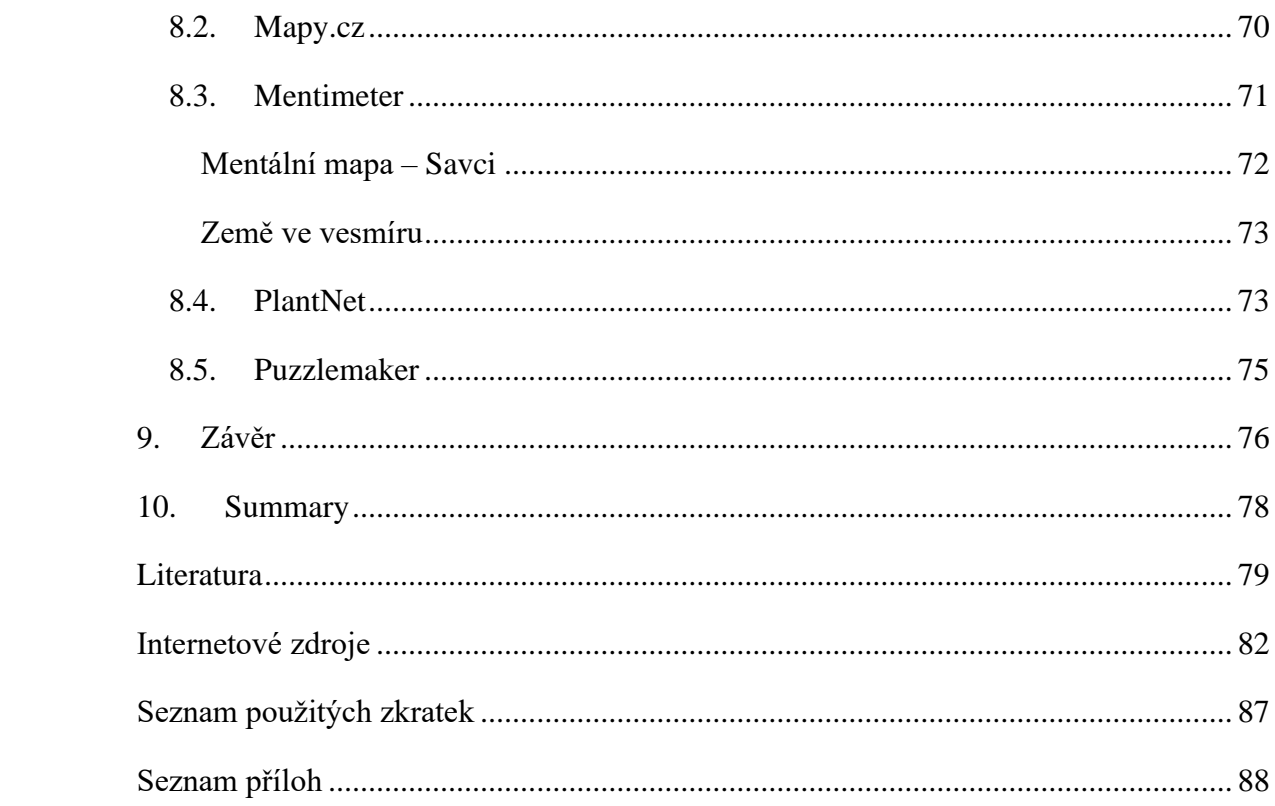

# <span id="page-9-0"></span>**1. Úvod**

"Učitelé se musí adaptovat na změny, jestliže chtějí přežít a vyrovnat se s novými technologiemi." S. Wheeler

V dnešní době se učitel musí seznamovat s novými moderními technologiemi, které se stávají běžnou součástí výuky. Do hodin se tak kromě promítání prezentací přes počítač a projekční plátno dostávají tablety a mobilní telefony.

Potřeba přechodu k praktickému využívání moderních technologií ve výuce se ve větším měřítku objevuje od roku 2020, kdy celosvětově propukla pandemie COVID-19. Školy na všech úrovních vzdělávání, a to nejen v České republice, byly nuceny tuto situaci řešit formou distančního vzdělávání, a ta se bez využití těchto technologií neobejde.

Hlavně chytré mobilní telefony využíváme dnes a denně v běžném životě a někteří z nás si život bez nich už nedokáží ani představit. Pro mobilní telefony je dostupné široké spektrum softwarových aplikací, které se věnují cestování, dopravě, financím, zdraví, zábavě a dalším. V diplomové práci se zaměřuji na mobilní softwarové aplikace, které by se daly využít nejen jako podpora distanční, ale i kontaktní výuky.

Toto téma shledávám důležitým, jelikož se stalo v roce 2020 velmi aktuálním, a učitelům chyběl všeobecný přehled o aplikacích, které by mohly ve výuce využít. Zároveň mohou aplikace nabídnout nové možnosti, jak žákům výuku zpestřit a některé více motivovat k poznávání naší přírody.

V diplomové práci jsem proto spojila běžně používané mobilní telefony a specifické softwarové aplikace, které by se daly využít ve výuce biologie a zeměpisu, a jejich případné využití v hodinách nejen distanční výuky, ale například také na terénní exkurzi. Práce se zabývá i softwarovými aplikacemi, které se dají využít i v jiných předmětech. Digitální technologie mohou podpořit výuku a udělat ji zábavnou, i když bude pro učitele pravděpodobně náročnější.

Diplomová práce by se mohla stát inspirací nejen pro učitele biologie a zeměpisu, ale také třeba pro organizátory zájmových kroužků a spolků, nebo pro rodiče dětí.

Závěrečná práce je rozdělena na dvě hlavní části. V první části, teoretické části, se zabývám rešerší odborné literatury, která zahrnuje také bakalářské i diplomové práce, které vznikly již na podobná témata na českých univerzitách. Dále popisuji jednotlivé

metody použité v práci, softwarové aplikace a jejich dělení. Součástí teoretické části práce je i kapitola týkající se distančního vzdělávání, jeho forem, zakotvení ve školském zákoně, jeho dopady na výuku v době pandemie.

V praktické části diplomové práce uvádím softwarové aplikace, které by se daly využít jako podpora distanční i prezenční formy výuky biologie a zeměpisu. Softwarové aplikace jsou v této části práce srovnány a zhodnoceny. Samotné využití softwarových aplikací je navrženo v následující kapitole a otestování některých úloh v prezenční i distanční formě výuky.

# <span id="page-11-0"></span>**2. Cíle**

Online výuka a distanční vzdělávání si vynutila použití specifických softwarových nástrojů, které byly do té doby využívány spíše komerční sférou nebo okrajově například vysokými školami při realizaci dálkové (kombinované) formy studia. Nasadit nové formy distančního vzdělávání bylo nutné v několika obdobích školních roků 2019/2020 a 2020/2021, aby se zamezilo šíření viru COVID-19. Předměty biologie a zeměpis (geografie) mají velkou výhodu v možnosti využití velkého množství obrazového materiálu, nebo online nástrojů pro zatraktivnění výuky. Nasazení online nástrojů v těchto předmětech je tedy nosným cílem této práce. Hlavním cílem diplomové práce je provést zhodnocení a využití dostupných softwarových aplikací podporujících distanční vzdělávání v biologii a zeměpisu na konkrétních příkladech. Praktická část práce je tedy zaměřena na splnění stanoveného cíle v podobě funkčního řešení navržených úloh v kontaktní i distanční výuce v rámci souvislých pedagogických praxí, které jsem vykonala.

# <span id="page-12-0"></span>**3. Metody**

Během řešení práce byly jednotlivé metody zaměřeny na pokrytí teoretické a praktické části práce.

# <span id="page-12-1"></span>**3.1. Rešerše odborné literatury**

V rámci teoretické části, tj. úvodních etapách práce, byla základní metodou rešerše literatury orientované na klíčové zdroje, které byly pro práci inspirací nebo zdrojem pro metodické uchopení. Z hlediska tématu práce se tedy jednalo o studium literatury a odborných problémů zabývajících se distanční výukou, softwarovými aplikacemi nebo e-learningem.

Nosnými publikacemi práce se staly: "Metodické doporučení pro vzdělávání distančním způsobem" (MŠMT, 2020) a "E-learning v distančním vzdělávání" (Nocar a kol., 2004).

Distanční výukou se zabývají v závěrečných pracích například Syslová (2021): "Terénní cvičení v rámci distanční výuky zeměpisu na základní škole" a Kaplanová (2021): "Využití vybraných moderních technologií v distanční výuce českého jazyka pro žáky 2. stupně ZŠ."

Pozitivní dopady distančního vzdělávání v průběhu pandemie COVID-19 na vzdělávání popisuje tematická zpráva České školní inspekce (Pavlas, Zatloukal, Andrys, Neumajer, 2021): "Distanční vzdělávání v základních a středních školách: Přístupy, posuny a zkušenosti škol rok od nástupu pandemie nemoci COVID-19". Obecně dopady distanční výuky na žáky i učitele sledovaly studie společností Kalibro a PAQ (Bicanová, Korbel, Gargulák, Prokop, 2021).

Termín "softwarová aplikace" formuluje Oxford English Dictionary (2005). Historii softwarových aplikací a původ termínu článek: "The history of ,app' and the demise of the programmer" (https://www.osnews.com). K lepšímu pochopení operačních systémů přispěla e-learningová podpora: "Základy práce s počítačem a správa souborů" [\(https://ecdl.uzlabina.cz\)](https://ecdl.uzlabina.cz/M2/modul2.pdf).

Základní třídění softwarových aplikací shrnuje Karch (2021) ve článku: "Beginner's Guide to Mobile Apps: An app is a software program running on any platform."

Využití smartphonu a softwarových aplikací se věnují závěrečné práce Hrončokové (2021): "Smartphone v geografickém vzdělávání" a Hasníkové (2021): "Porovnání účinnosti mobilních aplikací při určování rostlin a jejich využití při výuce biologie."

Samotnému e-learningu se věnuje závěrečná práce: "E-learning a jeho aplikace ve vzdělávání" od Běhala (2015).

## <span id="page-13-0"></span>**3.2. Dotazníkové šetření, hodnocení aplikací**

Praktická část práce byla rozdělena na dílčí etapy, v rámci kterých, byly využity vybrané metodické postupy. První metodou nezbytnou pro získání informací o realizované online výuce a spektru využívaných aplikací vyučujícími bylo dotazníkové šetření. Metoda byla použita pro potřeby získání informací od kolegů, nebo vyučujících, kteří online výuku řešili v rámci souvislé pedagogické praxe, nebo v rámci výuky. Vzhledem k vládním opatřením v souvislosti s pandemií COVID-19, byly nuceny všechny školy přejít do online režimu v období března až června roku 2020. Dotazníkové šetření bylo řešeno online v aplikaci MS Teams, která sloužila také jako komunikační prostor pro respondenty. Detailněji je dotazníkovému šetření věnována kapitola 6.2, samotný dotazník je součástí přílohy 1.

Důležitou metodou pro řešení práce byl výběr a testování dostupných softwarových aplikací vhodných pro dané zaměření a aktivity. Výběr aplikací byl řešen na základě studia literatury, webu a výsledků dotazníkového šetření nebo studia online pramenů. Softwarové aplikace byly sepsány do pomocné tabulky, která je součástí přílohy 2.

Klíčovou aktivitou diplomové práce byla příprava úloh pro zvolené softwarové aplikace a jejich následné otestování v rámci výukového procesu. Softwarové aplikace byly cíleně zvolené tak, aby odpovídaly orientaci školního vzdělávacího programu a výukového plánu školy v rámci realizovaného testování na konkrétní škole. Samotné testování proběhlo na souboru 57 žáků na Biskupském gymnáziu ve Žďáru nad Sázavou a 75 žáků na Gymnáziu Olomouc – Hejčín.

Základem pro vytvoření pracovních listů byly metodiky od Mrázové (2013): "Tvorba pracovních listů: metodický materiál", "Pracovní list a tvorba pracovního listu pro přírodovědné vzdělávání" (Tymráková, Jedličková, Hradilová, 2005) a "Učebnice: Budoucnost národa" (Mikk, 2007). Pracovní listy byly vytvořeny pro aplikace PlantNet a Online atlas. V rámci mé první souvislé praxe byl otestován pracovní list pro aplikaci PlantNet. Pracovní list pro Online atlas je pouze návrhem, který jsem nestihla otestovat.

V průběhu první souvislé praxe jsem vytvořila dvě výuková videa (eduklipy). Inspirací pro tvorbu videí byly knihy: "Biologie rostlin pro 1. ročník gymnázií" od Kincla a kol. (2008), "Začínající učitel biologie" od Vintera a Králíčka (2016) a "Rostliny pod mikroskopem: Základy anatomie cévnatých rostlin" od Vintera (2010). Základy pro tvorbu eduklipů jsem získala na přednáškách PaedDr. Aleny Jůvové, Ph.D. v předmětu Cvičení z pedagogické komunikace v zimním semestru akademického roku 2020/2021.

Učebním úlohám nejen pro zeměpis a jejich funkcím ve vzdělávacím procesu se věnuje: "Přehled didaktiky geografie ve cvičeních a úlohách" Šupka (1986). Specifickou metodou pro výuku zeměpisu je práce s mapou, které se věnuje certifikovaná metodika webové stránky Mapovedovednosti.cz: "Práce s mapou ve výuce (Hanus a kol., 2020). Metodou hry ve výuce se věnuje hned několik publikací: "Alternativní metody a postupy" (Maňák a kol., 1997) a "Výukové metody" (Maňák, Švec, 2003). Fontana (2010) popisuje hru z hlediska psychologického v knize: "Psychologie ve školní praxi."

Videi ve výuce a jejich výběrem se zabývá ČT Edu (2022): "Videa do výuky: Stručná metodika" a také metodika na E-learningovém portálu Masarykovy univerzity (2022): "Video ve výuce: Zajímavý doplněk kurzu nebo vyučovací prostředek?"

Nad rámec proběhlo vlastní testování dalších aplikací, které by se daly využít ve výuce, ale nezapadaly do školních výukových programů v době praxí. Těmito softwarovými aplikacemi byly například BirdNET, Aplikace na houby nebo Hlasy ptáků. Většinu mobilních aplikací jsem testovala v terénu na svém mobilním telefonu Xiaomi Poco X3.

## <span id="page-14-0"></span>**3.3. Metodické postupy tvorby úloh**

V této kapitole se zabývám metodickými postupy, které jsem použila pro vytvoření příkladů úloh pro softwarové aplikace a testování některých úloh v praxi.

#### **3.3.1. Hra ve výuce**

<span id="page-14-1"></span>Hra se využívá jako didaktický prostředek ve výuce dětí již od předškolního věku. Během života v jednotlivých vývojových fázích člověka je hra specifická. Hra také odráží vlastnosti hrajícího jedince (Maňák, Švec, 2003).

Účelem hry z hlediska dítěte je prostá radost z ní. Dítě si jde hrát, protože ho hraní baví a to, že se prostřednictvím hry učí, si menší děti neuvědomují. Hra rovněž napomáhá k udržení duševního zdraví jedince. Allport (1961) definuje zdravého jedince jako takového, který dokáže úspěšně pracovat, milovat a hrát si.

U lidí hra zahrnuje na rozdíl od zvířat stále více neživých předmětů. S přibývajícím věkem se hra stává složitější a svědčí o rozvoji kognitivních dovedností a o zdokonalování užívaného jazyka pro komunikaci s ostatními jedinci. Přibývá dokladů o tom, že hry napomáhají při učení ve všech předmětech na školách, ale i mimo ně.

Děti se učí pomocí hry vědomě i nevědomě. Děti předškolního věku nerozlišují hru a práci tak, jak je rozlišuje dospělý člověk. Dítě pomáhá rodiči v nějaké pracovní činnosti například v kuchyni při vaření proto, že ho to baví. Teprve když děti vyrůstají, spojují si některé činnosti s určitým druhem odměny, která za vykonanou činnost nastane. Starší děti začínají vnímat činnosti, které jim přinášely potěšení, jako činnosti, které mají dlouhodobější užitek (Fontana, 2010).

Byly učiněny snahy o utřídění dětských her podle jejich obsahu. Podle klasického členění dle Bühlerové (1935) rozlišujeme hry funkční, fiktivní, receptivní a konstruktivní. S věkem dítěte se nejprve objevuje hra funkční, následuje hra fiktivní a receptivní. Koncem druhého roku se objevuje hra konstruktivní, kdy dítě kreslí a hraje si například s kostkami. S alternativním tříděním her dle vývojového stádia přichází Rubin a kol. (1983), kteří rozlišují senzomotorickou hru, první předstíravou hru, reorientaci objektů, náhražkovou předstíravou hru, sociodramatickou hru, hru na uvědomění si rolí a hru s pravidly. Právě poslední kategorie se u dětí projevuje ve věku 7 až 8 let. Dítě postupně nahrazuje hru předstíranou za hru s konkrétními pravidly. Tento typ hry postupně u dítěte převažuje na úkor ostatních typů her.

Učení nastává nejspíše tehdy, když si žák uvědomuje význam a důvod toho, čemu se učí. Žák prakticky použije to, co se naučil. Nebo žák naučené znalosti, vědomosti, dovednosti nebo postoje dokáže dát do vztahu k problémům, které vnímá jako důležité. S rozvojem počítačů se do výuky dostávají také počítačové hry (Fontana, 2010).

Některé počítačové hry mají i pozitivní stránku věci při učení. Kromě radosti, které dítěti přináší, mohou hry přispívat k rozvíjení určitých myšlenkových dovedností, zdokonalovat reflexy a napomáhat k ovládání impulsů jedince. Úspěšnost ve hře může u dítěte zvyšovat jeho sebedůvěru a sebevědomí. Také může budovat pozitivní postoj vůči učení pomocí počítačů. Dle Fontany (2010) může mít učení prostřednictvím počítače své výhody. Toto učení umožňuje dětem pracovat vlastním tempem. Softwarové programy dokáží chyby zobrazit hned po aktivitě a dítě na ně upozorní. V některých případech dokáže počítač ukázat, proč k chybám došlo. Počítač také dokáže upoutat a udržet pozornost dítěte.

Kvízy softwarové aplikace Kahoot! jsou ve své podstatě hrami, díky kterým se žáci učí a opakují (Kapitola 7.1 a 8. 1). Osmisměrku (Kapitola 7.7 a 8.5) můžeme vnímat také jako hru nebo odpočinkovou aktivitu. Předpřipravit ji lze pomocí webové aplikace Puzzlemaker.

#### **3.3.2. Učební úlohy**

<span id="page-16-0"></span>Učební úlohy slouží obecně k procvičování, opakování, utvrzování a prohlubování učiva. Učitelům poskytují informace o aktuálním stavu vědomostí i dovedností žáků a studentů. Často se stávají pravidelnou součástí výuky, proto by jim měl být věnován dostatek času, aby se učební úlohy neminuly účinkem. Pro každý předmět jsou typické soubory učebních úloh. Pro zeměpis je to práce s mapou, atlasem, grafem, diagramem nebo schématy. Mezi učební úlohy v zeměpisu můžeme zařadit i úlohy, které vedou k pozorování a měření v terénní výuce. Pro biologii jsou typické učební úlohy pro práci s mikroskopem, preparátem nebo nákresem.

Procvičováním žák opakuje učivo za pomocí nejrůznějších pomůcek. Důležitou část procvičování hraje i praktická činnost. Bez cílevědomého a soustavného opakování jedinec získané vědomosti a dovednosti zapomíná. Proces zapomínání je procesem přirozeným. Při opakování je podstatou zdůraznit základní učivo nebo klíčové pojmy, které jsou důležité pro pochopení dalšího nového učiva. Opakování můžeme z hlediska časového dělit na opakování na konci hodiny, opakování po ukončení tematického celku nebo třeba závěrečné opakování na konci školního roku.

Fixace učiva, tedy utvrzování a prohlubování, je důležitý proces učení. Hlavním cílem není pouhé zapamatování si významu poznatků nebo činností, ale také hluboké pochopení a propojenost s dalšími poznatky nebo činnostmi (Šupka, 1986).

Podle Šupky (1986) můžeme rozdělit učební úlohy do několika skupin. Existuje soubor učebních úloh, které vyžadují reprodukci faktů, pojmů nebo definic. Většinou se s nimi pojí aktivní slovesa (Bloom, 1956) jako je například: definovat, popsat, nebo ukázat na mapě. Další skupinou úloh jsou takové učební úlohy, při nichž žák vyhledává a pracuje s informacemi, které dále třídí, analyzuje, srovnává, vysvětluje, hodnotí. Příkladem aktivních sloves pro tyto úlohy je zjišťovat, srovnávat a zdůvodnit. Učební úlohy vyžadující složitější myšlenkové operace jsou spojené s prací s grafy, schématy, tabulkami. Aktivními slovesy pro tuto skupinu jsou slovesa zhodnotit, ověřit, dokázat. Učební úlohy vyžadující praktickou činnost a aplikaci získaných poznatků se dají vyjádřit aktivními slovesy pozorovat, nakreslit nebo vypočítat. Poslední skupinou, kterou Šupka (1986) vymezuje, je skupina kombinovaných úloh, které vyžadují různé formy sdělování poznatků slovně, písemně nebo graficky. S těmito učebními úlohami se pojí všechna výše zmiňovaná aktivní slovesa.

Pokud učitel zvolí patřičné učební úlohy, může žáka nebo studenta ve výuce motivovat, rozvíjet, vzbudit zájem a aktivizovat. Obtížnější role nastává učiteli v momentě hodnocení žákovy práce (Šupka, 1986).

V softwarové aplikaci Mentimeter byla vytvořena opakovací úloha do zeměpisu. Zadání této úlohy se věnuji v kapitole 7.3 a jejímu řešení v kapitole 8.3.

#### **Práce s mapou**

Specifickou učební metodou pro výuku zeměpisu, jak je již výše zmíněno, je práce s mapou. S mapami se žáci setkávají i v jiných předmětech jako je například dějepis, cizí jazyky, nebo biologie. V rámci geografického vzdělávání by mělo být hlavním cílem rozvíjet geografické myšlení, které žáka učí, jak se chovat v prostoru. S tím úzce souvisí rozvoj znalostí, dovedností a postojů žáka. Jednou z dovedností, kterou žák v rámci výuky zeměpisu získá, je mapová dovednost. Tato dovednost je komplexem velké skupiny činností, dovedností a operací, které se uplatňují při práci s mapou. Jednoduše lze označit mapovou dovednost za prostorové myšlení s využitím mapy. Mapové dovednosti lze také z hlediska druhu činnosti vymezit jako dovednosti psychomotorické a myšlenkové. Příklady psychomotorických dovedností je měření vzdálenosti na mapě nebo orientace v mapě. Mezi myšlenkové dovednosti řadíme například získávání informací z mapy a také výpočet měřítka. Dobře osvojené mapové dovednosti může žák využít i při práci s informacemi z jiných předmětů.

Pro mapovou dovednost je nutná základní znalost map. Mezi znalosti mapy patří například to, že se jedná o zmenšený obraz Země, který je převeden do roviny. Také nesmíme opomenout základní kompoziční prvky mapy jako je měřítko, legenda

a mapa samotná. Pokud žák má základní znalosti o mapách, může získávat jednotlivé mapové dovednosti (Hanus a kol., 2020).

Mrázková (2011) rozlišuje tyto mapové činnosti: čtení z mapy, analýza mapy, interpretace mapy a tvorbu mapy. Čtení mapy znamená rozpoznání a pojmenování prvků na mapě. Žák používá legendu, určuje světové strany, rozumí vrstevnicím a navrhne nejvhodnější cestu. Prostřednictvím analýzy map rozpoznává prostorové rozmístění, rozliší územní jevy a vztahy v mapě. Žák srovnává více map stejného území z různého časového období a všímá si podobností a rozdílů. Interpretace mapy znamená tvorbu závěrů a hypotéz s využitím informací, které se dají nalézt v mapě. Samotná tvorba mapy zahrnuje vytvoření topografické či tematické mapy, která bude splňovat veškeré náležitosti mapy. Žák aplikuje získaná data z terénu, nebo ze statistické databáze a na základě těchto dat sestrojí mapu.

Mezi specifické učební úlohy tak můžeme zařadit soubor úloh – Cesta na Bouzov pro práci s mapou, který byl vytvořen pro softwarovou aplikaci Mapy.cz a je součástí kapitoly 7.2. Tato úloha byla i prakticky otestována na žácích v rámci souvislé pedagogické praxe a popisuji ji v kapitole 8.2.

## **3.3.3. Brainstorming**

<span id="page-18-0"></span>Brainstorming je metoda amerického původu patřící mezi skupinové metody. Ve volném překladu název znamená burzu nápadů. Metoda vznikla v USA před 2. světovou válkou v oblasti reklamy. Důvodem vytvoření metody bylo vytváření nových reklamních sloganů volnou asociací nápadů. Účastníci při této metodě rozvíjí kreativní myšlení a zároveň se učí.

Základní pravidla brainstormingu jsou jednoduchá. Nejdůležitějším pravidlem je, že platí zákaz kritiky a veškerého posuzování námětů řešení. Brainstorming má účastníky obohatit a inspirovat. Čím více nápadů vzejde z diskuze, tím se zvyšuje pravděpodobnost nalezení řešení (Maňák a kol, 1997).

Technika má vést ke skupinové diskuzi a skupinovému řešení problému (Průcha, 2003). Dle Maňáka a Švece (2003) má brainstorming podporovat volné myšlení a každý návrh řešení se má zapsat. Právě různé pohledy na řešení rozvíjí u žáků a studentů kreativitu a vyvolávají asociace. Tato technika má uplatnění při tvorbě myšlenkových map, které právě aplikace Mentimeter umožňuje.

Podstatou myšlenkových neboli mentálních map je formulace klíčových slov nebo slovních spojení, která nás napadají při konkrétním tématu. Zjištěné poznatky, se kterými při mentální mapě pracujeme, si ukládáme do mozku pomocí klíčových slov nebo krátkých vět. Brainstorming jsem využila při práci s aplikací Mentimeter v kapitole 7.3 a 8.3.

#### **3.3.4. Výuková videa**

<span id="page-19-0"></span>V dnešní době lze na internetu najít mnoho videí, která se dají využít ve výuce zeměpisu a biologie. Zároveň se bohužel dají najít i videa, která se nám zdají nedostačující, nebo obsahují chyby.

Výukové video může žákovi pomoci získat nové informace a rozšířit jeho znalosti, které se nedozví ve výuce. Některá videa ilustrují probíraná témata a zlepšují pochopení látky a podporují žákovu představivost. Učiteli mohou videa ušetřit čas a usnadnit výklad složitějších slov v momentě, kdy je téma náročnější na vysvětlení. Videa jsou prostředkem, kterým můžeme výuku oživit a přispět k rozvíjení slovní zásoby na dané téma. Zároveň může být výukové video motivací pro žáka a vzbudit u něj zájem o dané téma. Z delšího videa můžeme využít jen jeho část.

Při přípravě videa by si měl učitel stanovit cíle, kterých chce prostřednictvím videa dosáhnout. Před samotnou hodinou by si učitel měl video pustit a zkontrolovat funkci digitální techniky. Při výběru videa je nutné zaměřit se na to, aby se vybrané video hodilo do probíraného tématu a vzdělávacího programu. Do vyučovací hodiny je dobré zvolit kratší video o maximální délce 15 minut.

Žákům je potřeba video krátce představit před samotným spuštěním a upozornit je na pojmy, které se ve videu vyskytují, které nejsou ve videu vysvětleny a se kterými se žáci pravděpodobně nikdy nesetkali. Pro žáky je vhodné předpřipravit několik klíčových otázek, na které budou v průběhu videa odpovídat a nechat žákům dostatečný čas na jejich přepsání ve výuce. Tyto otázky pomůžou k udržení pozornosti a soustředěnosti. Otázek k videu by zároveň nemělo být moc, aby žák stíhal vnímat vizuální a zvukové informace. Učitel by měl na video vyhradit dostatečný čas v hodině a měl by připravit žáky na to, že po videu bude následovat diskuze. Na konci videa je třeba se žáků zeptat, jestli rozuměli celému videu a popřípadě dovysvětlit pojmy, u kterých si nejsou žáci jistí. Dále nechat žáky odpovídat na otázky a zkontrolovat správnost odpovědí. Důležitým bodem po promítání videa je reflexe videa, které povede k diskuzi nad tématem. Výuková videa lze využít při distanční výuce i kontaktní výuce. Mohou být také součástí domácího úkolu, nebo být dostupná pro žáky, kteří chybějí. (https://edu.ceskatelevize.cz; https://is.muni.cz).

Vhodná videa do výuky můžeme najít na vzdělávacím portále ČT Edu, který je největším portálem v České republice vzdělávacích videí na jedné webové stránce. Je přístupný pro všechny uživatele zdarma a nabízí videa pro více než 20 předmětů pro předškolní, základní i středoškolské vzdělávání. Veškerá videa jsou přehledně zařazena do kategorií podle věku a předmětu a lze je dále filtrovat podle délky videa, abecedně, nebo také podle sledovanosti (https://edu.ceskatelevize.cz).

Na YouTube, největším internetovém serveru pro sdílení videí, můžeme objevit zajímavé kanály jednotlivců, firem, ale i vědeckých institucí. Za zmínku stojí kanál Otevřená věda, který provozuje Akademie věd České republiky. V rámci svého kanálu mají již sedm sérií vzdělávacího cyklu NEZkreslená věda, kde pomocí malovaného příběhu představují žákům nejrůznější témata. Každý díl z jednotlivých sérií má svého garanta, kterými jsou vědečtí pracovníci. Známý český herec Pavel Liška namluvil komentář k prvním šesti sériím. Stopáž jednotlivých videí se pohybuje mezi 9 až 11 minutami. Videi, která by se dala využít v zeměpise a biologii, jsou například Koloběh vody, Civilizační choroby, Včely nebo Metabolismus.

Další z českých institucí, které mají na Youtube svůj kanál a věnují se vzdělávání, je Česká geologická společnost. Celý jeden playlist se věnuje animacím geologických procesů a vzniků významných lokalit v České republice. Videa jsou doplněná anglickými titulky a jejich délka se pohybuje do 3 minut. Z anglických kanálů je to například Australian Earth Science Education. Tento kanál se zabývá experimenty, které se dají použít v hodinách zeměpisu. Délka videa se pohybuje od 1 do 5 minut (https://www.youtube.com).

Videa nejen do výuky biologie nabízí na své webové stránce zábavný vědecký park VIDA!, který se nachází v Brně u výstaviště. "Vidátoři" neboli "edutaineři" připravili hned několik pokusů, které napomohou žákům odtajnit některé informace z říše zvířat a rostlin. "Edutainer" je složenina z anglických slov educator, tedy učitel, a slova entertainer tedy bavič. Podle YourDictionary je to osoba, která vychovává a učí zábavnou formou. Od jednoduchých pokusů jako je například: sestrojení domácího mikroskopu přes izolaci DNA ze slin v domácích podmínkách až po ohňostroj z pomerančové kůry (https://vida.cz).

Využití videí softwarové aplikace Mozaik navrhuji v kapitole 7.4.

Pokud učitel nenajde vhodné výukové video, může si vytvořit svoje vlastní video. Takovému výukovému videu, které dokáže výuku obohatit a shrne podstatné informace o probíraném tématu, říkáme eduklip (Müller a kol., 2015). Při vytváření vlastního videa musí učitel počítat s tím, že vytvoření prvního videa zabere více času než samotná příprava na hodinu. Učitel by se měl zamyslet nad tím, co všechno chce prostřednictvím videa žákovi předat, a pokusit se to zpracovat do videa. V rámci své první souvislé praxe na Biskupském gymnáziu ve Žďáru nad Sázavou jsem připravila pro žáky dva eduklipy. Výukové eduklipy jsem jednoduše vytvořila pomocí softwarové aplikace kancelářského balíku Microsoft Office PowerPoint. Nejprve jsem si představu načrtla na papír v podobě mentální mapy a pokládala si otázky typu: Co chci žákům pomocí videa předat? Jak dlouhé video chci vytvořit? Jaká bude základní kostra videa? a podobně. Poté jsem začala pracovat na jednotlivých snímcích prezentace a doplňovat ji o fotografie a kresby. K jednotlivým snímkům prezentace jsem nahrála zvukový komentář prostřednictvím panelu nástrojů "Nahrát" a doplnila vhodnými přechody mezi snímky. Video jsem dokončila v záložce "Nahrát" exportem do videa ve formátu MP4.

Mnou vytvořená videa se týkají Životních cyklů mechorostů, plavuní, přesliček a kapradin a také Listu jako rostlinného orgánu. Obě videa jsou dostupná i na YouTube [\(https://www.youtube.com\)](https://www.youtube.com/). Ve videích jsou použité moje vlastní kresby a fotografie. Jednotlivé kresby jsou nakresleny ručně na papír a poté naskenovány do počítače. Tato dvě videa žáci dostali k rozšíření učiva a přípravě na další vyučovací hodinu. Videa jsem vložila žákům do komunikační platformy Skype. Někteří žáci ve zpětné vazbě tato videa zhodnotili jako přínosná pro rychlé zopakování před písemným testem, který byl v době distanční výuky, vytvořen přes školní online systém Bakaláři.

### **3.3.5. Pracovní list**

<span id="page-21-0"></span>V době distanční výuky byly na některých školách hojně využívány pracovní listy, které učitelé využívali hlavně při offline výuce. Pracovní list je soubor učebních úloh vztahujících se ke konkrétnímu tématu, který rozvíjí žáka a učí ho i větší samostatnosti. (Vališová, Kovaříková, 2021). Pracovní list by měl naplňovat určité funkce ve výchovně vzdělávacím procesu. Dle Mikka (2007) plní funkci motivační, upevňovací a kontrolní,

informační, orientační a koordinační. Právě funkce upevňovací a kontrolní poskytuje učiteli informace o tom, do jaké míry žák pochopil dané učivo.

Na uspořádání pracovního listu závisí také samotné porozumění úlohám v něm. Učitel by měl při přípravě pracovního listu přemýšlet nad tím, jaké úlohy zahrne a jaký cíl má pracovní list naplňovat. Zároveň učitel vytváří takový pracovní list, který bude přiměřený věku žáka a jeho schopnostem, znalostem a dovednostem. Úlohy na pracovním listě musí být vhodně zvoleny tak, aby se staly součástí vyučovací hodiny, aby byly koherentní s Rámcovým vzdělávacím programem (Mrázová, 2013).

Pro aplikace Online atlas a PlantNet jsem navrhla pracovní listy, kterým se věnují Kapitoly 7.5, 7.6 a 8.4.

# <span id="page-23-0"></span>**4. Softwarové aplikace**

Softwarová aplikace je vytvořena k provádění specifických úkolů, které se netýkají provozu samotného počítače. Úkolem softwarové aplikace je provádět činnost, pro kterou byla navržena (Oxford English Dictionary, 2005; https://ecdl.uzlabina.cz).

Pro softwarové aplikace se většinou používá zkrácená anglická forma slova "app". V českém jazyce se vžil název apka. Poprvé byla zkrácená verze slova aplikace použita v časopise Computerworld v roce 1981 a skrývala nabídku pracovní pozice. Dříve bylo cenově výhodnější otištění zkrácené verze slova, jelikož se v časopise platilo za každý otištěný znak (https://www.osnews.com). Termín "app" se pro softwarovou aplikaci začal více používat až v roce 2010, kdy byl také zvolen slovem roku v hlasování společnosti Amercian Dialect Society, která studuje anglický jazyk v Anglosaské Americe (https://www.americandialect.org).

Termínem aplikace se dnes označují i softwarové programy, které jsou určeny pro mobilní telefony nebo jednoduché softwary, které dokáží fungovat na webových stránkách.

V závislosti na zařízení, na kterém aplikace funguje, můžeme rozlišovat aplikace typické pro počítače, webové prohlížeče, mobilní telefony, tablety nebo jiná elektronická zařízení, kam patří i televize, nebo "chytré" hodinky. Některé aplikace fungují bez připojení na internet, ale jiné ho pro svoje fungování vyžadují (Karch, 2021).

Dle Karcha (2021) lze rozlišit tři hlavní skupiny softwarových aplikací, a to aplikace pro počítače, mobilní telefony a webové prohlížeče. Počítačové aplikace jsou složitější a obsahují více funkcí než aplikace, které jsou vyvinuty pro mobilní telefony. Toto vysvětlení dává smysl. Většina počítačových a webových aplikací nejlépe funguje s pomocí počítačové myši, klávesnice a velké obrazovky. Zatímco mobilní aplikace se ovládají pomocí prstu nebo dotykového pera na podstatně menší obrazovce.

Webové aplikace mohou mít také hodně funkcí stejně jako aplikace pro počítače, ale jejich fungování závisí na internetovém připojení, webovém prohlížeči a výkonu zařízení, na kterém se otvírají. Většina webových aplikací je proto omezená jen na několik funkcí tak, aby fungovaly i na méně výkonných zařízení. Některé aplikace mohou být takzvaně hybridního typu. Tyto aplikace jsou kombinací webové a počítačové aplikace. Softwarová aplikace dokáže fungovat offline v počítači a připojení k internetu využívá

pouze tehdy, když je nutná aktualizace na novou verzi aplikace. Některé aplikace jsou dostupné jako webové, počítačové i mobilní, ale jiné aplikace fungují jen pro jednu z výše uvedených skupin.

Mobilní aplikace jsou určené pro takzvané "chytré" telefony neboli smartphony. Nejrozšířenějšími operačními systémy mobilních telefonů na světě jsou Android a iOS. Zejména softwarovými aplikacemi fungujícími na těchto dvou operačních systémech, které jsou určené hlavně pro mobilní telefony a tablety, se dále v práci zabývám.

Operační systém Android je systém založený na operačním jádře Linuxu. Tento systém v dnešním světě využívá více než 400 milionů zařízení. Android je zároveň nejrozšířenějším operačním systémem na světě a je dostupný s licencí open source. Tato licence má otevřený zdrojový kód a nabízí uživateli kód využívat, prohlížet a upravovat při dodržení určitých podmínek, které jsou určené licencí. Operační systém není používán pouze na mobilních telefonech, ale také v chytrých hodinkách, tabletech nebo televizích a jiných zařízeních. Jeho vývoj vede firma Google již od roku 2005, avšak jako operační systém ho firma představila až v roce 2007. První verze Android 1 Apple Pie byla vydána v roce 2008. Jednotlivé verze operačního systému se jmenují podle sladkostí. Nejnovější verzí je Android 12 Snow Cone, který funguje od října roku 2021 (Krajci, Cummings, 2014; https://www.android.com; https://ecdl.uzlabina.cz; https://link.springer.com).

Operační systém iOS je systém, který je jádrovým softwarem pro zařízení iPhone a iPod firmy Apple. Oproti operačnímu systému Android nemá licenci open source, a tak tento systém nelze upravovat. Jeho pravidelné aktualizace zvyšují bezpečnost celého systému. Bezpečnost systému a jeho uživatelů je pro firmu Apple na prvním místě. První verze operačního systému byla vytvořena v roce 2007. Akruální verze je iOS 15 a funguje od září roku 2021 (Costello, 2021; https://www.iwant.cz).

# <span id="page-25-0"></span>**5. Distanční výuka a vzdělávání**

Distanční výuka a vzdělávání v České republice začaly být více aktuální až v roce 2020 s pandemií viru COVID-19, který se do Evropy dostal z čínského města Wu-chan, jednoho z nejlidnatějšího města v Číně. Do té doby se distančním způsobem vzdělávalo hlavně na vysokých školách a v menší míře na středních školách.

Definic distančního vzdělávání je hned několik. Dle Zlámalové (2007) má "distanční výuka umožnit průběžné vzdělávání jedincům, kteří se nemohou účastnit prezenční výuky z různých důvodů."

Průcha a Míka (2000) zase definují distanční výuku jako "formu řízeného studia, při němž dospělí účastníci studují samostatně, na základě multimediální prezentace učiva a kontakt s vyučujícími (konzultanty) je jim zprostředkován technickými komunikačními prostředky. Multimediální prezentace využívá různých nosičů informace (tištěné texty, audiovizuální materiály, počítačové interaktivní programy aj.) a různé komunikační prostředky (rozhlas, telefon, televize, fax, e-mail aj.)." Dále Školský zákon číslo 561/2004 distanční formu vzdělávání v pragrafu 25 odstavci 2 písmene d) definuje jako "Samostatné studium uskutečňované převážně nebo zcela prostřednictvím informačních technologií, popřípadě spojené s individuálními konzultacemi" [\(www.zakonyprolidi.cz\)](http://www.zakonyprolidi.cz/).

Palán (2002) ve své knize Výkladový slovník definuje distanční vzdělávání jako "multimediální formu řízeného studia, která poskytuje nové vzdělávací příležitosti a podpůrné vzdělávací služby pro zpravidla samostatně studující dospělé účastníky, kde hlavní odpovědnost za průběh a výsledky vzdělávání spočívá na studujících, kteří jsou odděleni od vyučujících."

Distanční vzdělávání tak můžeme chápat jako formu samostatného studia, která se odehrává prostřednictvím digitálních technologií. Tato forma vzdělávání umožňuje studovat předškolní, základní, střední, vyšší odborné a jiné vzdělávání.

# <span id="page-25-1"></span>**5.1. Historie distančního vzdělávání**

Již v roce 1728 profesor Caleb Phillips z Bostonu přišel s reklamní nabídkou v novinách Boston Gazette, kde nabízel novou metodu výuky pro studenty, kteří by jednou týdně obdrželi vzdělávací obsah poštou. Proto i moderní distanční vzdělávání bylo zpočátku závislé na poštovních službách. V roce 1840 nabízel Angličan Isaac Pitman korespondenční kurzy těsnopisu a od roku 1858 začala Londýnská univerzita jako první nabízet distanční vzdělávání. Postupně se přidávaly i další univerzity a instituce v celém světě. V Austrálii byla založeno i oddělení korespondenčních studií na Queenslandské univerzitě v roce 1911.

V 60. letech 20. století se v Anglii pro distanční vzdělávání začíná využívat rádiové a televizní vysílání. Instituce, které provozovaly distanční vzdělávání, nesly často v názvu slovní spojení "otevřené univerzity" ("open univerzity"). Dávaly tak najevo, že umožňují studovat komukoliv a odkudkoliv. Vývoj počítačů a internetu usnadnil rychlejší rozvoj této formy vzdělávání. V České republice dochází k rozvoji distančního vzdělávání až po roce 1989 a je úzce spojen s Českou asociací distančního univerzitního vzdělávání, která byla založena v roce 1995 (Klement, Dostál, 2019).

#### **E- learning**

S distančním vzděláváním se také pojí pojem e-learning, který Nocar a kol. (2004) definuje jako "Podporu vzdělávacího procesu spojenou s moderními informačními a komunikačními technologiemi pro zkvalitnění vzdělávání." Distanční vzdělávání a e-learning pojí používání technologií jako prostředek předávání vzdělávání. Dle Pejsara (2007) by se za první e-learning, ve smyslu učení pomocí elektroniky, dalo považovat učení pomocí vyučovacích strojů, které byly schopny reagovat na různé odpovědi a prezentovat větvené programy. V 60. letech v České republice byl vytvořen automat Unitutor, který vyučoval díky textovým stránkám. Na každé stránce byla kontrolní otázka, která nabízela výběr z několika možností. Důvodem, proč se tento automat neujal, byla jeho vysoká pořizovací cena a nevelká účinnost (Pejsar, 2007).

Postupné zdokonalování elektrotechnických přístrojů vedlo k tomu, že se v 80. letech 20. století zavedla výuka přes počítače (Nocar a kol., 2004). Jednou z dalších forem e-learningu 80. a 90. let byl tzv. CBT (Computer Based Training). Základem tohoto učení byl obsah vzdělávání, který byl dostupný na CD-ROMech a občas prostřednictvím internetu. Nevýhodou toho způsobu vzdělávání byla špatná aktualizace vzdělávacího obsahu a nemožnost komunikace mezi učitelem a vzdělávacím subjektem prostřednictvím počítače (Pejsar, 2007).

V 90. letech dochází k rozvoji internetu a v roce 1999 se poprvé objevuje pojem e-learning jako takový.

## <span id="page-27-0"></span>**5.2. Formy distanční výuky**

Dle Metodického doporučení vzdělávání distančním způsobem (2020) může mít distanční výuka dvě formy. A to formu online nebo offline výuky. Obě tyto formy zahrnují vzdělávání na dálku, tedy žáci a studenti nedochází do školy.

### **Online forma**

Forma online probíhá přes počítač prostřednictvím internetu a může být podpořena softwarovými nástroji a digitálními technologiemi. U online formy rozeznáváme synchronní a asynchronní výuku.

Synchronní výuka je taková výuka, kdy se žáci spojí s učitelem přes konkrétní komunikační platformu ve virtuálním světě v určitý čas, který je dán většinou upraveným rozvrhem. Učitel tak může komunikovat s žáky, sledovat jejich pokroky, podporovat je a motivovat. Značnou nevýhodou této výuky může být technické vybavení všech účastníků hovoru, připojení na internet nebo sdílení počítače ve stanovenou dobu mezi více sourozenci. Při synchronní online výuce je obtížnější zvolit stanovený obsah výuky a jeho realizaci. Také u synchronní hodině klesá schopnost udržet pozornost delší časový úsek v závislosti na věku žáků. Škola by se měla vyvarovat uskutečňování celého rozvrhu synchronně.

Při asynchronní výuce žáci pracují na stanovených úlohách svým tempem a v čase, který jim nejlépe vyhovuje. Žáci plní úkoly, které jsou zadané například prostřednictvím školních systémů, vyvěšené na webových stránkách nebo e-mailem. Na zadané úlohy mají žáci předem stanovený čas, do kterého je potřeba úlohy odevzdat učiteli. Odevzdávání se děje opět prostřednictvím školního systému či e-mailem tak, jak se žáci domluví s učitelem. Výhodou této formy je možnost splnění úkolů v době, která žákovi nejvíce vyhovuje. Značnou nevýhodu vidím v tom, že žákům může chybět přímý kontakt se spolužáky, který částečně mají při synchronní výuce. Tento způsob výuky klade nároky nejen na žákovu zodpovědnost, ale také na časové možnosti učitele pro případnou individuální konzultaci. Učitel by měl zadávat takové úlohy, které budou přizpůsobené daným žákům a jejich schopnostem a znalostem.

Obě tyto formy online výuky mají své výhody a nevýhody, proto je vhodné je kombinovat při online výuce. Jakou kombinaci výuky zvolí škola, je plně v kompetenci ředitele školy, ale musí být platná dle aktuálního nařízení (Metodické vzdělávání distančním způsobem, 2020).

### **Offline forma**

Forma offline výuky se od online liší tím, že neprobíhá přes internet a k realizaci se digitální technologie používají v omezené míře. Jedná se tedy o samostudium nebo plnění úloh z učebních materiálů či pracovních listů. Tato forma zahrnuje úlohy, které jsou spíše kreativní nebo řemeslné, což vede žáky k uplatňování znalostí a dovedností v praxi. Zadávání úkolů při této formě může probíhat písemně, telefonicky a ve zvláštních případech osobně. Výhodou této formy je, že ji mohou plnit všichni žáci, kteří nemají technické vybavení k online výuce, nebo jim studium online neumožňují socioekonomické podmínky.

Zvolí-li škola formu online, offline, nebo kombinaci těchto forem, je na zvážení individuálních podmínek žáků a studentů, ale také na aktuální situaci (Metodické vzdělávání distančním způsobem, 2020).

## <span id="page-28-0"></span>**5.3. Legislativní zakotvení distanční výuky**

Povinnost distančního vzdělávání je zakotvena v zákoně č. 561/2004 Sb. o předškolním, základním, středním, vyšším odborném a jiném vzdělávání. Kromě § 25 se věnuje distančnímu způsobu výuky §184a. Tento paragraf se týká zvláštních pravidel při omezení přítomnosti dětí, žáků a studentů ve školách. Vzdělávání distančním způsobem škola uskutečňuje dle příslušného rámcového vzdělávacího programu a školního vzdělávacího programu. Děti, žáci a studenti se mají povinnost dle tohoto zákona distančně vzdělávat. Škola se musí přizpůsobit dětem, žákům a studentům ve způsobu poskytování vzdělávání a hodnocení výsledků pro konkrétní vzdělávání (https://www.zakonyprolidi.cz).

## <span id="page-28-1"></span>**5.4. Kontaktní a smíšená vzdělávání**

Opakem distančního vzdělávání je prezenční, neboli kontaktní vzdělávání. Tento způsob vzdělávání umožňuje učiteli předávat učivo prostřednictvím své vlastní aktivity a využívat učební pomůcky, díky kterým žákům a studentům předává informace o daném učivu (Zlámalová, 2007).

Mezi prezenční a distanční výukou stojí ještě forma výuky smíšené neboli hybridní. Tato forma výuky se uskutečňuje v případě, že se týká zákazu osobní přítomnosti ve škole z důvodu onemocnění nebo karantény více než 50 % žáků nebo studentů konkrétní třídy. Škola je povinna zajistit výuku studentům, kteří jsou přítomni ve škole a zároveň studentům, kterým se zakazuje osobní přítomnost ve škole. Ředitel školy rozhoduje o tom, jakým způsobem bude vedena hybridní výuka vzhledem k aktuální situaci na škole a závisí na podmínkách školy. Metodika MŠMT nedoporučuje k zajištění výuky pro nepřítomné žáky pouhé vysílání prezenční výuky, jelikož se prezenční a distanční výuka v mnohém velmi liší. (Metodické vzdělávání distančním způsobem, 2020).

## <span id="page-29-0"></span>**5.5. Distanční vzdělávání ve školních rocích 2019/2020 a 2020/2021**

Distanční vzdělávání se stalo součástí každodenní výuky v březnu v roce 2020, kdy byla mimořádným opatřením vlády zakázána osobní přítomnost žáků a studentů na školách za účelem zabránit šíření viru COVID-19. V průběhu pandemie různé stupně škol fungovaly několik dní až stovek dní v režimu distančního vzdělávání. Žáci středních škol se učili až 155 dní formou distančního vzdělávání (https://www.vlada.cz, 2022).

Od začátku května došlo k postupnému uvolňování a navracení žáků devátých tříd základních škol a maturantů do výuky. Později i ostatním žákům a studentům.

Žáci a studenti se do distanční výuky dostali opět na podzim roku 2020, vyjma mateřských škol. Od listopadu 2020 se do škol mohli někteří žáci zase vracet. V březnu 2021 se vzhledem ke špatné pandemické situaci školy opět uzavřely, a to již včetně mateřských škol. V polovině dubna 2021 se žáci začali vracet zpět do škol pod podmínkou pravidelného testování antigenními testy před začátkem výuky. Důvodem navracení žáků do škol bylo to, že pedagogičtí i nepedagogičtí pracovníci škol byli zařazeni do první fáze očkování, která byla určena prioritním skupinám. Testování na přítomnost viru COVID-19 mělo zajistit větší bezpečnost a zabránit dalšímu uzavírání škol.

Pandemie od svého začátku neuzavřela pouze školy, které zajišťovaly vzdělávání žáků záchranných složek. (https://www.vlada.cz, 2022).

# <span id="page-30-0"></span>**5.6. Pozitivní dopady distančního vzdělávání ve školních letech 2019/2020 a 2020/2021**

Dopadům se věnuje zpráva České školní inspekce (ČSI): "Distanční vzdělávání v základních a středních školách: Přístupy, posuny a zkušenosti škol rok od nástupu pandemie nemoci COVID-19." (Pavlas, Zatloukal, Andrys, Neumajer, 2021). Ta ve zprávě vyzdvihuje hlavně pozitivní dopady na výuku. Jedním z pozitivních dopadů je výrazné zvýšení digitálních kompetencí u žáků a pedagogických pracovníků. Podle tematické zprávy České školní inspekce vidí 30 % ředitelů velmi výraznou změnu. Tomuto zlepšení napomohlo také dovybavení některých škol digitální technikou nebo aspoň jejího zapůjčení do výuky.

Další zlepšení vidí ČSI v komunikaci mezi školou a rodiči žáků. V případě 1. stupně základních škol se tato komunikace zvýšila o 82 % a v u rodičů žáků 2. stupně o 65 %. Zpráva popisuje i pozitivní změnu ve vzdělávacím obsahu a hodnocení žáků. Vzdělávací obsah byl v distanční výuce redukován a více zaměřen na budování kompetencí. Některé školy v době distanční výuky přešly z tradičního na slovní hodnocení svých žáků. Do budoucna o trvalé změně uvažuje 6 % základních škol.

# <span id="page-30-1"></span>**5.7. Negativní dopady distančního vzdělávání ve školních letech 2019/2020 a 2020/2021**

Společnosti Kalibro a PAQ (Bicanová, Korbel, Gargulák, Prokop, 2021) sledovala dopady distančního vzdělávání na žáky a učitele hned v několika studiích.

#### **Dopady na učitele**

Součástí studie se stali učitelé a učitelky z pěti kategorií krajů České republiky. Těmito kategoriemi byly Praha, problémové kraje Ústecký a Karlovarský kraj, Moravskoslezský kraj, Morava a zbytek Čech. Studie popisuje, že až 79 % respondentů trávilo více času během pandemie COVID-19 nad přípravou výuky než při běžné výuce. Jeden z dopadů na učitele se týká jejich duševního zdraví. Téměř ¾ respondentů uvedlo distanční výuku jako více stresující, než kontaktní. Hlavním zdrojem stresu byla příprava vhodných materiálů na hodinu, samotné hodnocení žáků a zodpovědnost za výsledky žáků. Tyto problémy hlásily spíše učitelky ve středním věku. Uvádějí také, že pro ně bylo těžké oddělit distanční výuku od starostí o vlastní děti a domácnost. Učitelé pozorují po pandemii COVID-19 zhoršení motivace u žáků, kterou by jim chtěli pomoci změnit.

Až 4 % z dotazovaných učitelů a učitelek uvažují o odchodu z učitelské profese do 2 let (Bicanová, Gargulák, Prokop, 2021).

### **Dopady na žáky**

Dopady na žáky společnosti Kalibro a PAQ řeší hned v několika rovinách ve svých 3 reportech. První report se zabývá vnímáním distanční výuky žáky a poptávkou podpůrných opatření rodiči. Druhý report shrnuje dopady na wellbeing žáků a poslední report se týká dopadů na matematickou a čtenářskou gramotnost (Bicanová, Korbel, Gargulák, Prokop, 2021). Pojem wellbeing můžeme chápat dle Slovníku cizích slov (https://slovnik-cizich-slov.abz.cz) jako: "pocit duševní i tělesné pohody."

Všechny 3 reporty shrnují data od 1401 žáků a rodičů 1. až 9. ročníků základních škol. Nejprve společnosti oslovili vedení škol, která elektronické dotazníky rozeslala žákům a rodičům. Velká část žáků zaznamenala pokles motivace a těšení se na distanční výuku. Pouhé pětině žáků se distanční výuka jevila zajímavá. Během pandemie COVID-19 také došlo ke zhoršení duševního zdraví u žáků. Až 20 % žáků pociťovalo alespoň jednou během týdne špatnou náladu. Nejvíce špatných nálad v týdnu popisovali žáci 9. ročníku, a to až 45 %. Popisovaná duševní nepohoda souvisí také s nestíháním učiva během pandemie COVID-19. Dopady na matematickou a čtenářskou gramotnost výzkumníci popisují na školách a nikoliv na žácích. Výsledky škol se tedy zhoršily. V češtině se zhoršilo 60 % škol a v matematice 69 % škol. Výzkumníci nejsou schopni s jistotou popsat vývoj výsledků gramotnosti u jednotlivých 5. ročníků, které byly respondenty dotazníkového šetření (Bicanová, Korbel, Gargulák, Prokop, 2021).

## <span id="page-31-0"></span>**5.8. Technická podpora nejen distanční výuky**

Rozvoj informačních a komunikačních technologii ve 20. století se nevyhnul ani vzdělávání. Moderní technologie se začaly hojně používat během prezenční výuky. S distančním výukou během pandemie došlo k rapidnímu nárůstu užívání moderních technologií ve výuce.

K nejpoužívanějším moderním digitálním technologiím patří beze sporu počítače, interaktivní tabule, dataprojektory, tablety a televize. Tyto technologie se staly běžnou součástí výuky.

Nejčastěji dochází k tvorbě prezentací do výuky a jejich přenášení z počítače pomocí dataprojektoru na projekční plátno nebo na interaktivní tabuli. Microsoft PowerPoint a jiné podobné softwarové aplikace umožňují tvorbu prezentací složených z takzvaných slidů. Na tyto slidy lze umístit text, obrázek, zvukový záznam video a jiné kombinace těchto prvků. Jednotlivé vzdělávací instituce mohou mít svoje prezentace uložené jako vyučovací materiály na svých webových stránkách jako e-learningovou podporu (Petty, 2013).

Interaktivní tabule se skládají z počítače napojeného na projektor, který promítá obraz na velkou tabuli, kterou lze ovládat prstem nebo pomocí speciálního pera. Interaktivní tabule se do českého školství dostávají až ve 21. století, i když ve světě existují od 90. let minulého století. Důvodem pozdějšího nástupu interaktivních tabulí do českých škol byl nedostatek financí na pořízení tabulí. Díky projektu Evropské unie Peníze školám došlo k rozšíření interaktivních tabulí do českých škol (Dostál, 2009). Pro interaktivní tabule existují volně dostupné i placené verze softwarových aplikací.

Některé školy disponují učebnami nebo laboratořemi, kde si žáci mohou osvojovat práci s moderními technologiemi. Takovouto laboratoří disponuje i Pedagogická fakulta Univerzity Palackého v Olomouci. Umožňuje tak svým studentům praktické osvojení základů robotiky a dále porozumění didaktickým aplikacím do výuky (https://www.pdf.upol.cz).

# <span id="page-33-0"></span>**6. Softwarové aplikace pro podporu distanční výuky**

# <span id="page-33-1"></span>**6.1. Úvod do problematiky**

Softwarových aplikací, které by se daly využít ve výuce nejen biologie a zeměpisu, je nepřeberné množství. Každým rokem přibývají další aplikace a je nesnadné se v nich orientovat. Proto i následující vybrané aplikace nejsou zdaleka všechny, které by se daly ve výuce využít.

### <span id="page-33-2"></span>**6.2.Dotazníkové šetření**

Jedním z cílů této diplomové práce je srovnání vybraných existujících softwarových aplikací, které by se daly využít v distanční, ale i v prezenční výuce.

Pro výběr softwarových aplikací do srovnání jsem využila dotazníkového šetření (příloha 1), které jsem provedla mezi svými spolužáky z 2. ročníku navazujícího magisterského studia Učitelství geografie a biologie pro střední školy studující prezenčně na Přírodovědecké fakultě Univerzity Palackého. Odkaz na dotazník byl zaslán pomocí komunikační platformy Microsoft Teams a byl vytvořen ve Formuláři Google. Dotazníkové šetření proběhlo v září roku 2021.

Dotazníkového šetření se zúčastnilo 9 respondentů, z toho byli 2 muži a 7 žen. Respondenti odpovídali na 9 otázek týkající se komunikačních platforem, softwarových aplikací, ale i distanční výuky.

Jedním z výsledků dotazníkového šetření bylo, že všichni z dotazovaných používali Microsoft Teams jako komunikační platformu při výuce na své první souvislé pedagogické praxi. Tato praxe proběhla distančním způsobem v únoru a březnu roku 2020, kdy pandemie viru COVID-19 neumožňovala kontaktní výuku. Jeden z respondentů uvedl, že hodiny biologie učil přes Microsoft Teams, ale hodiny zeměpisu přes platformu Zoom. Ředitelé škol byli těmi, kdo rozhodovali o tom, jakou platformu učitelé zvolí pro komunikaci se žáky v době distanční výuky.

Z dotazníků také vyplynulo, že nejčastěji používanou softwarovou aplikací, ze kterých mohli respondenti vybírat, byla Kahoot! (Obr. 1), která umožňuje tvorbu kvízů. Této aplikaci a jejímu využití ve výuce se věnuji v kapitolách 7.1 a 8.1. V této otázce dotazníku bylo možné označit i více odpovědí. Dále tedy 2 respondenti používali ve výuce nebo v přípravě na ni Worldwall.net a Mozaik. Pomocí webové stránky Worldwall.net je možné tvořit například kvízy, křížovky, pexeso nebo úlohu na spojování pojmů. Aplikace Mozaik je webovou aplikací s 3D animacemi a videi. Pouze jeden respondent používal Mentimeter. V softwarové aplikaci Mentimeter je možné vytvořit například téma na brainstorming. Více se softwarovým aplikacím věnuji v následující podkapitole.

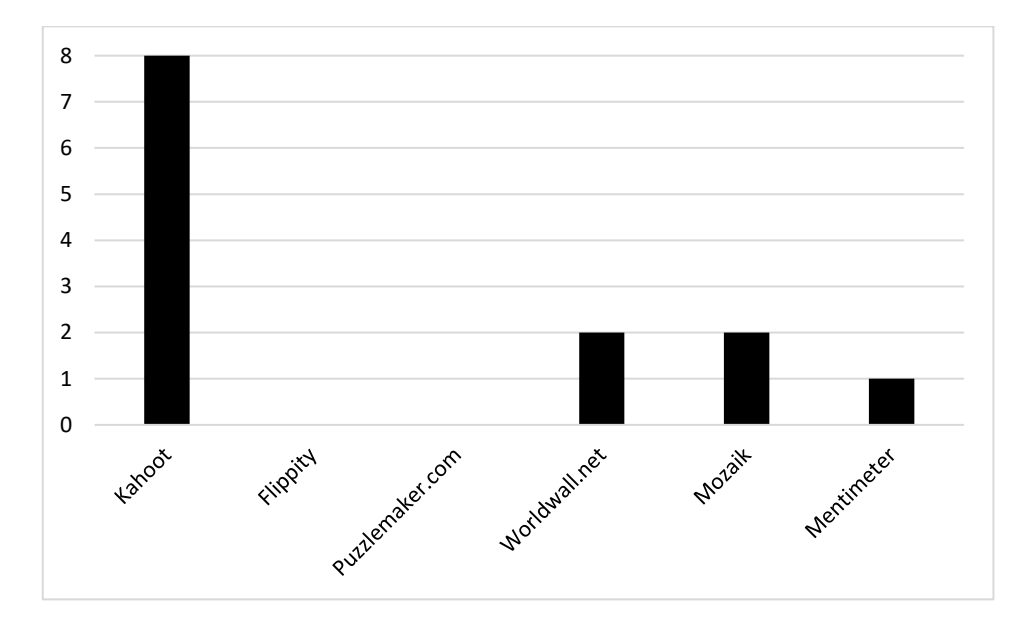

*Obr. 1: Grafické znázornění odpovědí na otázku: Jaké softwarové aplikace jste využívali pro podporu distanční výuky?, zdroj: archiv autorky*

Dále mě zajímalo, jestli moji spolužáci využívají některé softwarové aplikace pro mobilní telefony v běžném životě a které z nich by se daly využít ve výuce. Většina respondentů uvedla, že používá aplikaci PlantNet, která dokáže podle rostlinného orgánu posoudit, o jaký druh rostliny se jedná. Dalšími uvedenými aplikacemi byly například Denní motýli, Mapy.cz, Solar System Scope nebo Settera.

Nejčastější webovou stránkou, ze které spolužáci využívali videa při distanční výuce, bylo YouTube (https://www.youtube.com). Využívali, ale také videa z webového vzdělávacího portálu ČT Edu, který provozuje Česká televize (https://edu.ceskatelevize.cz).

Respondenti by raději učili kontaktně a distanční výuka by měla být aplikována pouze tehdy, když nastane nějaké krizové období. Kombinovanou výuku by akceptovalo 68 % respondentů jen v případě stejného platu, ale nižšího úvazku. Kombinovaná výuka je typ výuky, při které se část výuky učí prezenčně a část distančně.

Softwarové aplikace, které používali moji spolužáci, jsem rozšířila i o aplikace, které jsem používala já nebo moji vedoucí pedagogové na praxích. Při studiu vhodných aplikací jsem zohledňovala hned několik kritérií, které popisuji v kapitole 6.4.

# <span id="page-35-0"></span>**6.3. Přehled vybraných aplikací**

Do přehledu vybraných softwarových aplikací (Tab. 2) jsem zahrnula 22 aplikací, které by se daly využít nejen ve výuce biologie a zeměpisu.

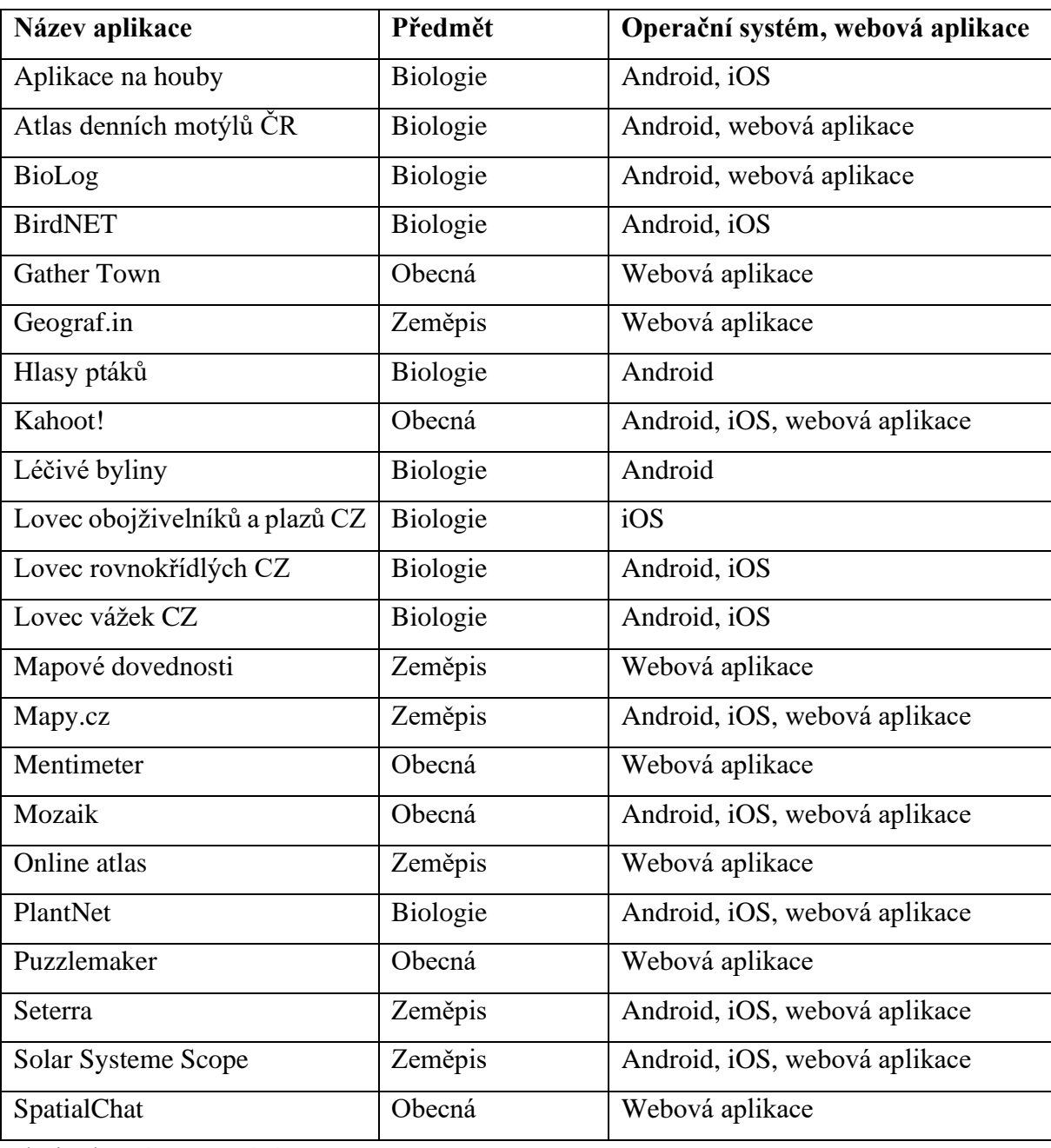

Tab. 2: Přehled vybraných softwarových aplikací

Zdroj: vlastní zpracování
Jak už bylo výše zmíněno, softwarové aplikace byly vybrány na základě dotazníkového šetření, mých zkušeností a zkušeností mých učitelů z praxe. K výběru pomohla i přednáška paní Mgr. Martiny Oulehlové, Ph.D. a paní doc. RNDr. Barbory Mieslerové, Ph.D., která se konala v rámci "Kulatého stolu po praxi". Interaktivní workshop byl zaměřen na téma: "Aplikace (nejen) v distanční výuce (nejen) biologie aneb jak můžeme ozvláštnit distanční výuku našich žáků a studentů?" a také byla součástí projektu: Zkvalitňování přípravy budoucích učitelů na Univerzitě Palackého v Olomouci (https://www.psup.cz).

#### **Biologie**

#### **Aplikace na houby**

Aplikace na houby je mobilní aplikace fungující na operačním systému Android i iOS. Tato aplikace nemá webovou stránku a jako mobilní aplikace funguje zcela zdarma a v češtině.

Jejím hlavní funkcí je pomoc při rozeznání houby. Rozpoznávat houbu můžete tím, že nahrajete fotku. Pro své fungování vyžaduje připojení na internet. Houby lze určovat houby zpětně nahráváním fotek z galerie. Autor aplikace upozorňuje, že rozpoznávání podle obrázku není úplně stoprocentní, a proto by měl uživatel využít i popisu dané houby.

Rozpoznávat houbu můžete také podle houbového klíče, kde je potřeba zvolit plodnici, stanoviště, třídu velikosti houby a typ hymenoforu. Hymenofor je struktura u houby, která pokrývá výtrusorodé rouško. Toto rouško se nachází ze spodní strany klobouku (Klán, 1989). Klíč rozeznává 212 hub rostoucích u nás. U každé houby je také značka upozorňující na jedlost nebo jedovatost houby. Nalezené houby je možné zaznamenávat v deníku nálezů.

Její výhodou je, že ji máte ve svém mobilu, a tak s sebou nemusíte nosit objemné knižní atlasy hub. V neposlední řadě aplikace nabízí i seznam receptů z hub. Možnou nevýhodu v terénu spatřuji v připojení na internet, které může v hustém lese znamenat problém. Při používání této aplikace je také potřeba brát zřetel na výslednou houbu, kterou určí aplikace. V některých případech softwarová aplikace nabízí hned několik možných výsledků pozorování. Vývojáři upozorňují uživatele na to, že softwarová aplikace nemusí podle jedné fotografie určit houbu zcela přesně. Proto doporučují porovnávat výsledek s houbovým klíčem, který je součástí aplikace. Nikdy proto nejezte houby, u kterých si nejste jisti správným druhem a potažmo jeho jedlostí. Aplikace rozeznává i plodnice dřevokazných hub.

Je možné zakoupit rozšířené funkce aplikace za 47,99 Kč. Poté aplikace umožňuje vyhledávat houby v mapě růstu hub v regionu, více náhledů fotek na kartě houby a přístup k receptům z hub. Aplikace slibuje při rozšířené verzi zákaz veškerých reklam (https://play.google.com).

V rámci výuky by se dala tato aplikace použít při probírání vzdělávacího obsahu Biologie hub na terénní exkurzi nebo v hodině při rozpoznávání hub z obrázků nebo nasbíraných plodnic (Balada a kol., 2007).

#### **Atlas denních motýlů ČR**

Tato aplikace zahrnuje seznam všech českých denních motýlů a byla vytvořena Entomologickým ústavem Biologického centra Akademie věd České republiky. Je dostupná pouze na mobilních zařízeních s operačním systémem Android a je celá v českém jazyce.

Její nespornou výhodou je, že zahrnuje detailní popisy motýlů včetně barevných fotografií obou pohlaví. Aplikace umožňuje prověřit si své znalosti o motýlech formou kvízů, které jsou součástí aplikace. Atlas denních motýlů České republiky funguje v mobilním telefonu i offline.

Nevýhodu spatřuji v tom, že pozorovaní motýli se v aplikaci nedají nikam zaznamenávat a ani určovat pomocí fotografie. Aplikace je vhodná spíše pro zkušenějšího pozorovatele, který se orientuje v základních čeledích motýlů. Při práci s aplikací je možné naučit se motýly rozeznávat.

Samotný atlas bez kvízů je také dostupný na webových stránkách Mapování a ochrany motýlů České republiky. Na webové stránce je stejně jako v mobilní aplikaci dostupný klíč denních motýlů, který se dá zdarma stáhnout do počítače nebo tabletu. Stažené klíče jsou soubory PDF jednotlivých druhů českých motýlů (http://www.lepidoptera.cz).

Do výuky bych ji zařadila při probírání systému a evoluce živočichů ve vzdělávacím obsahu Biologie živočichů (Balada a kol., 2007). Také by ji mohli využít nadaní studenti při svých mimoškolních aktivitách. Z vlastní zkušenosti vím, že je tato aplikace zcela nenáročná na ovládání. Pro rychlejší hledání v atlase v aplikaci je nutná základní znalost čeledí, která umožní jednoduší zařazení pozorovaného motýla.

#### **BioLog**

BioLog je mobilní aplikace Agentury ochrany přírody a krajiny České republiky (AOPK ČR) fungující na operačním systému Android. Tato softwarová aplikace slouží jako osobní digitální zápisník pozorování fauny a flóry na území České republiky. Vybraná pozorování může uživatel zaslat do databáze výskytů druhů, kterou spravuje právě Agentury ochrany přírody a krajiny České republiky. Aplikace umožňuje pro vybrané území načítat a prohlížet druhová pozorování uložená v nálezové databázi AOPK ČR. Načítání dat na mapě funguje jen registrovaným uživatelům a pouze s připojením na internet. Tato pozorování lze, stejně jako vlastní pozorování, uložit do aplikace pro případnou práci offline v terénu. Aplikace je dostupná jak v češtině, tak také v angličtině.

Zapisované pozorování zahrnuje pozorované druhy a jejich počet v místě lokalizace. Dále umožňuje výběr druhu ze seznamu, připojovat fotodokumentaci a možnost ukládat záznamy do databáze. Pro správné fungování a zaznamenávání do databáze je nutné se přihlásit na stránky AOPK ČR. Tato aplikace je zcela bezplatná. Nevýhodou aplikace je, že neumožňuje vyhledávání podle klíče. Agentura ochrany přírody a krajiny České republiky od roku 2018 mapuje rozšíření veverky obecné (*Sciurus vulgaris*) (https://biolog.nature.cz).

Aplikace by se dala použít hned v několika vzdělávacích obsazích: Biologie rostlin, Biologie hub a Biologie živočichů (Balada a kol., 2007). Využití ve výuce by jistě našla v semináři z biologie.

#### **BirdNET**

BirdNET je mobilní aplikace, která podle krátké nahrávky zvuku rozpozná zpívajícího ptáka. Nahrávky lze ukládat a analyzovat je i později. Aplikace vyhodnotí daný segment nahrávky a nabídne druhy ptáků, které by to mohly být. Výhodou této aplikace je, že je dostupná pro operační systémy Android i iOS. Analyzování nahrávek funguje pouze při připojení k internetu. Hlasitost zpívajícího ptáka může ovlivnit samotný výsledek, který ukáže aplikace. Hlasitější ptáci jsou lépe rozpoznáváni aplikací (https://play.google.com).

Z vlastní zkušenosti aplikace rozpozná běžně zpívající pěvce jako jsou například kos černý (*Turdus merula*), vlaštovka obecná (*Hirundo rustica*) nebo sýkora koňadra (*Parus major*). Využití této aplikace by mohlo být součástí terénních exkurzích z biologie.

#### **Hlasy ptáků**

Hlasy ptáků je česká mobilní aplikace, která je stejně jako aplikace BirdNET zaměřena na ptáky. Tato na rozdíl od BirdNETu neanalyzuje nahrávku, ale umožňuje pouze prohledávání atlasem ptáků, který zahrnuje 184 druhů ptáků, s již dříve zaznamenanými zvukovými nahrávkami konkrétních ptáků. Každý pták má v aplikaci hned několik zvukových nahrávek nahraných při různých situacích. Touto situací může být například teritoriální volání puštíka obecného (*Strix aluco)*. Součástí atlasu je popis ptáka a několik fotografií.

Dostupná je pouze pro systém Android a je v češtině. Autor aplikace Petr Kletečka převzal nahrané zvuky ptáků od Českého rozhlasu. Možné využití ve výuce je podobné jako u aplikace BirdNET (https://play.google.com).

#### **Léčivé byliny**

Aplikace je spíše atlasem více než 100 druhů léčivých bylin, který zahrnuje popis byliny, dobu kvetení, dobu sběru, výskyt, možné použití a recepty. Součástí každého popisu byliny je upozornění na možné nežádoucí účinky, které mohou být způsobené nadměrnou dávkou nebo kontraindikací s jinou bylinou. Nechybí ani označení jedovatosti rostliny. Aplikace také nabízí návody na základní způsob úpravy a použití, jak rostliny sbírat, a kvízy. Kvízy jsou zaměřené na poznávání bylin a vědomosti o nich. Dostupná je pouze pro mobilní telefony s operačním systémem Android. Aplikace umožňuje výběr mezi českým a slovenským jazykem (https://play.google.com).

S touto aplikací bych žáky seznámila pouze okrajově při probírání Krytosemenných rostlin v rámci Biologie rostlin.

#### **Lovec obojživelníků a plazů CZ**

Softwarová aplikace Lovec obojživelníků a plazů vznikla díky podpoře specifického vysokoškolského výzkumu Ostravské univerzity a je společným produktem Katedry biologie a ekologie Přírodovědecké fakulty Ostravské univerzity v Ostravě, Ústavu pro

výzkum a aplikace fuzzy modelování a Katedry informatiky a počítačů Přírodovědecké fakulty Ostravské univerzity v Ostravě. Svůj podíl má na aplikaci také AOPK ČR. Kromě této softwarové aplikace vznikla také dříve softwarová aplikace Lovec vážek CZ. Současně s touto mobilní aplikací vznikla aplikace Lovec rovnokřídlých CZ. Cílem vývojářů bylo nabídnout široké veřejnosti mobilní aplikaci, která bude sloužit k poznávání české přírody, ale také k popularizaci obojživelníků a plazů. Aplikace je dostupná pro operační systém iOS. Uživatelům nabízí identifikaci obojživelníka nebo plaza, dále offline katalog českých druhů těchto skupin a v neposlední řadě zaznamenávání pozorovaných druhů. Záznamy je možné přes aplikaci odesílat odborníkům, kteří ověří správné určení jedince. Aplikace nabízí prohlížení katalogu obojživelníků a plazů, který zahrnuje popis samečka a samičky, jejich sezónní aktivitu, mapu výskytu v České republice a stupeň ohrožení (https://apps.apple.com). Využití softwarové aplikace ve výuce spatřuji na terénní exkurzi.

#### **Lovec rovnokřídlých CZ**

Lovec rovnokřídlých je softwarová aplikace, která vznikla zároveň se softwarovou aplikací Lovec obojživelníků a plazů CZ. Navazuje na softwarovou aplikaci Lovec vážek CZ a možnosti aplikací jsou skoro totožné. Jediný rozdíl je v pozorovaných druzích. Také nabízí možnost zaznamenávat pozorování a ta dále odesílat. Lovec rovnokřídlých CZ je dostupný pro operační systémy Android i iOS. (https://play.google.com). Možnost využití této aplikace ve výuce je na terénní exkurzi.

#### **Lovec vážek CZ**

Lovec vážek je aplikace vyvinutá stejně jako dvě předchozí softwarové aplikace na Přírodovědecké fakultě Ostravské univerzity v Ostravě. Je dostupná pro operační systémy Android i iOS a umožňuje zaznamenávat vážku a její lokaci. Velkou výhodu u této aplikace vidím v tom, že pokud se vám nepodaří přesně určit druh vážky, ale přiložíte kvalitní fotografii, určí ji odborníci z Přírodovědecké fakulty Ostravské univerzity (https://play.google.com). Softwarová aplikace umožňuje některé funkce používat offline bez připojení na internet. Touto funkcí je katalog druhů vážek. Využití ve výuce je totožné jako u předchozích dvou softwarových aplikací nebo pro zájemce z řad nadaných žáků.

#### **PlantNet**

Aplikace PlantNet umožňuje rozpoznávat rostliny podle květů, listů, tvaru stonku, plodů nebo podle celého habita rostliny (Obr. 3). Tato aplikace je dostupná pro systém Android i iOS a zároveň má svoji webovou stránku, díky které můžete druh rostliny také určit. Umožňuje vytvářet skupiny uživatelů, které se zajímají o stejnou skupinu rostlin nebo jsou ze stejné zeměpisné oblasti (https://identify.plantnet.org).

V rámci své první souvislé pedagogické praxe jsem tuto aplikaci použila a popisuji její využití v kapitole 7.6 a 8.4.

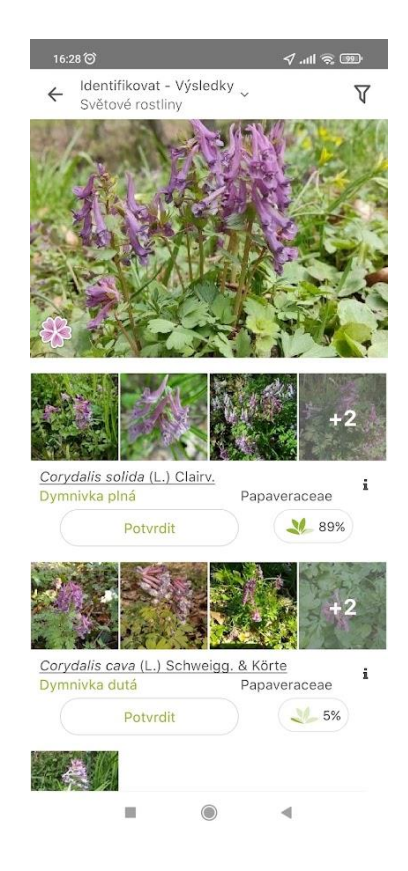

*Obr. 3: Identifikace rostliny prostřednictvím aplikace PlantNet, zdroj: archiv autorky*

#### **Zeměpis**

#### **Geograf.in**

Geograf.in je výukový webový portál zeměpisu. Žáci ho mohou využít k opakování regionální geografie, na kterou je portál spíše zaměřen. Učitel může vytvořit ve webové aplikaci virtuální třídu, kam může pozvat žáky prostřednictvím odkazu. Aplikace učiteli také umožňuje porovnávat žáky mezi sebou i mezi třídami, a toto porovnání sdílet se žáky. Nejen učitelům, ale i rodičům, portál ukazuje různé statistiky výsledků žáků a svých dětí. Úlohy, které jsou zdarma dostupné na portále, může učitel žákům vytisknout

a přinést i do hodiny. Portál také nabízí procvičování znalostí a vědomostí formou her jako je například: hra Žebříky nebo hra Závody.

Nevýhodu spatřuji v tom, že učitel nemůže ani za poplatek vytvářet a měnit zadání úloh. Musí tedy pracovat s již vytvořeným zadáním. Úlohy jsou uzavřené s možností jedné správné odpovědi. Průběžně se webová aplikace rozšiřuje o nové úkoly pro žáky a studenty a také o nové funkce pro učitele a rodiče. Portál založilo neziskové sdružení Matika.in, která mimo webový portál Geograf.in, provozuje také Matika.in, Gramar.in, Zlatka.in, Trainbra.in a Historie.in. Samotná Matika.in byla založena jako první (https://www.geograf.in).

Tento webový portál by se dal využít při opakování regionální geografie České republiky i jednotlivých kontinentů a při domácí přípravě žáka a studenta.

#### **Mapy.cz**

Mapy.cz je mapový portál vyvinutý společností Seznam.cz, který je dostupný na obou výše zmiňovaných operačních systémech, ale také jako webová aplikace. Nabízí široké možnosti volby mapového podkladu a navigaci v nich. Mezi nejpoužívanější mapové podklady patří turistická a letecká mapa. V mapách lze plánovat cestu pěšky, na kole, autem, městskou hromadnou dopravou, na běžkách nebo lodí. Plánování městskou hromadnou dopravou zatím funguje v beta verzi (https://mapy.cz).

V rámci druhé souvislé praxe jsem připravila úlohu pro žáky na práci s digitální mapou, kterou jsem následně otestovala ve výuce. O této úloze se zmiňuji dále v kapitole 7.2 a 8.2.

#### **Mapové dovednosti**

Mapové dovednosti je webová aplikace vytvořená Centrem geografického a enviromentálního vzdělávání při Přírodovědecké fakultě Univerzity Karlovy v Praze. Po přihlášení softwarová aplikace umožňuje rozvíjet práci s mapou a mapovými podklady formou her, které tvoří sady úloh. Úlohy na webu se například týkají kartogramu, kartodiagramu nebo areálové metody. Žákům umožňují volbu jedné správné odpovědi z nabídky odpovědí na otázku, nebo se také mají možnost rozhodnout, zdali je tvrzení pravdivé. Součástí úlohy je mapový podklad, který mohou žáci přibližovat a oddalovat. Samotná aplikace by se dala využít v kartografii při probírání kartografických metod.

Webová aplikace nabízí také metodiku pro práci s mapou a deskovou hru, která se dá stáhnout zcela zdarma a vytisknout do třídy. Desková hra je didaktickou hrou pro výuku kartografie, která má za cíl aktivizovat žáka a zábavnou formou u něj vzbudit zájem o danou aktivitu. Žák se tedy aktivně podílí na získávání nových vědomostí a dovedností. Žáci s pomocí prostředků pro hru tvoří svůj ideální ostrov a v druhé fázi plní zadané úkoly (http://mapovedovednosti.cz). Didaktická hra mě zaujala v Geografických rozhledech ve vydání 31/2, které vyšlo v prosinci 2021. Autoři článku ji doporučují spíše na druhý stupeň ZŠ, kde se žáci seznamují s mapou, nebo na nižší stupeň gymnázia (Zýma, Havelková, 2021).

#### **Online atlas**

Školní atlas světa se stal součástí mapového portálu Mapy.cz v roce 2019. Je dostupný zatím jen jako webová stránka. Velkou výhodou atlasu je možnost nastavení mapy samotným uživatelem. Tento atlas je určený zejména pro školství a vzdělávání, a tak kromě fyzicko-geografických map zobrazuje mapy ze sekce Příroda nebo Lidé a společnost. Jde o digitální verzi školního atlasu. Jeho součástí je i sekce Pro učitele, kde se nachází ukázkové hodiny a to, jak s atlasem pracovat [\(https://atlas.mapy.cz\)](https://atlas.mapy.cz/). Výhodu spatřuji v tom, že se data na mapách digitálního atlasu se neustále aktualizují. Příkladem aktualizované mapy je Mapa ohnisek napětí, která ukazuje nově na ozbrojený konflikt na Ukrajině. Návrhu pracovního listu pro tuto aplikace se věnuji v Kapitole 7.5.

#### **Seterra**

Seterra je softwarová aplikace, která umožňuje učit se o zemích, hlavních městech, oceánech, vlajkách a městech v Africe, Evropě, Jižní Americe, Severní Americe, Asii a Austrálii pomocí slepých map. Její výhodou je, že je dostupná zdarma nejen jako mobilní aplikace pro operační systémy iOS a Android, ale i webová stránka. Tato aplikace je v českém jazyce a je vhodná k procvičení a opakování známých faktů o světě. Možnost přidávat do map další pojmy umožňuje pouze placená verze. Seterra také nabízí další kvízy z přírodních věd, ale zatím pouze v anglickém, švédském, německém, a portugalském jazyce (https://online.seterra.com).

Žáci ji mohou tedy využít k procvičování nebo opakování některých faktů v rámci vzdělávacího obsahu Regiony, který je součástí Rámcového programu pro gymnázia (Balada a kol., 2007).

#### **Solar Systeme Scope**

Solar Systeme Scope je softwarová aplikace online modelu Sluneční soustavy a noční oblohy (Obr. 4). Tato aplikace je dostupní na webové stránce, ale také jako mobilní aplikace pro zařízení s operačním systémem Android i iOS. Solar System Scope umožňuje zkoumat postavení jednotlivých vesmírných těles ve Sluneční soustavě v minulosti, současnosti i budoucnosti. Tuto aplikaci můžeme využít i při studiu noční oblohy s aktuálním postavením hvězd na noční obloze. Můžeme v ní žákům modelovat situace, které nastanou mezi objekty Sluneční soustavy. Například postavení Slunce, Měsíce a Země při úplném zatmění Slunce.

Výhodou této aplikace je český jazyk a plná verze této aplikace je zdarma. Žáci a studenti také mohou využít průzkumníka a zkoumat planety a hvězdy z blízkosti a více se o nich dočíst. Možnou nevýhodu spatřuji v tom, že neodkazuje na nejbližší instituce jako jsou například planetária (https://www.solarsystemscope.com).

Tuto aplikaci jsem využila při modelaci zatmění Měsíce a Slunce v kontaktní výuce na mé 2. souvislé pedagogické praxi při probírání tématu Země ve vesmíru s žáky 5. ročníku šestiletého gymnázia. V rámci výuky je možné softwarovou aplikaci využít ve vzdělávacím obsahu Přírodní prostředí, které zahrnuje učivo Země jako vesmírné těleso (Balada a kol., 2007).

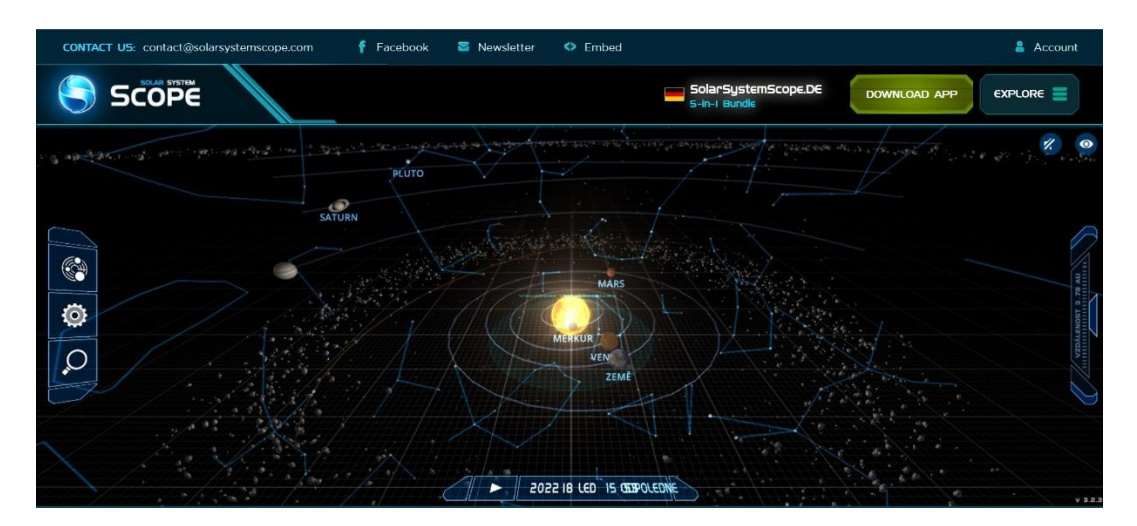

*Obr. 4: Prostředí aplikace Solar Systeme Scope, zdroj: archiv autorky*

#### **Obecné aplikace**

Do přehledu aplikací jsem zařadila také obecné aplikace. Tyto aplikace najdou využití i v jiných předmětech než je biologie a zeměpis. Důvodem jejich zařazení je, že jsem některé z nich využila při svých souvislých pedagogických praxích a pokusila se jimi ozvláštnit výuku. Softwarové aplikace, které jsem použila ve výuce, jsou Kahoot!, Mentimeter a Puzzlemaker. O aplikaci Mozaik jsem se dozvěděla v rámci dotazníkového šetření. Do obecných aplikací jsem zařadila i interaktivní hry Gather Town a SpatialChat.

#### **GatherTown**

Gather Town je softwarová aplikace, která může žákům připomínat počítačovou hru. Umožňuje učiteli vytvořit virtuální třídu pro své žáky, kde se žáci pohybují. Na začátku si učitel vybere z nabízených virtuálních tříd. Součástí online třídy je několik dalších místností, kde mohou žáci spolupracovat a učit se navzájem. Tyto menší třídy jsou vhodné například pro skupinoovou výuku nebo společnou práci na projektu. Každý žák se stává na začátku hráčem a volí si vzhled postavičky neboli avatara, kterou po celou dobu hry ovládá šipkami na počítači, nebo na mobilním telefonu dotykem obrazovky. Vývojáři aplikace upozorňují na to, že při připojení přes mobliní telefon, mohou nastat problémy a hra se může sekat. Aplikace nemá zatím verzi pro mobilní telefony, a tak žák připojený přes mobilní telefon musí využít webového prohlížeče. Její beta verzi je možné stáhnout do počítače. Žáci se připojí pomocí sdíleného odkazu od učitele a nemusí se nikam registrovat.

Gather Town má hned několik podstatných funkcí. Hráči spolu mohou komunikovat prostřednictvím chatu nebo hovoru, popřípadně videohovoru. Pokud spolu chtějí komunikovat, musí být jejich postavičky blízko sebe nebo na vytyčené části místnosti. Vzdálenější postavičky neslyší, o čem se postavičky blízko sebe baví a na čem pracují. Učitel má na rozdíl od žáků možnost oslovit všechny žáky, když si stoupne na určitou pozici ve třídě označenou megafonem. Učitel také může promlouvat k jednotlivým skupinám tak, aby je ostatní skupiny neslyšely a nebyly rušeny. Softwarová aplikace je velmi jednoduchá a intuitivní.

Tato aplikace se dá využít i pro konání různých virtuálních srazů nebo konferencí. Limitem neplacené verze aplikace je počet připojených osob, které se mohou meetingu zúčastnit. Ten je stanoven na 25 osob. V případě věštího počtu připojených se nabízí

placená verze, která se pohybuje od 1 \$ a výše za 2 hodiny. Další nevýhodu můžou mít uživatelé s méně výkonným počítačem, kdy se hra může sekat (https://www.gather.town).

#### **Kahoot!**

Tato aplikace umožňuje tvořit kvízy pro studenty. Je dostupná v českém jazyce a na obou sledovaných operačních systémech či webových aplikacích. Učitel se zaregistruje a může tvořit svoje vlastní kvízy, nebo kvízy přejímat od druhých. V základní volné verzi umožňuje tvorbu dvou typů uzavřených otázek: vyber z možností a pravda nebo nepravda. K jednotlivým otázkám lze přidat média a to obrázky, videa i nahrávky. Učitel může využít již předpřipravené sdílené kvízy od jiných uživatelů, které si zařadí do své knihovny. Učitel může promítat zadání kvízu na projekční plochu ve škole, nebo aplikace Kahoot! nabízí možnost získat pro žáky odkaz, s pomocí kterého mohou vyplnit kvíz kdykoliv ve volném čase. Výsledky se zobrazují učiteli, který se může k vyhodnocení vrátit v hodině. Výhodou je, že se žáci nemusí nikde registrovat, připojí se jen přes odkaz nebo vstupní kód.

Aplikace nabízí placenou verzi, která umožňuje uživateli tvořit otázky s více správnými odpověďmi nebo také tvorbu jednoho kvízu více uživateli naráz. Kahoot! disponuje třemi možnostmi vylepšení aplikace, které stojí od 3 do 7 € za měsíc. (https://kahoot.com).

Z mých vlastních zkušeností patří tato aplikace mezi oblíbené u žáků, a to jak při distanční výuce, tak výuce prezenční. V prezenční výuce také může zpestřit vyučovací hodinu. Motivací žáka zodpovědět na otázku rychle, může být i časový limit, za který musí žák odpovědět. Čím rychleji ji zodpoví a správně, tím víc bodů získá. Časový limit lze nastavit při tvorbě samotného kvízu. Odpoví-li žák špatně, nezískává žádné body. Vypozorovala jsem, že tato hra motivuje to, hlavně mladší žáky na nižším stupni gymnázia nebo pokud žáky motivuje tím, že když skončí na konci hry na prvních třech místech, dostanou jedničku za aktivitu. Kahoot! jsem využila na praxích několikrát, a proto také ukázky kvízů uvádím v kapitole 7.1 a 8.1.

#### **Mentimeter**

Mentimeter je jednoduchá aplikace, která se dá dobře využít při brainstormingu nebo opakování s žáky. Je dostupná na webových stránkách a žáci se připojí pomocí kódu, nebo odkazu. Nevýhodou může být, že lze ve volné verzi vytvořit pouze dvě prezentace

o 5 slidech. Každou prezentaci a slide lze v placené verzi importovat do PowerPointu nebo na Google disk. Placená verze umožňuje také tvorbu dalších variant aktivit jako je například: tvorba her nebo kvízů (https://www.mentimeter.com).

Využila jsem ji na své druhé souvislé praxi v biologii, když jsem se žáků ptala na otázku: "Co se ti vybaví, když se řekne savec?" a v zeměpise při opakování na téma "Země jako vesmírné těleso". Dále se o tom zmiňuji v kapitole 7.3 a 8. 3.

#### **Mozaik**

Mozaik je vzdělávací software, který zahrnuje interaktivní 3D modely, videa nebo i interaktivní digitální knihy vhodné do předmětů jako je biologie, zeměpis, fyzika, chemie, matematika, ale také do dějepisu či výtvarné výchovy. Tuto aplikaci je možné stáhnout jako mobilní aplikaci pro oba sledované operační systémy. Pro plné fungování včetně tvoření nového obsahu je nutné si aplikaci zaplatit. Ve volné verzi umožňuje jen otevřít šest 3D modelů nebo dalších prvků za týden. Na rozdíl od předchozích aplikací nabízí tato aplikace možnost zakoupit placenou verzi pro učitele, nebo celou školu. Tyto licence pak umožnují použití na více zařízeních jako jsou tablety, počítače nebo interaktivní tabule. Placené verze se pohybují od 19 do 120 € za rok. Pro přehrávání 3D animací je nutné stáhnout program pro prohlížení, který nabízí aplikace zdarma (https://www.mozaweb.com).

Tuto softwarovou aplikaci jsme bohužel nestihla využít ve výuce. Možnost jejího využití nastiňuji v kapitole 7.4.

#### **Puzzlemaker**

Tato aplikace umožnuje tvořit vlastní aktivity a ty pak žákům tisknout a nosit do výuky. Například v ní může učitel vytvořit pro žáky osmisměrky, křížovky nebo náhodné karty. Je dostupná pouze na webových stránkách a její výhodou je, že je zdarma a jde v ní pracovat bez registrace. Aplikace je dostupná pouze v anglickém jazyce (https://puzzlemaker.discoveryeducation.com).

V této aplikaci jsem vytvořila opakovací osmisměrku na téma Vesmír, kterou jsem využila na 2. souvislé pedagogické praxi v hodině v rámci opakování. Osmisměrce se věnuji v kapitole 7.7.

#### **SpatialChat**

Tato softwarová aplikace je velmi podobná aplikaci Gather Town. Umožňuje učiteli vytvořit virtuální třídu, která se dá využít při distanční výuce. Uživatelé aplikaci ovládají pomocí počítačové myši, touchpadu nebo pomocí prstu v mobilní aplikaci. Její velkou výhodou oproti Gather Townu je, že lze tuto aplikaci ovládat bez potíží na mobilním telefonu nebo tabletu. Další místnosti třídy se tvoří pomocí chatu a nazývají se ve hře jako "Breakout rooms". Žáci se do třídy připojují pomocí odkazu a nemusí se nikde registrovat. Volná verze softwarové aplikace je dostupná také pouze pro 25 uživatelů stejně jako u Gather Townu (https://spatial.chat).

#### **6.4. Hodnocení aplikací**

V rámci hodnocení vybraných aplikací jsem se zabývala následujícími kritérii: Prvním z kritérií bylo, pro jaký předmět je aplikace vhodná. Jestli je tedy softwarová aplikace vhodná pro biologii, zeměpis, nebo by se dala využít v obou předmětech. Navíc jsem vytvořila obecnou skupinu, která zahrnuje softwarové aplikace, které mají využití v různých předmětech nejen v biologii nebo zeměpisu.

Nejvíce aplikací do srovnání je 10 biologických aplikací. Šest aplikací jsem zařadila do skupiny aplikací, které se dají využít v zeměpisu (Tab. 2). Dále v práci zmiňuji 6 obecných aplikací, z nichž některé jsem využila v rámci svých souvislých pedagogických praxí. Dalším příkladem obecné softwarové aplikace, které se v práci nevěnuji, může být Jamboard nebo Wordwall. Jamboard je digitální interaktivní tabule vyvinutá společností Google (https://jamboard.google.com). Wordwall je webová aplikace, která umožňuje tvorbu osmisměrek, křížovek nebo bludišť online (https://wordwall.net). Do srovnání jsem zařadila i dvě softwarové aplikace, které umožňují vytvořit virtuální třídu. Těmito aplikace jsou Gather Town a SpacialChat. Žákům tyto dvě aplikace mohou připomínat počítačové hry. V tabulce je řadím k obecným aplikacím. Softwarových aplikací, které se dají využít ve výuce, je nepřeberné množství a s každým rokem přibývají další.

Druhým kritériem, které mě zajímalo, bylo, jestli je pro softwarovou aplikaci vytvořená i mobilní verze. A poté, jedná-li se o operační sytém iOS firmy Apple, nebo operační systém Android firmy Google. Některé z vybraných aplikací jsou rovněž dostupné jako webové aplikace. Softwarové aplikace, které jsou dostupné pro oba operační systémy

a webové stránce, jsou tyto: Kahoot!, Mapy.cz, Mozaik, PlantNet, Seterra a Solar Systeme Scope. Ze zkoumaného vzorku aplikací je sedm aplikací dostupných pouze ve webovém prohlížeči, a to jsou aplikace: Gather Town Geograf.in, Mapové dovednosti, Mentimeter, Online atlas, Puzzlemaker a SpatialChat. Lovec obojživelníků a plazů CZ je jediná softwarová aplikace, která funguje pouze na operačním systému iOS. Softwarové aplikace dostupné jen na operačním systému Android jsou Hlasy ptáků a Léčivé byliny. Softwarové aplikace na vytvoření virtuální třídy Gather Town a SpatialChat je možné otevřít přes webový prohlížeč v mobilním telefonu.

Třetím kritériem pro hodnocení je cena aplikace. Všechny aplikace výše zmiňované jsou do jisté míry zadarmo a některé i v plné verzi. Jiné aplikace uživateli umožňují provést méně operací ve své volné verzi nebo ve volné verzi umožňují pouze prohlížení. Příkladem aplikace s omezenou funkčností je Mozaik nebo Kahoot!. V aplikaci Mozaik můžete v bezplatné verzi otevřít pouze šest videí za týden. Otázky tvořené pro kvíz v aplikaci Kahoot! nabízí dvě možnosti odpovědí. Interaktivní hry Gather Town a SpatialChat v základní verzi povolují pouze 25 účastníků virtuální třídy.

Za neméně důležité kritérium považuji jazyk softwarové aplikace, který nabízí. Až na 4 aplikace – Gather Town Mentimeter, Puzzlemaker a SpatialChat, jsou softwarové aplikace dostupné v českém jazyce. Některá videa a 3D animace aplikace Mozaik jsou v anglickém jazyce. K takovým videím je většinou dostupný český textový komentář, který se při spuštění videa zobrazí při jeho pravé straně.

Anglická softwarová aplikace BirdNET je svým zamřením podobná české aplikaci Hlasy ptáků. Hlavním rozdílem mezi aplikacemi je ten, že BirdNET umožňuje analyzovat nahraný zvuk ptáka, ale Hlasy ptáků toto neumožňují. Z osobní zkušenosti nepreferuji ani jednu, nejefektivnější využití vidím propojením obou těchto aplikací. Díky aplikaci BirtNET nahraji zpívajícího ptáka, vyberu konkrétní segment nahrávky, který analyzuji. Nakonec ověřím výsledek aplikace BirdNET v aplikaci Hlasy ptáků, kde si výsledného ptáka dohledám, spustím jeho hlas a porovnám s nahrávkou z druhé aplikace.

Softwarové aplikace Lovec rovnokřídlých CZ, Lovec obojživelníků a plazů CZ a Lovec vážek CZ jsou téměř totožné aplikace, které nabízí stejné možnosti a funkce. Rozdíl mezi nimi je pouze v pozorovaných druzích živočichů.

Z uvedených aplikací ve svém mobilním telefonu nejčastěji používám tyto: Mapy.cz, PlantNet, Na houby a BirdNET. Po celou dobu přípravy mé práce jsem měla mobilní aplikace nainstalované ve svém mobilním telefonu Xiaomi Poco X3, jehož operačním systémem je Android. Většina mobilních aplikací má jednoduché a intuitivní ovládání a umožňuje uživateli rychlou práci s nimi.

# **7. Příklady úloh v softwarových aplikacích**

Pro potřeby diplomové práce byly vytvořeny modelové úlohy a příklady, které ověří funkčnost zvolených aplikací a také demonstrují možnosti využití těchto aplikací ve vybraných předmětech. Ze spektra 22 testovaných aplikací byly zvoleny aplikace Kahoot!, Mapy.cz, Mentimeter, PlantNet, Puzzlemaker.

Následující příklady úloh byly sestaveny na základě metodických postupů platných pro přípravu didaktických materiálů nebo učebních pomůcek. Problematika věnovaná metodickému uchopení těchto aktivit je řešena v metodice práce (Kapitola 3).

Některé uvedené softwarové aplikace by jistě našly využití v případě distanční výuky a také na terénních exkurzích. Softwarové aplikace, které by se daly využít na terénní výuce z biologie i zeměpisu a které nepotřebují připojení na internet, jsou Atlas denních motýlů České republiky, Hlasy ptáků, Léčivé byliny, Lovec rovnokřídlých CZ, Lovec obojživelníků a plazů CZ, Lovec vážek CZ a Mapy.cz. Mohou být také vhodné pro nadšeného pozorovatele přírody.

V případě terénní výuky by mohli žáci sami navrhnout trasu pomocí softwarové aplikace Mapy.cz s cílem trasy, který stanový učitel. Tuto trasu zanalyzovat ve škole z hlediska náročnosti terénu, vzdálenosti od školy a zajímavých fyzickogeografických i socioekonomických charakteristik města a přírody. Trasa pro terénní výuku na Biskupském gymnáziu ve Ždáru nad Sázavou by mohla být trasa podél meandrujícího středního toku Sázavy, kolem Bránského rybníka a kostela Jana Nepomuckého na Zelené hoře. Cílem cesty by mohla být Přírodní památka Louky u Černého lesa, kde se vyskytují obojživelníci a hnízdí ptáci. Během cesty a v jejím cíli by mohli žáci využívat především mobilní aplikace, které jsou v tabulce (Tab. 2) v kapitole 6.3 řazeny do předmětu Biologie. U některých aplikací, jako je například BirdNET nebo PlantNet, by bylo nutné zajistit připojení k internetu. Při terénní exkurzi je nutné dbát na její přípravu a během ní na dostatečně nabité mobilní telefony. Terénní exkurze Gymnázia Olomouc – Hejčín by mohla vést podél Mlýnského potoka s cílem v Přírodní rezervaci Plané loučky a blízké pískovny Poděbrady. Využití softwarových aplikací by bylo obdobné jako v případě předchozí školy.

Využití softwarových aplikací spatřuji i v případě obohacení v hodinách nebo laboratorních cvičení. Žáci mohou vyzkoušet určování plodnic hub s pomocí knižního klíče a poté s pomocí Aplikace na houby. Obdobně mohou využít při pozorování živých

rostlin aplikaci PlantNet a při pozorování živočichů ze školních sbírek aplikace: Atlas denních motýlů, Lovec rovnokřídlých CZ a Lovec vážek CZ.

# **7.1. Kahoot!**

S aplikací jsem se již dříve setkala v předmětu Současné problémy výuky biologie, který vede paní doc. RNDr. Barbora Mieslerová, Ph.D. Na své první souvislé pedagogické praxi jsem aplikaci testovala ve dvou hodinách v biologii. První kvíz na téma Kosterní soustavy na žácích ze třídy tercie osmiletého gymnázia na Biskupském gymnáziu ve Žďáře nad Sázavou a druhý kvíz na téma DNA diagnostiky na žácích závěrečného biologického semináře, který je určen čtvrtým ročníkům, taktéž na stejné škole.

# **Kosterní soustava – kvíz**

Jak je výše zmiňováno, využila jsem aplikaci ve formě zdarma, a proto jsem mohla vytvořit jen dva typy odpovědí. Dle Bloomovy taxonomie (Mísařová, Hercik, 2013) žák naplní cíle opakování a aplikuje znalosti z předchozích hodin o kosterní soustavě a poté vybere správnou odpověď.

V aplikaci jsem vytvořila následujících 22 uzavřených polynomických úloh. Pouze u tří otázek jsem se rozhodla pro možnost odpovědět "pravda" nebo "nepravda", tzn. že je 50 % šance, že žák určí správnou odpověď. Kvíz je vytvořen v aplikaci a předpokládaná doba hry je 15 minut i s úvodní instruktáží. Na zodpovězení každé otázky mají žáci 20 sekund. Žáci pro připojení do kvízu potřebují mobilní telefon s připojením na internet nebo notebook či stolní počítač. Nedoporučuje se v případě distanční výuky připojit na kvíz pomocí počítače. V případě připojení přes počítač nebo notebook s jednou obrazovkou je žák nucen rozdělit pracovní plochu – obrazovku ve dvě tak, aby viděl zadání, které sdílí učitel. Pokud se žák připojí přes mobilní telefon, vidí jen tlačítka pro odpovědi (Obr. 5).

Učitel promítá kvíz prostřednictvím projektoru na projekční plátno v kontaktní výuce a v případě distančního vzdělávání online synchronní formy výuky učitel sdílí obrazovku tak, aby žáci viděli zadání kvízu. Kvíz lze zadat i jako domácí úkol při online asynchronní formě distanční výuky. Žáci se pak připojí pomocí speciálního odkazu kdykoliv a učiteli se v aplikaci ukazují výsledky.

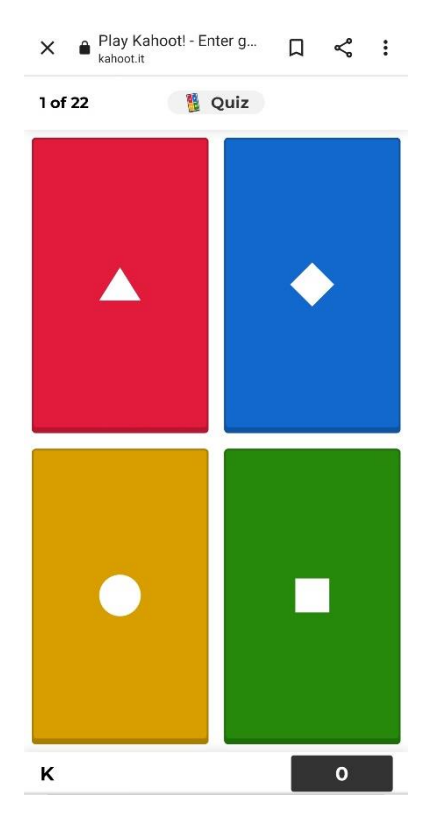

*Obr. 5: Náhled hry z pozice hrajícího žáka přes mobilní telefon, zdroj: archiv autorky*

Hrající žáci odpovídali na následující otázky (příloha 3).

- **1. Povrch hlavice kosti v kloubu chrání**
	- a. Chrupavka
	- b. Sval
	- c. Vazivo
	- d. Kostní výrůstky
- **2. Mezi kosti obličejové části lebky NEpatři**
	- a. Nosní kost
	- b. Patrová kost
	- c. Temenní kost
	- d. Lícní kost

# **3. Krčních obratlů je**

- a. 4-5
- b. Přesně 5
- c. 7
- d. 12

#### **4. Mícha vstupuje do lebky otvorem v kosti**

- a. Týlní
- b. Spánkové
- c. Temenní
- d. Klínové

# **5. Součástí pletence horní končetiny je**

- a. Kyčelní kost
- b. Kost patní
- c. Lopatka
- d. Čéška

# **6. Pánev NEtvoří kost**

- a. Stydká
- b. Klínová
- c. Sedací
- d. Kyčelní

# **7. Krev se tvoří v**

- a. Chrupavkách
- b. Vazivech
- c. Šlachách
- d. Kostní dřeni

# **8. V kostech se nachází nervy**

- a. Ne
- b. Ano

# **9. Žebra jsou spojena s obratli pomocí**

- a. Vaziv
- b. Chrupavek
- c. Srůstu
- d. Kloubů

# **10. Součástí páteře je kost**

- a. Křížová
- b. Klínová
- c. Hrudní
- d. Radličná

# **11. Uprostřed hlavic kostí je**

- a. Kost skalní
- b. Kost hutná
- c. Kost houbovitá
- d. Chrupavka

# **12. Mezi pojiva NEpatří**

- a. Vaziva
- b. Kosti
- c. Svaly
- d. Chrupavky

# **13. Počet párů žeber je 12**

- a. Ano
- b. Ne

#### **14. Trnový výběžek nalezneme**

- a. Na žebrech
- b. Na lebce
- c. Na obratli
- d. Na patě

# **15. Předloktí tvoří kost**

- a. Loketní
- b. Holenní
- c. Lýtková
- d. Stehenní

# **16. Mezi části nohy nepatří**

- a. Zánártí
- b. Lopatka
- c. Nárt
- d. Články prstů

# **17. Kostra muže a ženy se liší**

- **zejména v oblasti**
	- a. Hrudi
	- b. Pánve
	- c. Horní končetiny
	- d. Dolní končetiny

# **18. Bederní obratle páteře jsou**

# **vyklenuty**

- a. Dopředu
- b. Dozadu

### **19. Článků prstů na noze je**

- a. Více jak na ruce
- b. Méně jak na ruce
- c. Stejně jako na ruce
- d. u každého z prstů jiný počet

#### **20. Spánkovou kost nalezneme**

- a. Na lebce
- b. V oblasti pánve
- c. V pletenci horní končetiny
- d. V oblasti hrudníku

# **21. Lidská kostra obsahuje**

# **zhruba**

- a. 106 kostí
- b. 206 kostí
- c. 306 kostí
- d. 406 kostí

# **22. Mezi ušní kůstky NEpatří**

- a. Kladívko
- b. Kovadlinka
- c. Bubínek
- d. Třmínek

#### **DNA diagnostika – kvíz**

Stejně jako u předchozího kvízu jsem i tento připravovala jako opakovací kvíz. V Kahootu jsem udělala pouze čtyři uzavřené úlohy, z nichž na dvě bylo možné odpovídat "pravda" nebo "nepravda". Předpokládaná doba hry i se vstupní instruktáží je 6 minut. Na zodpovězení každé otázky je nastavený čas na 20 vteřin. K připojení do kvízu potřebují žáci stejně jako u předchozího mobilní telefon nebo tablet, popřípadě se mohou připojit pomocí počítače. Cílem kvízu je zopakovat nové znalosti (příloha 4).

#### **1. PCR metoda je zkratka pro …**

- a. Polymerázová řetězová reakce
- b. Praktická kontrolní reakce
- c. Polynukleotidová řetězová reakce
- d. Počtová kumulovaná reakce
- **2. Metoda FISH využívá fluorescenčních barviv, které se váží na centromeru.**
	- a. Pravda
	- b. Nepravda
- **3. Lidský genom je soubor....**
	- a. mitochondriální DNA¨
	- b. veškeré DNA v buňce
	- c. Jaderné DNA
	- d. převažující DNA v buňce

#### **4. PCR metoda se využívá při diagnostikování SARS-CoV-19**

- a. Pravda
- b. Nepravda

# **7.2. Mapy.cz**

V hodinách zeměpisu se využívají specifické metody, které jsou typické právě pro zeměpis. Jednou z těchto metod je i práce s mapou. Podle očekávaných výstupů RVP G (Balada a kol., 2007) vzdělávacího obsahu Geografické informace a terénní vyučování žák používá dostupné kartografické produkty a další geografické zdroje dat a informací v tištěné i elektronické podobě pro řešení geografických problémů.

#### **Cesta na Bouzov**

Do hodiny zeměpisu jsem vytvořila pracovní úlohu, která se týká teoretického plánování trasy z místa A do Místa B. V rámci plánování trasy bylo nutné splnit některé podmínky trasy (Obr. 6, příloha 5). Místem A je v tomto případě Gymnázium Olomouc – Hejčín a cílovým místem B je hrad Bouzov. Toto zadání bylo vytvořeno pro konkrétní hodiny a konkrétní třídy na druhé souvislé praxi. Předpokládaná doba věnovaná této aktivitě je 20 minut. Při plnění této aktivity se předpokládá, že žáci dopracují její řešení doma. Pro potřeby plnění části této úlohy je nutné mít ve dvojici alespoň jeden mobilní telefon.

Při plnění jednotlivých úkolů ve dvojicích, popřípadě trojicích, rozvíjejí žáci kompetence k řešení problémů a kompetence sociální. Jedním z cílů je zdokonalování mapových dovedností se zaměřením na čtení z mapy a následná analýza cesty. Očekávané výstupy úkolu jsou: žák efektivně využívá svůj mobilní telefon a aplikaci Mapy.cz, žák naplánuje trasu přes softwarovou aplikaci a žák se spolužákem obhájí svoji práci před třídou. (Vinter, Králíček, 2016; Balada a kol., 2007).

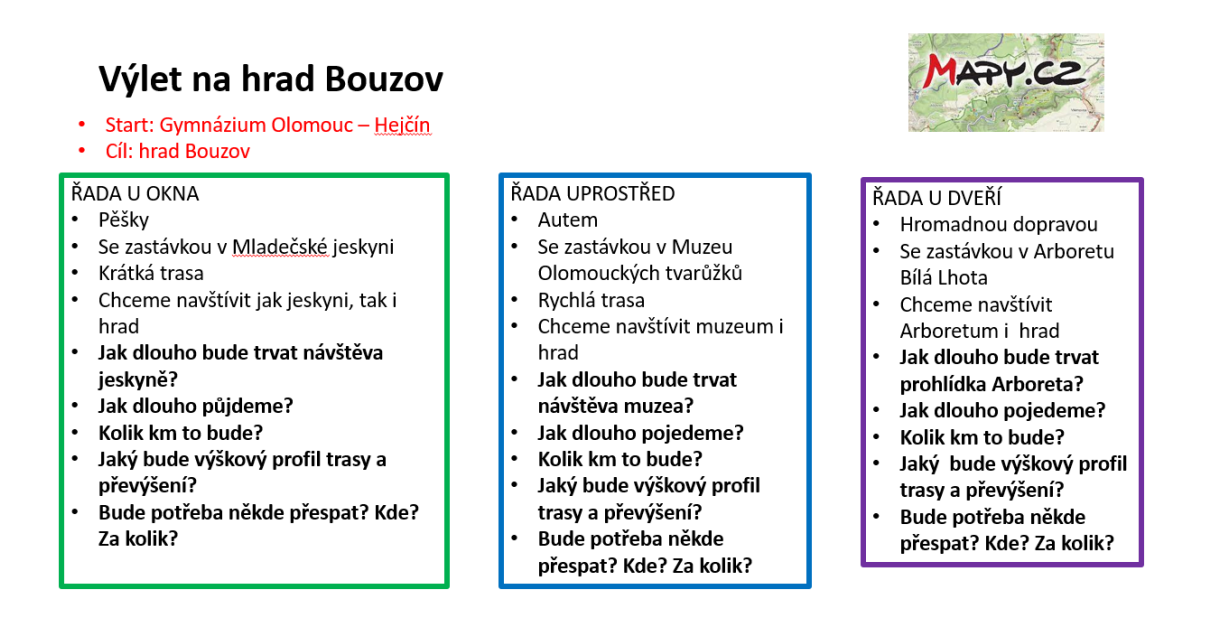

*Obr. 6: Zadání úlohy Výlet na hrad Bouzov, zdroj: vlastní zpracování*

# **7.3. Mentimeter**

Tato jednoduchá aplikace se dá během vyučovací hodiny využít hned několika způsoby: Na začátku hodiny formou brainstormingu, nebo na konci hodiny či nějakého uzavřeného celku pro rychlé vybavení pojmů, které by měl žák znát.

#### **Mentální mapa – Savci**

Zadání mentální mapy v podobě otázky na úvodní brainstorming "Co se ti vybaví, když se řekne savec?" jsem si připravila předem jako aktivitu do hodiny biologie na druhé souvislé pedagogické praxi, která se konala na Gymnáziu Olomouc – Hejčín. Předpokládaná doba aktivity je 5 minut.

#### **Země ve vesmíru**

Jako opakovací aktivitu jsem softwarovou aplikaci Mentimeter použila v hodině zeměpisu na stejné praxi. Zadaným tématem byla "Země jako vesmírné těleso". Vzhledem k tomu, že se jednalo o opakovací aktivitu, která měla za cíl u žáků vybavit si klíčové pojmy k probíranému vyučovacímu obsahu, zařadila jsem ji na konec hodiny. Předpokládaná doba aktivity byla 10 minut.

## **7.4. Mozaik**

Videa, která lze pro výuku využít, jsou videa a 3D animace v softwarové aplikaci Mozaik. Některé 3D animace jsou dostupné pouze v anglickém jazyce. Takovou animací jsou například Tektonické desky (Obr. 7). Slovní český komentář je doplněn vedle animace (https://www.mozaweb.com). Po absolvování praxí bych zpětně zařadila tato videa do výuky. Videa, která uvádím jako příklad možnosti aplikace, jsou Ucho a Země. Obě tato videa jsou dostupná s českým dabingem.

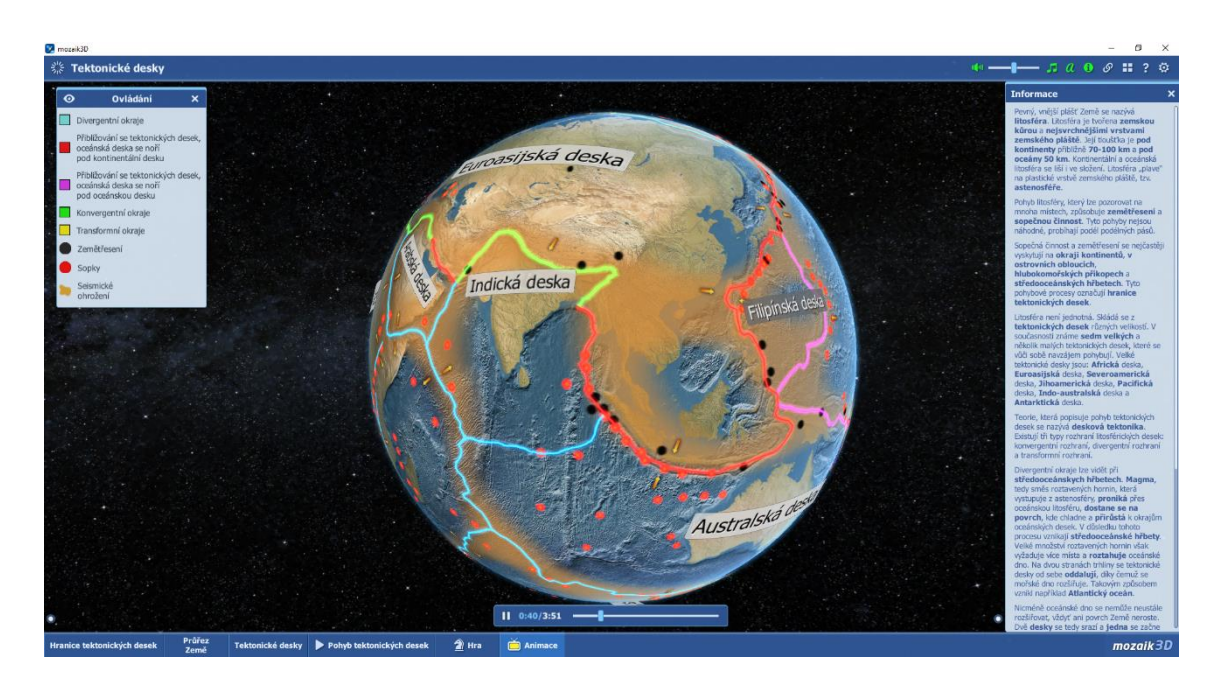

*Obr. 7: Tektonické desky – 3D animace, zdroj: [https://www.mozaweb.com](https://www.mozaweb.com/)*

#### **Výukové video – Ucho a mechanismus slyšení**

Video Ucho a mechanismus slyšení má 3 minuty a v rychlosti zopakuje to nejpodstatnější o sluchu (https://www.mozaweb.com).

Dle Rámcového vzdělávacího programu (RVP G) by se dalo použít při probírání smyslové soustavy ve vzdělávacím obsahu Biologie člověka a mohlo by sloužit jako opakovací video (Balada a kol., 2007). Při videu bych zadala tyto tři otázky:

**Jakou frekvenci zvládne rozeznávat lidské ucho?** Ucho rozeznává frekvenci od 20 do 20 tisíc Hz.

**Který nerv přenáší elektrický signál do mozku?** Kochleární nerv.

#### **Jaký je název orgánu, který mění vibrace na elektrické signály?** Cortiho orgán.

Po zhlédnutí videa žák popíše jednotlivé části ucha a vysvětlí princip přenosu zvuku do mozku.

#### **Výukové video – Země**

Video Země má 6 minut (https://www.mozaweb.com). Jedná se o video, které popisuje Zemi jako vesmírné těleso. Ve videu se objevuje i Měsíc a jeho interakce se Zemí. V rámci RVP G by se toto video mohlo stát opakovacím videem učiva Země jako vesmírné těleso, které je součástí vzdělávacího obsahu Přírodní prostředí (Balada a kol., 2007). Při promítání videa bych zadala tyto otázky:

**Jak dlouho trvá oběh Země kolem Slunce?** 365, 26 dne.

**Co je výsledkem sklonu osy rotace Země?** Úhel dopadu slunečního záření se na stejném místě, mění a to vede ke střídání ročních období.

**Co způsobuje gravitace Měsíce?** Příliv a odliv.

**Jaká by byla povrchová teplota Země bez skleníkového efektu?** Povrchová teplota by byla -15 $\degree$ C.

**Ve kterém roce poprvé vstoupil člověk na povrch Měsíce?** V roce 1969.

Po zhlédnutí videa žák porovná postavení Země ve vesmíru a její interakci s ostatními tělesy sluneční soustavy.

# **7.5. Online atlas**

Samotný digitální atlas nabízí zdarma ke stažení několik pracovních listů na různá témata. Těmi jsou například: Mezinárodní organizace a konflikty; Počasí a podnebí ve světě i u nás nebo Vliv těžby surovin na ekonomiku státu (www.atlas.mapy.cz). Pro praktickou část diplomové práce jsem navrhla pracovní list pro práci s Online atlasem.

# **Pracovní list – Teplota vzduchu u nás a ve světě**

Pro potřeby práce s Atlasem od Mapy.cz byl vytvořen ukázkový pracovní list (příloha 6), kterým by si studenti rozšířili látku týkající se Meteorologie, která je součástí vzdělávacího obsahu Přírodní prostředí a učiva gymnázia fyzickogeografická sféra (Balada a kol., 2007). Byl navržen tak, aby jej žáci mohli v případě další distanční výuky, vyplnit doma sami. Během vyplňování žák pracuje s online atlasem, který je významným zdrojem informací stejně jako tištěný atlas. Pracovní list má podpořit specifické metody výuky zeměpisu, a sice práci s mapou a práci s přístroji (Mísařová, Hercik, 2013). Práci s digitální mapou žák rozvíjí v úkolech 1 a 2 a práci s přístrojem – teploměrem v úkolu 3. Součástí této práce je i autorské řešení navrženého pracovního listu (příloha 7). Pracovní list je pouze návrhem a nebyl v praxi otestován.

# **Teplota vzduchu u nás a ve světě**

S pomocí digitálního Atlasu a jeho map (Teploty vzduchu – leden; teploty vzduchu – červenec; [https://atlas.mapy.cz\)](https://atlas.mapy.cz/), Mladého meteorologa ( [http://metmladez.wz.cz/metdeti/\)](http://metmladez.wz.cz/metdeti/), mapy meteorologických stanic [\(https://www.in-pocasi.cz/aktualni-pocasi/\)](https://www.in-pocasi.cz/aktualni-pocasi/) a internetu vyplň pracovní list. Při využívání Atlasu sleduj měřítko mapy. Využívej měřítko 1000 km a menší pro zobrazení měst na mapě.

# *1. Využij Atlas a Mladého meteorologa k doplnění textu.*

Teplota vzduchu je meteorologický prvek udávající tepelný stav ovzduší. Tento jev se měří v meteorologické stanici ve výšce z m nad povrchem. Čára spojující dvě místa na mapě se stejnou teplotou se nazývá \_\_\_\_\_\_. Nejnižší průměrné teploty v lednu můžeme naměřit mezi městy a za za za na Sibiři, kde teplota klesá pod -50 °C. Naopak nejvyšší průměrné červencové teploty bychom naměřili na několika místech na světě. Tímto místem je například Údolí smrti (Death Valley) ve státě z kde byla změřena v roce 2001 teplota 57,1 °C.

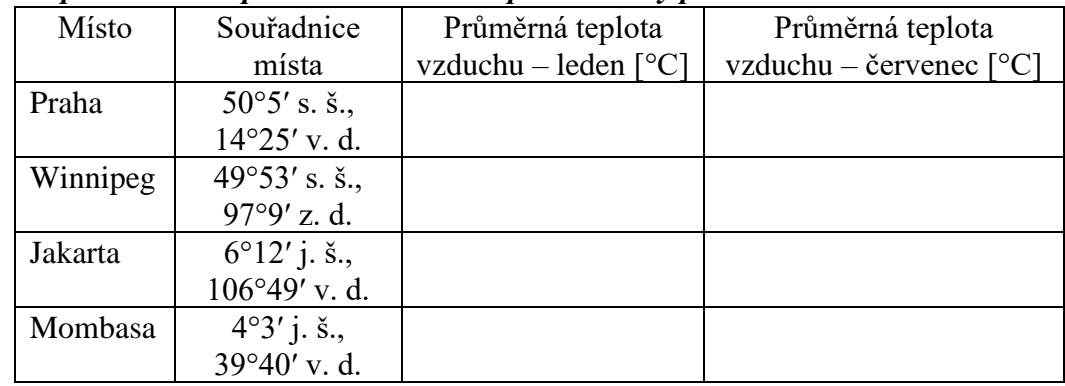

# *2. Doplň tabulku s pomocí Atlasu a zodpověz otázky pod ní.*

**Srovnej průměrné teploty v lednu v Praze a ve Winnipegu. Tato dvě místa jsou na podobné zeměpisné šířce, ale přesto se teploty v lednu výrazně liší. Jaké přírodní podmínky mohou ovlivňovat počasí ve Winnipegu?**

**Ve kterém podnebném pásu se nachází Jakarta a Mombasa? Všimni si, že se nachází na podobné zeměpisné šířce. Srovnej jejich průměrné letní teploty a uveď, jestli se teploty liší, nebo jsou podobné. Co může ovlivňovat teplotu těchto míst?**

# *3. Praktické cvičení – Měření teploty vzduchu v místě bydliště*

S pomocí venkovního teploměru (po případně domácí meteorologické stanice) změř venkovní teplotu ve stanovené časy po dobu 3 dnů. Teploty zaznamenávej do tabulky. S pomocí dat z nejbližší meteorologické stanice (klidně i soukromé, neprofesionální), která má data dostupná na internetu, doplň i druhou tabulku. Dopočítej průměrné denní teploty podle vzorce. Nakonec odpověz na otázky.

Průměrná teplota se vypočítá jako  $x = \frac{t_7+t_{14}+2t_{21}}{4}$ 4

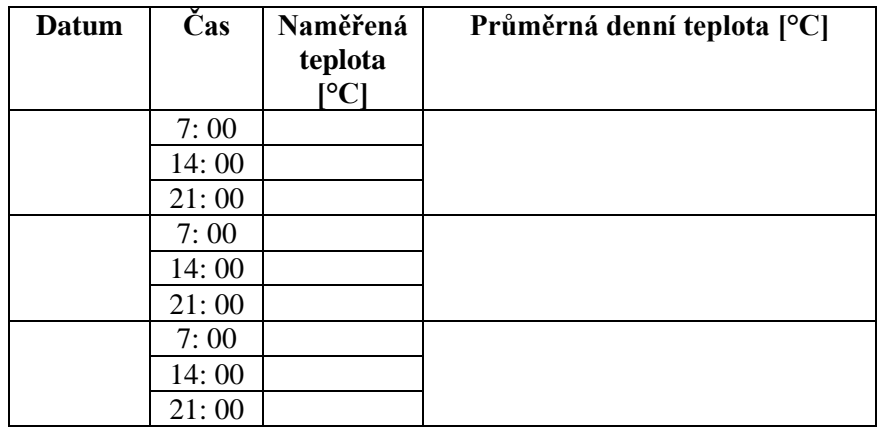

# **Teplota venkovního vzduchu v místě bydliště. Naše obec se jmenuje ……..**

**Nejbližší meteorologická stanice se jmenuje ………….. a toto jsou její naměřené hodnoty:**

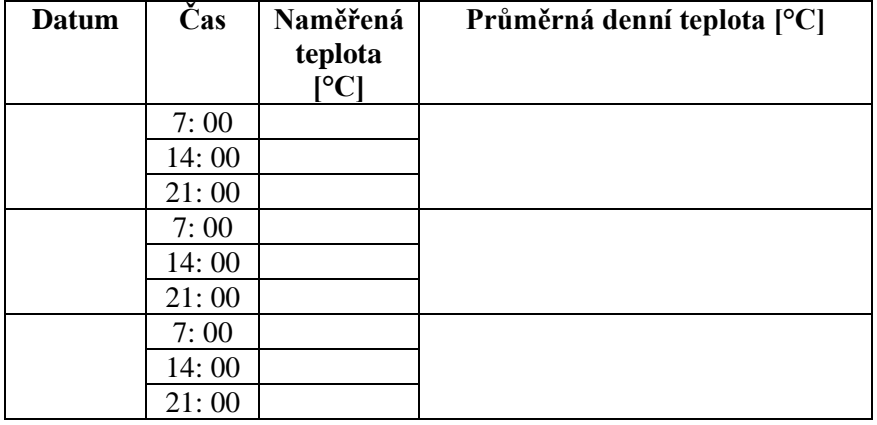

**Jaká je vzdálenost mezi bydlištěm a meteorologickou stanicí a v jakých nadmořských výškách se nachází bydliště a meteorologická stanice?**

**Který den byla nejnižší průměrná denní teplota v místě bydliště a v místě meteorologické stanice? Jaké podmínky mohly ovlivnit (nadmořská výška, bydliště v údolí/u řeky/ u lesa/…), že je průměrná denní teplota v místě bydliště byla nižší/vyšší?**

# **7.6. PlantNet**

Pro zpestření distanční výuky v rámci mé první souvislé praxe jsem navrhla netradiční pracovní list, který se odevzdával prostřednictvím Google Formuláře. Podstatným cílem pracovního listu (příloha 8, 16) bylo využití moderní technologie při rozeznávání jednotlivých rostlinných orgánů konkrétních druhů rostlin. Cílem také bylo, aby se žáci seznámili s pokojovými rostlinami nebo s rostlinami u nich na zahradě nebo ve volné přírodě a využili k tomu aplikaci PlantNet. Také mě zajímalo, jak dlouho budou pracovní list vyplňovat.

# **Pracovní list – Urči rostlinu**

K vyplnění pracovního listu budeš potřebovat:

- Aplikace PlantNet (webová aplikace<https://identify.plantnet.org/cs> nebo aplikace pro mobil – android: <https://play.google.com/store/apps/details?id=org.plantnet&hl=cs&gl=US> ; iOS: <https://apps.apple.com/cz/app/plantnet/id600547573?l=cs>)
- Zadané fotografie dostupné z : [https://drive.google.com/drive/folders/1siQJ1wM0xGg\\_J](https://drive.google.com/drive/folders/1siQJ1wM0xGg_J-lI2vx4rr4HQM15ACJ4?usp=sharing)[lI2vx4rr4HQM15ACJ4?usp=sharing](https://drive.google.com/drive/folders/1siQJ1wM0xGg_J-lI2vx4rr4HQM15ACJ4?usp=sharing) a vlastní fotografie na určení rostlin.
- Formulář Google na výsledky [\(https://docs.google.com/forms/d/e/1FAIpQLSdhmt\\_mkL3mI3Uy\\_XLhVnxJlyr](https://docs.google.com/forms/d/e/1FAIpQLSdhmt_mkL3mI3Uy_XLhVnxJlyrB3PjXTcZF4RkecnCfL4QNSg/viewform?usp=sf_link) [B3PjXTcZF4RkecnCfL4QNSg/viewform?usp=sf\\_link](https://docs.google.com/forms/d/e/1FAIpQLSdhmt_mkL3mI3Uy_XLhVnxJlyrB3PjXTcZF4RkecnCfL4QNSg/viewform?usp=sf_link) )

Postup č. 1: Používám webovou aplikaci

- 1) Nejprve si z odkazu stáhni 3 zadané fotografie do počítače.
- 2) Vyfoť mobilním telefonem alespoň 2 fotografie pokojových rostlin nebo rostlin z přírody. Je jen na tobě, zdali vyfotíš pouze listy, květy, pupeny, plody, kůru stromu, nebo celou rostlinu.
- 3) Vyfocené fotografie si přetáhni do počítače.
- 4) Pomocí webové aplikace postupně urči všechny zadané rostliny. Jejich české názvy si zapisuj do sešitu, nebo rovnou do formuláře. Pokud nemají český název, zapiš si ten latinský.
- 5) Pomoci aplikace urči svoje nafocené rostliny. Nebudeš li si jistý, zkus ten název rostliny, kterému je rostlina dle aplikace nejvíce podobná, zadat do Google vyhledávače a srovnat ji s dalšími obrázky.
- 6) Zadej všechny názvy rostlin (stačí česky) do formuláře. Nezapomeň do formuláře přidat i svoje vyfocené rostliny.
- 7) Odešli formulář.

Postup č. 2: Používám mobilní aplikace (je nutné být připojený k internetu)

- 1) Nainstaluj a otevři si aplikaci PlantNet.
- 2) Nejprve si stáhni zadané fotografie do mobilu.
- 3) Vyfoť mobilním telefonem alespoň 2 fotografie pokojových rostlin nebo rostlin z přírody. Je jen na tobě, zda-li vyfotíš pouze listy, květy, pupeny, plody, kůru stromu, nebo celou rostlinu.
- 4) Vyber fotografii z galerie a postupně ji urči.
- 5) V mobilní aplikaci můžeš konkrétně zvolit rostlinný orgán, který pozoruješ.
- 6) Zaznamenej si názvy rostlin z aplikace do sešitu. Názvy rostlin stačí česky. Pokud ho nemají, zapiš si ten latinský. Nebudeš – li si jistý, zkus ten název rostliny, kterému je rostlina dle aplikace nejvíce podobná, zadat do Google vyhledávače a srovnej ji s dalšími obrázky.
- 7) Přepiš svoje odpovědi a připoj svoje fotografie do formuláře.
- 8) Odešli formulář.

Pokud si i tak nebudeš vědět rady, kontaktuj mě na e-mail [cathrinedvorakova@gmail.com](mailto:cathrinedvorakova@gmail.com)

# **Zadání**

- 1. Pomocí aplikace urči rostlinu dle obrázku číslo:
	- 1. Květ rostliny

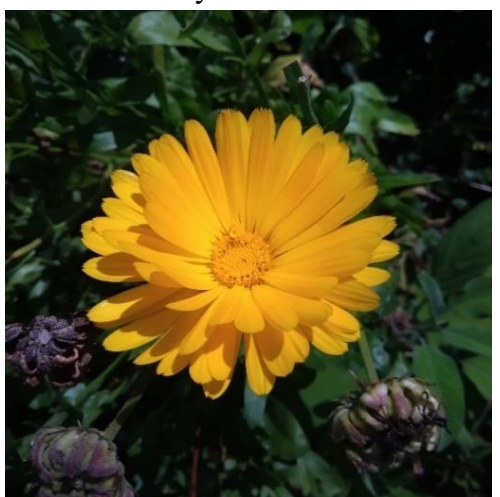

# 2. List rostliny

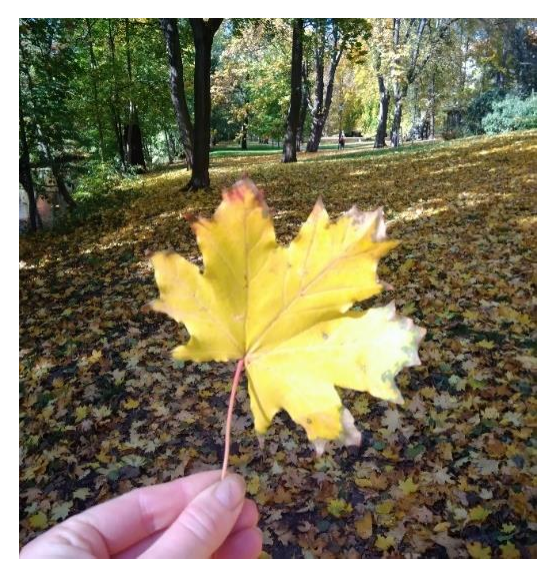

3. Celá rostlina

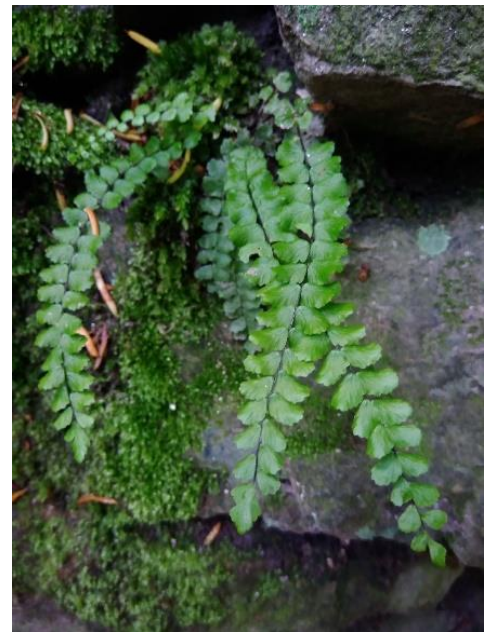

- 2. Projdi se po bytě/domě nebo vyjdi ven do přírody. Vyfoť alespoň 2 rostliny a pokus se je určit pomocí aplikace.
- 3. Dotazník, který je součástí pracovního listu
	- a. Používal jsem
		- i. Mobilní aplikaci
		- ii. Webovou aplikaci
		- iii. Vyzkoušel jsem obojí
	- b. Tento pracovní list jsem vypracovával
		- i. Do 30 minut
		- ii. 30 až 60 minut
		- iii. Více než 60 minut

#### **7.7. Puzzlemaker**

Již Friedrich Schiller přišel s tvrzením: "Člověk je člověkem pouze tam, kde si hraje."

#### **Osmisměrka – Vesmír**

Vytvořila jsem pro žáky do hodiny zeměpisu osmisměrku (Obr. 8) v této jednoduché aplikaci. Osmisměrka je luštitelská úloha, kterou řadíme mezi vícesměrky (https://www.cshak.cz). V případě osmisměrky žáci vyhledávají slova všemi osmi směry. Samotné vytváření aktivity mi zabralo asi 15 minut. Předpokládaná doba pro práci s osmisměrkou je 5 minut.

| U  |     | N Z P D Z F J H P G L   |  |  |                     |     |         |
|----|-----|-------------------------|--|--|---------------------|-----|---------|
| D. |     | R Ó U E N E I S L E B   |  |  |                     |     |         |
| R  |     | L A K I U J M V U       |  |  |                     | ΝI  |         |
|    |     | EUUNMT                  |  |  | MQĔTSE              |     |         |
| T. |     | K K N O P K A W O       |  |  |                     | L E |         |
| I  |     | S Q R S E Z P R U E     |  |  |                     |     | - C     |
| P. |     | R S T E N C E O S P     |  |  |                     |     | Ν       |
| U  |     | U N T Y M F K R D A     |  |  |                     |     | U       |
|    |     | J O T U A N O M S O     |  |  |                     | K L |         |
|    |     | V E I X A L A G Q E B S |  |  |                     |     |         |
|    | S L |                         |  |  | U N O V R A T A A F |     |         |
|    |     | U F Q P E C I Ž U R     |  |  |                     | D   | $\circ$ |

*Obr. 8: Osmisměrka na téma: Vesmír; zdroj: vlastní tvorba v www. puzzlemaker.discoveryeducation.com*

#### **Křížovka – Smyslová soustava**

Webová aplikace Puzzlemaker nabízí kromě osmisměrek tvorbu dalších luštitelských úloh se slovy, ale i s čísly. Do hodiny biologie jsem připravila opakovací křížovku na konec hodiny, kterou jsme vzhledem k dalším aktivitám v hodině nestihla realizovat. Křížovka je kombinovaná úloha, která je založená na vpisování pojmů nebo slovních spojení po jednotlivých písmenkách do čtverečkového pole na základě nápovědy. Po vepsání všech znaků do čtverečkového pole křížovka odhalí tajenku (https://www.cshak.cz). Předpokládaná doba vyplňování této křížovky (Obr. 9)

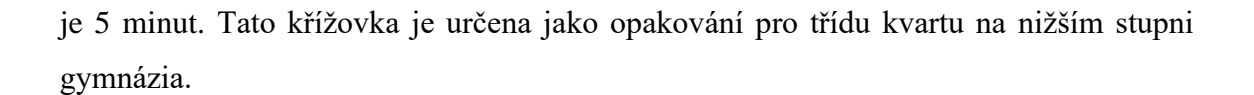

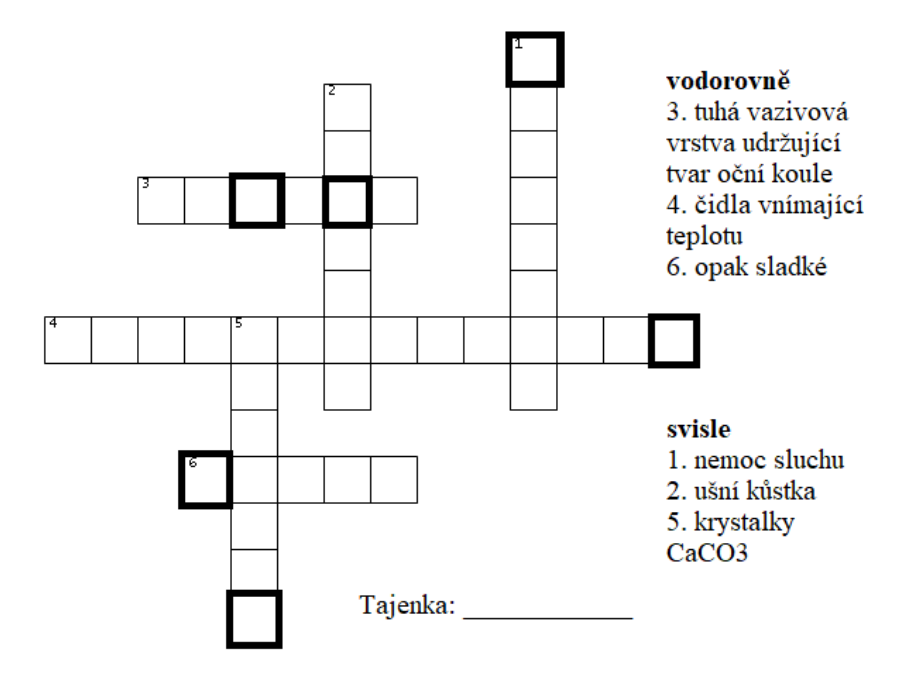

*Obr. 9: Zadání křížovky: Smysly, zdroj: vlastní tvorba*

# **8. Testování aplikací v praxi**

Testování aplikací proběhlo v rámci dvou souvislých pedagogických praxí na jaře roku 2021 a na podzim téhož roku. Otestovány byly vybrané softwarové aplikace, které časově a tématem zapadaly do školních vzdělávacích programů, které se řídí obecně závazným Rámcovým vzdělávacím programem pro gymnázia. (Balada a kol., 2007).

Vybranými softwarovými aplikacemi byly Kahoot! a PlantNet na první souvislé praxi, která proběhla formou distanční výuky. Na druhé souvislé praxi, která se konala na podzim a již prezenční formou výuky, byly otestovány aplikace: Mapy.cz, Mentimeter a Puzzlemaker. Do testování na jaře se zapojili žáci tercie, semináře z biologie pro 3. ročník a semináře z biologie pro 4. ročník na Biskupském gymnáziu ve Žďáře nad Sázavou. Celkem tedy 57 žáků a studentů školy. Na podzim v kontaktní výuce se zapojili žáci 1. ročníku šestiletého gymnázia v hodině biologie a dvě třídy 5. ročníků osmiletého gymnázia v hodinách zeměpisu na Gymnáziu Olomouc – Hejčín. V prezenční výuce tedy 75 studentů.

V rámci distanční výuky se k aktivitám se softwarovými aplikacemi žáci vyjadřovali spíše v dotazníkovém šetření, které bylo zároveň zpětnou vazbou pro moji souvislou pedagogickou praxi. Odkaz na dotazník vytvořený ve Formulářích Google byl žákům vložen do komunikační aplikace Skype, přes kterou probíhala synchronní online výuka. Někteří žáci se nebáli zareagovat ihned po aktivitě a napsali svůj názor na aktivitu do chatu, nebo promluvili přes mikrofon. Takových žáků, ale nebylo mnoho. Ve zpětné vazbě žáci zmiňovali hlavně kvízy vytvořené v aplikaci Kahoot!, které v hodinách biologie neznají, a výuková videa vytvořená do jejich hodin.

Výhodou druhé souvislé pedagogické praxe v prezenční formě byla bezprostřední reakce žáků při aktivitě. Také jsem žáky pozorovala během zadané aktivity a zapisovala si poznatky z pozorování na papír. Po aktivitě následovala rychlá zpětná vazba pomocí palce na ruce. Této jednoduché technice říkáme Palec a používáme ji na dětském táboře. Žáci si měli zavřít oči tak, aby nebyli ovlivňováni svými spolužáky a reagovali, jak sami uznají za vhodné. Žáci reagující pomocí palce a mají 3 možnosti reakce: Aktivita mě bavila a líbila se mi , pak palec žák ukáže nahoru. Aktivita mě nebavila a byla nudná, pak žák ukazuje palec dolů. Třetí možnost je dát palec vodorovně doprava nebo doleva. V tomto případě byla v něčem aktivita dobrá a přínosná, ale v něčem žáka vůbec nebavila. Tento způsob hodnocení má velkou výhodu v tom, že dává učiteli rychlou

zpětnou vazbu hned po aktivitě. Její nevýhodou ale je, že učiteli nedává dostatečné důvody, proč žák zareagoval zrovna tak.

I na této praxi jsem po žácích vyžadovala jejich zpětnou vazbu nejen na aktivity konané ve výuce, ale na výuku jako takovou. U některých tříd jsem stihla rozdat vytištěnou zpětnou vazbu v hodině. Ostatní třídy vyplňovaly zpětnou vazbu ve formě dotazníku vytvořeném ve Formulářích Google. Celkově bylo vidět na žácích, že je aktivity spíše baví, protože při nich mohou využívat mobilní telefon, i když někdy pouze krátce.

#### **8.1. Kahoot!**

#### **Kosterní soustava – kvíz**

Testování probíhalo 2. března 2021 při online synchronní distanční výuce a trvalo 16 minut. Motivací pro žáky zapojit se do aktivity byl zisk známky jedna s váhou šest. Známku za aktivitu získali pouze 3 nejlepší hráči kvízu. Žákům byl poslán vygenerovaný kód, pod kterým se pomocí mobilního telefonu, tabletu nebo počítače připojili do hry. Úkolem žáků bylo vymyslet si na začátku hry přezdívku, pod kterou budou v průběhu hry vystupovat a pod touto přezdívkou se přihlásit. Za každou úlohou v kvízu se zobrazoval žebříček nejlepších hráčů (žáků), kteří získávali za správné zodpovězení otázky body.

Zúčastněných žáků bylo na začátku hry 29, to je celá třída tercie, ale hru dokončilo jen 24 žáků. Zbylých pět žáků mělo problémy s připojením k internetu, a tak jim hra vypadávala. Žáci se sice mohli připojit do kvízu i během něho, ale softwarová aplikace by je brala jako nového hráče, takže by se museli přihlásit pod novou přezdívkou. Tématem opakování byla kosterní soustava člověka (příloha 3, 9). Očekávaným cílem opakování bylo, že žák prokáže předchozí znalost a správně odpoví na otázku.

Všemi žáky bylo správně zodpovězeno 54 % otázek s průměrnou rychlostí odpovědi 9 sekund na otázku. Obtížnými otázkami podle aplikace byly otázky č. 6, 9, 11 a 12. Otázka 6 (příloha 10): "Pánev NEtvoří kost". Z nabízených možností byla správná odpověď kost klínová. Na tuto otázku odpovědělo správně 8 žáků, což je pouhých 28 %. Nejrychlejší a zároveň správnou odpověď na tuto otázku měla Berenika, která odpověděla za 3,4 sekundy. Otázka 9: "Žebra jsou spojena s obratli pomocí" měla správnou odpověď klouby. S touto otázkou si poradilo ještě méně žáků než s předchozí obtížnou otázkou číslo 6. Správnou odpověď zvolili pouze 4 ze 27 hráčů. V této době hry dochází k prvním výpadkům a nehrají už dva hráči. Tito hráči byli vyzváni, aby si svoje odpovědi na otázky kvízu zapisovali do sešitu nebo si odpověď mysleli. "Uprostřed hlavic kostí je" byla otázka číslo 11. Správnou odpověď uvedlo 10 žáků. Kahoot! tuto otázku zařadil mezi obtížné otázky, protože hru v této době hrálo 26 žáků. Správnou odpovědí je kost houbovitá (příloha 9). Otázka 12 se týkala pojiv a co mezi ně nepatří. Správně odpovědělo 9 z 26 žáků. Někteří žáci uváděli na konci kvízu do chatu na komunikační platformě Skype zbrklost jako důvod špatné odpovědi. Podle výsledků usuzuji, že žákům dělaly problém otázky nebo tvrzení, ve kterých se objevuje zápor. Mezi otázky se záporem patří i výše zmiňovaná otázka 6 a 12 (příloha 3).

Žáci kladně hodnotili kvíz na konci hodiny i ve zpětné vazbě. Někteří z nich jsou rádi, že se mohou do distanční výuky tímto způsobem více zapojit. Zároveň si žáci s pomocí herního kvízu opakují znalosti z předchozích hodin. Domnívám se, že tato hodina byla pro žáky více zábavná než ostatní hodiny, na které jsou zvyklí. Náslechové hodiny, které jsem absolvovala na distanční výuce v jejich třídě na biologii, byly vedeny spíše formou frontální výuky.

Tuto aplikaci jsem měla nachystanou i pro výuku na mé 2. souvislé pedagogické praxi, která se konala na podzim roku 2021 a byla v prezenční formě výuky. V hodinách na ni bohužel nezůstalo dostatečné množství času a nepovedla se tak realizace dalších dvou kvízů.

#### **DNA diagnostika – kvíz**

Testování se uskutečnilo 10. března 2021 na mé první souvislé pedagogické praxi při online synchronní distanční výuce v semináři z biologie pro čtvrtý ročník na Biskupském gymnáziu ve Žďáru nad Sázavou. Na začátku kvízu se připojilo všech 13 přítomných žáků. Celková doba strávená s touto aktivitou se nakonec vyšplhala na 15 minut. Samotná hra trvala 6 minut.

Správně bylo podle vyhodnocení aplikace zodpovězeno 55 % otázek (příloha 12). Aplikace nevyhodnotila žádnou otázku jako obtížnou jako v případě kvízu Kosterní soustava. Softwarová aplikace Kahoot! vyhodnocuje otázku jako obtížnou, pokud méně než 35 % hráčů odpoví dobře. Tento kvíz měl pouze 4 otázky (příloha 4, 11) a sloužil k rychlému opakování na konci hodiny. Do druhé otázky vstupovalo 11 hráčů. Důvodem ztráty dvou hráčů bylo špatné připojení k internetu. Žáci se po znovu připojení do online hodiny na komunikačním softwaru Skype, kde jsem sdílela obrazovku počítače

a zadání kvízu, stali již jen diváky a nad otázkami pouze přemýšleli. Nejvíce problematická se ukázala otázka číslo 2: "Metoda FISH využívá fluorescenčních barviv, které se váží na centromeru." Zde se jednalo o typ odpovědi "pravda" nebo "nepravda", kde 5 žáků z hrajících 11 odpovědělo, že se jedná o pravdu. Toto tvrzení bylo však nesprávné. Tato otázka se také stala důvodem diskuze na konci kvízu. Před čtvrtou otázkou došlo znovu ke ztrátě jednoho hráče, a tak na poslední otázku odpovídalo už jen 10 žáků.

Stejně jako žáci předchozího kvízu byli i tito žáci spokojeni s kvízem a hodinou. Pro žáky bylo i samotné téma semináře zajímavé, nové a aktuální. Tématem hodiny byla diagnostika a sekvenování DNA a metody PCR a FISH. Žáci, kteří si volí seminář z biologie i do posledního ročníku studia, zpravidla uvažují o studiu na lékařských nebo přírodovědných fakultách, kde se na přijímacích zkouškách vyžadují znalosti z biologie. Učitelka dle svých zkušeností a znalostí přijímacích testů na zmiňované fakulty navrhla toto téma a zařadila jej do školního vzdělávacího programu. Na konci hodiny proběhla diskuze k tématu, která samotnou hodinu protáhla.

#### **8.2. Mapy.cz**

Do výuky na Gymnáziu Olomouc – Hejčín jsem v rámci své druhé souvislé praxe zařadila úlohu s názvem "Výlet na hrad Bouzov" pro práci s digitální mapou. Žáci pracovali ve dvojicích, popřípadě trojicích, a aktivně spolupracovali na tvorbě trasy, která měla několik podmínek. Tato úloha byla součástí probíraného tématu Kartografie ve dvou třídách pátých ročníků osmiletého gymnázia. Ve třídě 5.A aktivita zabrala 21 minut a ve třídě 5.B trvala 23 minut. Celkový počet přítomných žáků na aktivitě byl 48 žáků z toho 23 žáků ve třídě 5.A a 25 žáků ve třídě 5.B.

Úkolem žáků bylo naplánovat trasu tak, aby splnili zadané podmínky, a využili k plánování turistickou mapu softwarové aplikace Mapy.cz. Někteří žáci měli aplikaci nainstalovanou ve svém mobilním telefonu a bylo pro ně snadnější trasu plánovat. Tuto aplikaci lze otevřít i přes webový prohlížeč v mobilním telefonu. Jednou z podmínek, která byla specifická pro všechna 3 zadání, byl způsob dopravy na hrad Bouzov. Řada u oken šla v naší teoretické úloze pěšky, řada uprostřed využila automobil a řada u dveří se přepravovala pomocí veřejné hromadné dopravy (příloha 5). Startovní pozice a cíl cesty byl pro všechna zadání stejný. Specifické bylo i místo, přes které mají

žáci trasu plánovat a které mají teoreticky také navštívit. Práce s mobilním telefonem a aplikací Mapy.cz žákům nečinila velké problémy. Zaváhání přišlo při hledání výškového profilu trasy. Někteří žáci nevěděli, co výškový profil trasy je. Na žácích bylo vidět, že je práce s mapou baví. Možným důvodem bylo, že tato aktivita byla spojená s prací na mobilním telefonu.

Většina z dvojic si předpřipravovala řešení úlohy do sešitu a někteří na vlastním tabletu nebo počítači. Výsledné zpracování souboru úloh žáci zpracovávali doma do Wordu a ukládali do formátu PDF. V následující hodině proběhlo vyhodnocení jednotlivých zadaných cest a někteří žáci prezentovali svá řešení. Některé dvojice prezentující cestu pěšky uvedly, že by šly velmi brzy ráno, aby na Bouzov došly ten samý den, který vyrazily a stihly prohlídku Mladečské jeskyně i hradu Bouzov v ten samý den. Jiná dvojice uvažovala o přibalení spacáků na přespání pod širákem. Nechyběly ani dvojice, které by si zajistily přespání v některém ubytovacím zařízení po trase. Dvojice plánující cestu autem měly zadání nejjednodušší. Žáci měli za úkol svoje výsledná řešení přidat do skupiny na platformě Microsoft Teams, kde proběhla jejich kontrola splnění. Některá žákovská řešení uvádím se souhlasem žáků v přílohách 13 až 15.

### **8.3. Mentimeter**

Na podzimní souvislé pedagogické praxi jsem tuto softwarovou aplikaci využila hned dvakrát, a to v hodinách biologie i zeměpisu. Žáci se připojovali přes svoje mobilní telefony do Mentimeteru pomocí QR kódu promítaného na projekční plátno nebo pomocí speciálního číselného kódu. Po připojení se jim zobrazil formulář, do kterého mohli žáci zadat až tři různé odpovědi na otázku, která byla promítána na projekční plátno. Odpovědi na odeslané vyplněné formuláře se zobrazovaly pod otázkou na projekční ploše. Žáci mohli využít formulář během aktivity opakovaně, pokud si na něco k danému tématu ještě vzpomněli.

#### **Mentální mapa – Savci**

Využila jsem Mentimeter v rámci úvodního brainstormingu na tematický celek savci. Otázka, která se zobrazila na projekčním byla tak, jako na obrázku (Obr. 10).

# Co se ti vybaví, když se řekne savec?

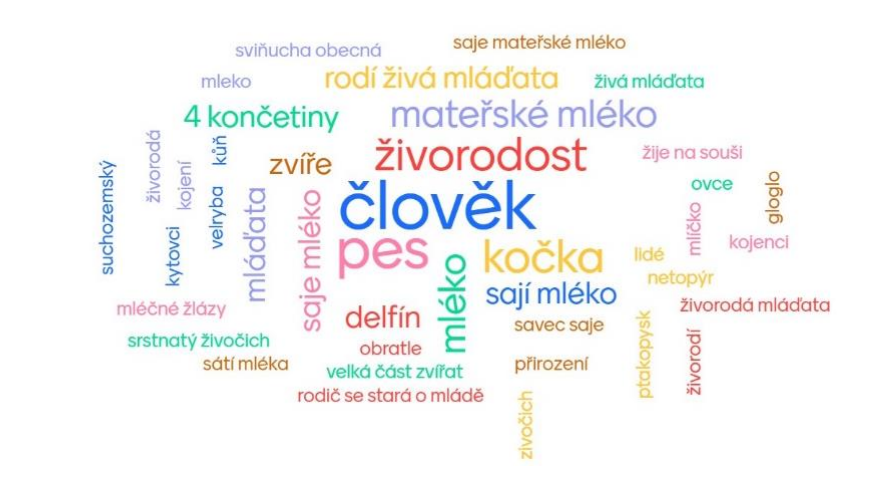

*Obr. 10: Co se ti vybaví, když se řekne savec? Odpovědi třídy II. A6; zdroj: archiv autorky*

Tato aktivita byla provedena ve třídě druhého ročníku šestiletého gymnázia, kdy bylo přítomno 27 žáků. Samotná aktivita trvala 7 minut včetně připojení do odpovědního formuláře. Žákům se nejčastěji vybavovala slova jako je člověk, pes, kočka, živorodost nebo mléko (Obr. 10). Tato netradiční aktivita vyvolala diskuzi o tom, co už žáci znají. Někteří se divili informaci o tom, že savci sají mateřské mléko. Samotná diskuze zabrala cca dalších 5 minut a plynule přešla do probíraného tématu hodiny, kterým byly společné vlastnosti pro všechny savce. Slova, která se objevovala v blízkosti středu obrázku, jsou pojmy, na které si žáci nejčastěji vzpomněli. Tyto pojmy jsou zároveň napsány tučnějším písmem. Například slovo člověk (Obr. 10) bylo nejčastěji zodpovězených slovem. Slovo ovce nacházející se na obrázku vpravo bylo zaznamenáno pouze jednou. Barevnost odpovědí je čistě náhodná.
#### **Země ve vesmíru**

Naopak v hodině zeměpisu jsem ji využila jako krátké opakování před koncem hodiny a také před nadcházející písemkou. V tomto netradičním opakováním jsem chtěla zjistit, jaké klíčové pojmy, si žáci vybaví, když se objeví: "Země jako vesmírné těleso" (Obr. 12).

#### přirozený satelit měsíc oběh z kolem s zploštělá na pólech zpoštělá na polech planeta zemského typu  $50$ vedlejší pohyby těžká zem zemský geoid vesmírné těleso obíhá slunce rotace zploštění na pólech **e** 3 planeta mes precese a nutace Ċ naše planeta velmi stará geoid ō apollo<sup>-</sup> sklon osy 23° 365 dní coriolisova síla příliv a odliv oběh kolem slunce třetí od slunce zdeformovaný povrch oběh země kolem slunce nerovnoměrný povrch

## Země jako vesmírné těleso

*Obr. 12: Země jako vesmírné těleso. Odpovědi třídy V.B8; zdroj: archiv autorky*

Tady aktivita trvala v průměru asi 7 minut a provedla jsem ji ve dvou třídách pátého ročníku osmiletého gymnázia na druhé souvislé pedagogické praxi. Samotné aktivity se zúčastnilo 23 žáků ze třídy V.A8 a 25 žáků ze třídy V.B8. Nejčastějšími odpověďmi byla planeta, Měsíc a rotace Země. Jelikož byla aktivita rychlejší, než jsem předpokládala, zapojila jsem žáky více do výuky. Vybraní žáci měli vlastními slovy popsat obtížnější pojmy, které se objevily na promítací ploše. Těmito pojmy byl například geoid nebo Coriolisova síla (Obr. 12). Stejně jako v hodině biologie se žáci do formuláře připojovali pomocí svého mobilního telefonu přes QR kód nebo číselný kód, který viděli na projekční ploše. Žáci si vybavují klíčové pojmy týkající se Země jako vesmírného tělesa. Žáci vlastními slovy popisují vybrané pojmy.

## **8.4. PlantNet**

Pro testování softwarové aplikace PlantNet jsem vybrala žáky z biologického semináře, kteří navštěvují třídy septimu osmiletého gymnázia a 3. ročník čtyřletého gymnázia na Biskupském gymnáziu ve Žďáře nad Sázavou. Jelikož se jedná o volený seminář, je ve třídě 15 žáků, kteří mají větší zájem o biologii. Testování proběhlo v rámci distančního vzdělávání v březnu 2021. Žáci měli na vyplnění formuláře 2 týdny, což se ukázalo jako dostatečné množství času. Většina, 13 z 15, žáků odevzdala pracovní list během jednoho týdne.

K samotné aplikaci žáci dostali pracovní list (příloha 8) a odpovědi si zaznamenávali do něj a poté do Google formuláře, který sloužil jako prostředek k odevzdání řešení pracovního listu. Někteří žáci zadávali výsledky přímo do Google formuláře. Odkaz na pracovní list byl žákům vložen do komunikační platformy Teams, přes kterou probíhala distanční výuka. Součástí formuláře byly i otázka týkající se časové náročnosti na vyplnění pracovního listu. Žáci při práci s pracovním listem aplikují obecné poznatky o rostlinách, srovnávají obrázek s výsledky aplikace a zhodnotí, zda-li aplikace vyhodnotila jim známou rostlinu správně nebo ji určila jako jinou rostlinu.

Všichni žáci využili pro vypracování pracovního listu mobilní aplikaci. První z rostlin, kterou měli pomocí aplikace PlantNet určit, byl květ měsíčku lékařského (*Calendula officinalis*). Správně ji určili všichni. Další ze zadaných rostlin byl list javoru mléče (*Acer platanoides*). Ten žákům nedělal problém. Poslední zadaným obrázkem byl sleziník červený (*Asplenium trichomanes)*. U sleziníku využívali žáci určování pomocí listu rostliny. S touto otázkou si poradili opět všichni žáci. Všechny zadané fotografie pracovního listu jsou mnou vyfocené v roce 2020 a 2021.

Druhá část pracovního listu se týkala vlastního určování rostlin z domova, ze zahrady či přírody. Se souhlasem žáků používám tyto fotografie v příloze 16. Problematickou rostlinou při určování se ukázal fíkus (*Ficus sp*.), a proto studentka zůstala jen u rodu rostliny. Ostatní fotografie softwarová aplikace určila správně a žáci je tak zapsali do formuláře.

Samotné stažení podkladů, práce s mobilní nebo webovou aplikací a vyplnění pracovního listu zabralo většině žáků maximálně 30 minut. Jeden žák vyplňoval pracovní list mezi 30 až 60 minutami. V závěru dotazníku jsem vytvořila žákům prostor na vzkazy a připomínky. Jeden ze žáků uvedl, že raději používá aplikaci PictureThis, která dokáže zhodnotit stav vaší rostliny. Také vám pomůže určit, kde je vhodné pokojovou rostlinu pěstovat a zda-li je jedovatá. Mezi odpověďmi také jeden žák uvedl, že raději používá k určení knihu: "Klíč ke květeně České republiky" od Kaplana a kol. (2019). Tato kniha umožňuje určit pouze rostliny z volné přírody.

#### **8.5. Puzzlemaker**

S osmisměrkou pracovali žáci pátých ročníků osmiletého gymnázia na Gymnáziu Olomouc – Hejčín. Osmisměrku jsem žákům promítala na projekční plochu na začátku hodiny, kdy probíhalo ústní zkoušení dvou žáků, kteří nepsali předešlou hodinu test. Žáci pracovali pouze s osmisměrkou a slova, která jsou v ní schovaná, si vypisovali zezadu do sešitu. Žáci mohli v osmisměrce najít až 16 slov. Největší počet nalezených slov žáky bylo 15 slov. Slova ukrytá v osmisměrce byla například slunovrat, Jupiter, družice, Země nebo Slunce. Osmisměrku luštilo 25 žáků. Poté byli někteří žáci vyzváni před tabuli, kde měli vlastními slovy popsat ukryté slovo tak, aby ostatní žáci mohli hádat. Vzhledem k úspoře času žáci popisovali pouze 5 slov, která si mohli vybrat. Celková doba aktivity byla 20 minut.

## **9. Závěr**

Softwarové aplikace jsou specifické aplikace nejen počítačů, ale i mobilních telefonů. Aplikace budou stále více součástí našich životů a bude záležet jen na nás, v jaké míře je budeme používat.

Cílem mé práce bylo provést zhodnocení a využití dostupných softwarových aplikací podporující distanční vzdělávání v biologii a zeměpisu. K naplnění tohoto cíle bylo použito vlastní průzkumné šetření, rešerše závěrečných prací studující tuto tématiku a také dotazníkové šetření, které přineslo nejvíce poznatků. Dotazníkového šetření se zúčastnilo devět mých spolužáků z navazujícího magisterského studia biologie a zeměpisu. Některé softwarové aplikace naleznou využití nejen v těchto zmiňovaných předmětech, ale také v dějepise, občanské výchově, fyzice nebo chemii. Celkem jsem zhodnotila 22 softwarových aplikací z toho 10 biologických, 6 zeměpisných a 6 zařazuji do obecné skupiny, která zahrnuje aplikace vhodné i pro jiné vyučovací předměty. Do skupiny obecných softwarových aplikací byly zahrnuty také dvě aplikace, které umožňují tvorbu virtuální třídy vypadající jako počítačové hry. Těmito aplikacemi jsou Gather Town a SpatialChat. Softwarové aplikace jsou dostupné jako webové aplikace, počítačové aplikace nebo aplikace pro mobilní telefony. Většina těchto aplikací funguje na operačních systémech Android a iOS, které jsou ve světě nejrozšířenější, a zároveň jsou aplikace v základních verzích dostupné zdarma. Vybrané softwarové aplikace by našly využití i v terénní výuce.

V rámci praktické části práce jsem otestovala některé navržené úlohy pro práci s e softwarovými aplikacemi. Tyto aplikace byly otestovány v rámci souvislých pedagogických praxí. Na Biskupském gymnáziu ve Žďáru nad Sázavou během distanční výuky v březnu roku 2020 se jednalo o softwarové aplikace PlantNet a Kahoot!. K softwarové aplikaci PlantNet byl navržen pracovní list, na jehož vyplnění žáci dostali 2 týdny, což se ukázalo jako příliš mnoho času. Pracovní list vyplňovali žáci ze semináře biologie pro 3. ročník a septimu. Kvízy aplikace Kahoot! byly testovány v rámci online synchronní výuky ve třídách Tercie a semináře z biologie pro 4. ročník. Do výuky byly nad rámec vytvořená dvě výuková videa do hodiny biologie, která jsou dostupná na YouTube.

V prezenční výuce na souvislé pedagogické praxi na podzim roku 2020 byly otestovány na žácích Gymnázia Olomouc – Hejčín softwarové aplikace Mentimeter, Mapy.cz a Puzzlemaker. Aplikace Mentimer byla využita v hodině biologie na začátku jako brainstorming a v hodině zeměpisu při opakování na konci uceleného celku. S pomocí aplikace Mapy.cz žáci pracovali s mapou a dle zadaných podmínek tvořili trasu. V aplikaci Puzzlemaker jsem vytvořila osmisměrku, kterou jsem promítala studentům v hodině zeměpisu. Účastníky testování byly studenti 5. ročníku osmiletého gymnázia a 2. ročníku šestiletého gymnázia.

Byly navrženy i některé aktivity, které jsem v hodinách nestihla realizovat a jejich autorská zadání a řešení jsou součástí příloh. Takovou aktivitou je práce s výukovým videem softwarové aplikace Mozaik nebo pracovní list online digitálním Atlasem.

Distanční i prezenční výuka ukázala, že žáci rádi pracují v hodině s chytrými mobilními telefony. Podle zpětné vazby od žáků byli rádi v době distanční výuky za jakékoliv zapojení do hodin biologie i zeměpisu. Zvláště na hodinách biologie brali žáci práci s mobilním telefonem jako příjemné zpestření výuky. Ve využití softwarových aplikací vidím velký potencionál v hodinách prezenční výuky. Příprava samotné úlohy pro aplikaci zabere více času než jiná příprava na aktivitu, ale žáky velmi baví. Práce s mapou v digitální podobě je pro žáky velkým přínosem. Někteří žáci jsou dokonce zdatnějšími s mobilními aplikacemi a obohatili i mě.

Svojí diplomovou prací jsem chtěla poukázat na softwarové aplikace, které najdou využití ve výuce biologie a zeměpisu, a že tyto aplikace mohou být v malé míře velkým přínosem pro výuku a motivací pro žáka se zajímat se více o přírodu.

## **10. Summary**

This thesis deals with software applications supporting not only distance learning in Biology and Geography. The thesis has 2 main parts – theoretical and practical. At the beginning of the thesis, the author deals with the literary research and the methods used. One of the methods was a questionnaire survey, which was sent to respondents via Microsoft Teams. Next part of the theoretical part of the thesis is devoted to software applications and distance learning.

In the practical part, the author compares the 22 applications, which can be used in Biology and Geography. The main goal of this work was to create learning tasks for software applications that could be used in biology and geography classes, both in distance and full-time teaching. The thesis also includes software applications that could be used in other subjects. The practical tasks that have been tested are designed for 5 applications - Kahoot!, Mentimeter, PlantNet, Mapy.cz and Puzzlemaker. These tasks were tested by high-school students in full-time and distance learning. The work also includes proposals for tasks that have not been tested.

Software applications have become an integral part of teaching during distance learning.

## **Literatura**

ALLPORT, G., W. (1961): *Pattern and Growth in Personality*. New York: Holt, Rinehart & Winston.

BALADA, J. a kol. (2007): *Rámcový vzdělávací program pro gymnázia.* Praha: Výzkumný ústav pedagogický.

BĚHAL, M. (2015): *E-learning a jeho aplikace ve vzdělávání.* Olomouc: Univerzita Palackého.

BICANOVÁ, J., GARGULÁK, K., D., PROKOP (2021): *Dopady pandemie covid-19 na žáky: Vnímání distanční výuky žáky, Poptávka podpůrných opatření ze strany rodičů.*  Report 1. PAQ Research a Kalibro Projekt s.r.o. [online]. [cit. 2022-04-02]. Dostupné z: <https://drive.google.com/file/d/1qdgmVeOUcGkgHrsrfMG1LAVIRTr0QWL3/view>

BICANOVÁ, J., KORBEL, V., GARGULÁK, K., D., PROKOP (2021): *Dopady pandemie covid-19 na žáky: Dopady na wellbeing žáků.* Report 2. PAQ Research a Kalibro Projekt s.r.o. [online]. [cit. 2022-04-02]. Dostupné z: [https://drive.google.com/file/d/1WcyFIXqQFDEEZI1hXn\\_pRAb7xGdpJVIF/view](https://drive.google.com/file/d/1WcyFIXqQFDEEZI1hXn_pRAb7xGdpJVIF/view)

BICANOVÁ, J., GARGULÁK, K., D., PROKOP (2021): *Zkušenosti českých učitelů s distanční výukou: Výzkum a analýza pro organizaci Učitel naživo.* PAQ Research a Kalibro Projekt s.r.o. [online]. [cit. 2022-04-02]. Dostupné z: <https://drive.google.com/file/d/1LAfGoeGHTGElbwI91GavJE2DmSz9X2Eq/view>

BICANOVÁ, J., GARGULÁK, K., D., PROKOP (2021): *Dopady pandemie covid-19 na žáky: Posun matematické a čtenářské gramotnosti žáků 5. tříd ZŠ.* Report 3. PAQ Research a Kalibro Projekt s.r.o. [online]. [cit. 2022-04-02]. Dostupné z: [https://88760faa-4149-467c-8d6a-](https://88760faa-4149-467c-8d6a-46e154cd4c14.usrfiles.com/ugd/88760f_355d58a183f94cafb33d5d48a0831be4.pdf)

[46e154cd4c14.usrfiles.com/ugd/88760f\\_355d58a183f94cafb33d5d48a0831be4.pdf](https://88760faa-4149-467c-8d6a-46e154cd4c14.usrfiles.com/ugd/88760f_355d58a183f94cafb33d5d48a0831be4.pdf)

BLOOM, B. (1956): *Taxonomy of Educational Objectives: The Classification of Educational Goals.* New York: Longman.

BÜHLER, C. (1935): *From Birth to Maturity*. Londýn: Kegan Paul.

COSTELLO, S. (2021): *The History of iOS, from Version 1.0 to 15.0.* [online]. [cit. 2022- 04-01]. Dostupné z:<https://www.lifewire.com/ios-versions-4147730>

DOSTÁL, J. (2009): *Interaktivní tabule – významný přínos pro vzdělávání*. [online]. [cit. 2022-03-25]. Dostupné z: [http://www.ceskaskola.cz/2009/04/jiri-dostal-interaktivni](http://www.ceskaskola.cz/2009/04/jiri-dostal-interaktivni-tabule.html)[tabule.html](http://www.ceskaskola.cz/2009/04/jiri-dostal-interaktivni-tabule.html)

HANUS A KOL. (2020): *Práce s mapou ve výuce. Certifikovaná metodika.*  [online]. [cit. 2022-04-06]. Dostupné z: [http://mapovedovednosti.cz/docs/metodika\\_mapovedovednosti.pdf](http://mapovedovednosti.cz/docs/metodika_mapovedovednosti.pdf)

FONTANA, D. (2010): *Psychologie ve školní praxi*. Praha: Portál.

KAPLAN, Z. (2019): *Klíč ke květeně České republiky*. Praha: Academia.

KAPLANOVÁ, V. (2021): *Využití vybraných moderních technologií v distanční výuce českého jazyka pro žáky 2. stupně ZŠ.* Brno: Masarykova univerzita. [online]. [cit. 2022- 02-16]. Dostupné z: [https://is.muni.cz/th/zw55h/Kaplanova\\_441391\\_DP.pdf](https://is.muni.cz/th/zw55h/Kaplanova_441391_DP.pdf)

KARCH, M. (2021): *A Beginner's Guide to Mobile Apps: An app is a software program running on any platform*. [online]. [cit. 2022-04-01] Dostupné z: <https://www.lifewire.com/what-are-apps-1616114>

KINCL, L. A KOL. (2008): *Biologie rostlin pro 1. ročník gymnázií.* Praha: Fortuna.

KLÁN, J. (1989): *Co víme o houbách.* Praha: SPN.

KLEMENT, M., J. DOSTÁL (2019): *Teorie, východiska, principy a rozvoj distančního vzdělávání realizovaného formou e-learningu.* Olomouc: Univerzita Palackého v Olomouci. [online]. [cit. 2022-03-31]. Dostupné z: [https://www.pdf.upol.cz/fileadmin/userdata/PdF/katedry/ktiv/Studijni\\_materialy/Kleme](https://www.pdf.upol.cz/fileadmin/userdata/PdF/katedry/ktiv/Studijni_materialy/Klement/2019/LMS_2019_skripta1.pdf) [nt/2019/LMS\\_2019\\_skripta1.pdf](https://www.pdf.upol.cz/fileadmin/userdata/PdF/katedry/ktiv/Studijni_materialy/Klement/2019/LMS_2019_skripta1.pdf)

KRAJCI, I., D. CUMMINGS (2014): *History and Evolution of the Android OS*. [online]. [cit. 2022-03-31]. Dostupné z: [https://link.springer.com/chapter/10.1007/978-1-4302-](https://link.springer.com/chapter/10.1007/978-1-4302-6131-5_1) [6131-5\\_1](https://link.springer.com/chapter/10.1007/978-1-4302-6131-5_1)

MAŇÁK A KOL. (1997): *Alternativní metody a postupy.* Brno: Masarykova univerzita. MAŇÁK, J., V., ŠVEC (2003): *Výukové metody.* Brno: Paido.

MIKK, J. (2007): *Učebnice: Budoucnost národa.* Brno: Paido.

MÍSAŘOVÁ, D., J. HERCIK (2013): *Kapitoly z didaktiky geografie*. Olomouc: Univerzita Palackého.

MRÁZKOVÁ, K. *Kartografické dovednosti ve výuce zeměpisu: Teoretický model a výsledky výzkumného šetření.* In: JANÍK, T., NAJVAR, P., M., KUBIATKO A KOL. (2011): *Kvalita kurikula a výuky: Výzkumné přístupy a nástroje.* Brno: Masarykova univerzita. [online]. [cit. 2022-04-07]. Dostupné z: <https://munispace.muni.cz/library/catalog/view/18/31/194-1/#preview>

MRÁZOVÁ, L. (2013): *Tvorba pracovních listů: Metodický materiál.* Brno: Moravské zemské muzeum. [online]. [cit. 2022-03-31]. Dostupné z: [http://www.mcmp.cz/fileadmin/user\\_upload/vzdelavani/metodicke\\_texty/10\\_PRACOV](http://www.mcmp.cz/fileadmin/user_upload/vzdelavani/metodicke_texty/10_PRACOVNI_LISTY_s_ISBN_1._11..pdf) [NI\\_LISTY\\_s\\_ISBN\\_1.\\_11..pdf](http://www.mcmp.cz/fileadmin/user_upload/vzdelavani/metodicke_texty/10_PRACOVNI_LISTY_s_ISBN_1._11..pdf)

MÜLLER, M. a kol. (2015): *Eduklip: příspěvek k tématu třetí role vysokých škol v oblasti popularizace vědy*. Praha: Ministerstvo školství, mládeže a tělovýchovy. [online]. [cit. 2022-03-31]. Dostupné z:<https://www.slideshare.net/ipnkredo/eduklip>

NOCAR, D. a kol. (2004): *E-learning v distančním vzdělávání.* Olomouc: Univerzita Palackého.

PALÁN, Z. (2002): *Výkladový slovník: lidské zdroje: výchova, vzdělávání, péče, řízení.* Praha: Academia.

PAVLAS, T., ZATLOUKAL, T., ANDRYS, O., NEUMAJER, O. (2021): *Distanční vzdělávání v základních a středních školách: Přístupy, posuny a zkušenosti škol rok od nástupu pandemie nemoci covid-19.* Tematická zpráva ČSI. Dostupné z: [https://www.csicr.cz/Csicr/media/Prilohy/2021\\_p%c5%99%c3%adlohy/Dokumenty/TZ](https://www.csicr.cz/Csicr/media/Prilohy/2021_p%c5%99%c3%adlohy/Dokumenty/TZ_Distancni-vzdelavani-v-ZS-a-SS_brezen-2021.pdf) [\\_Distancni-vzdelavani-v-ZS-a-SS\\_brezen-2021.pdf](https://www.csicr.cz/Csicr/media/Prilohy/2021_p%c5%99%c3%adlohy/Dokumenty/TZ_Distancni-vzdelavani-v-ZS-a-SS_brezen-2021.pdf)

PEJSAR, Z. (2007): *Elektronické vzdělávání.* Ústí nad Labem: Univerzita Jana Evangelisty Purkyně.

PETTY, G. (2013): *Moderní vyučování*. Praha: Portál.

PRŮCHA, J. (2003): *Pedagogický slovník*. Praha: Portál.

PRŮCHA, J., J., MÍKA (2000): *Distanční studium v otázkách.* Praha: Národní centrum pro vzdělávání.

RUBIN A KOL. (1983): *Handbook of Child Psychology: Socialization, personality and social development.* New York: Wiley.

SYSLOVÁ, T. (2021): *Terénní cvičení v rámci distanční výuky zeměpisu na základní škole.* Brno: Masarykova univerzita. [online]. [cit. 2022-03-31]. Dostupné z: [https://is.muni.cz/th/kq5x7/diplomka\\_finalni.pdf](https://is.muni.cz/th/kq5x7/diplomka_finalni.pdf)

ŠUPKA, J. (1986): *Přehled didaktiky geografie ve cvičeních a úlohách. Díl 1: Obecná didaktika geografie.* Brno.

TYMRÁKOVÁ, I., H. JEDLIČKOVÁ A L. HRADILOVÁ (2005): *Pracovní list a tvorba pracovního listu pro přírodovědné vzdělávání.* Nitra: Přírodovědec.

VALIŠOVÁ, A., M KOVAŘÍKOVÁ (2021): *Obecná didaktika a její širší pedagogické souvislosti v úkolech a cvičeních*. Praha: Grada

VINTER, V. (2010): *Rostliny pod mikroskopem: Základy anatomie cévnatých rostlin.* Olomouc: Univerzita Palackého.

VINTER, V., I. KRÁLÍČEK (2016): *Začínající učitel biologie.* Olomouc: Univerzita Palackého.

ZLÁMALOVÁ, H. (2007): *Distanční vzdělávání – včera, dnes a zítra.* [online]. [cit. 2022-03-31]. Dostupné z:<https://e-pedagogium.upol.cz/pdfs/epd/2007/03/04.pdf>

ZÝMA, M., L. HAVELKOVÁ (2021): *Mapa ideálního ostrova: didaktická hra pro výuku kartografie.* Praha: Geografické rozhledy, 31(2), 22-25.

## **Internetové zdroje**

ALL OF THE WORDS OF THE YEAR, 1990 TO PRESENT. American Dialect Society. [online]. 2021. [cit. 2022-03-23]. Dostupné z: [https://www.americandialect.org/woty/all](https://www.americandialect.org/woty/all-of-the-words-of-the-year-1990-to-present#2010)[of-the-words-of-the-year-1990-to-present#2010](https://www.americandialect.org/woty/all-of-the-words-of-the-year-1990-to-present#2010)

APPLICATION SOFTWARE. Oxford English Dictionary. [online]. 2005. [cit. 2022-01- 20]. Dostupné z: [https://www.oed.com/view/Entry/9705?redirectedFrom=application+software#eid3761](https://www.oed.com/view/Entry/9705?redirectedFrom=application+software#eid376109) [09](https://www.oed.com/view/Entry/9705?redirectedFrom=application+software#eid376109)

APLIKACE NA HOUBY. Google play. [online]. 2022. [cit. 2022-02-15]. Dostupné z: <https://play.google.com/store/apps/details?id=bazinac.aplikacenahouby&hl=cs&gl=US>

ATLAS DENNÍCH MOTÝLŮ ČR. Google play. [online]. 2022. [cit. 2022-02-15]. Dostupné z:

<https://play.google.com/store/apps/details?id=cz.hotarekv.atlas&hl=cs&gl=US>

AUSTRALIAN EARTH SCIENCE EDUCATION. Youtube. [online]. 2022. [cit. 2022- 04-04]. Dostupné z: [https://www.youtube.com/channel/UCRIq\\_yF8pnS1cq\\_QJExfHVg](https://www.youtube.com/channel/UCRIq_yF8pnS1cq_QJExfHVg)

BIOLOG. Agentura ochrany Přírody a krajiny České republiky. [online]. 2022. [cit. 2022- 02-15]. Dostupné z:<https://biolog.nature.cz/biolog/cz>

BIRDNET. Google play. [online]. 2022. [cit. 2022-02-15]. Dostupné z: [https://play.google.com/store/apps/details?id=de.tu\\_chemnitz.mi.kahst.birdnet&hl=cs&](https://play.google.com/store/apps/details?id=de.tu_chemnitz.mi.kahst.birdnet&hl=cs&gl=US) [gl=US](https://play.google.com/store/apps/details?id=de.tu_chemnitz.mi.kahst.birdnet&hl=cs&gl=US)

ČESKÁ GEOLOGICKÁ SLUŽBA. Youtube. [online]. 2022. [cit. 2022-04-04]. Dostupné z:

[https://www.youtube.com/user/Geologycz?&ab\\_channel=%C4%8Cesk%C3%A1geolog](https://www.youtube.com/user/Geologycz?&ab_channel=%C4%8Cesk%C3%A1geologick%C3%A1slu%C5%BEba) [ick%C3%A1slu%C5%BEba](https://www.youtube.com/user/Geologycz?&ab_channel=%C4%8Cesk%C3%A1geologick%C3%A1slu%C5%BEba)

ČT EDU. Česká televize. [online]. 2022. [cit. 2022-02-15]. Dostupné z: <https://edu.ceskatelevize.cz/>

DNA DIAGNOSTIKA. Kahoot! [online]. 2021. [cit. 2021-12-05]. Dostupné z: https://create.kahoot.it/share/dna-diagnostika/f42fb633-f8ca-4b4a-a249-20f18f0b089d

EDUTAINER. YOURDICTIONARY. [cit. 2022-04-04]. Dostupné z: <https://www.yourdictionary.com/edutainer>

GATHER TOWN. [online]. 2022. [cit. 2022-04-04]. Dostupné z: <https://www.gather.town/>

GEOGRAF.IN. [online]. 2022. [cit. 2022-02-15]. Dostupné z:<https://www.geograf.in/cs/>

HLASY PTÁKŮ. Google play. [online]. 2022. [cit. 2022-02-15]. Dostupné z: <https://play.google.com/store/apps/details?id=cz.kle.hlasyptaku&hl=cs&gl=US>

JAMBOARD. Google. [online]. 2022. [cit. 2022-02-15]. Dostupné z: <https://jamboard.google.com/>

KAHOOT!. [online]. 2021. [cit. 2021-12-05]. Dostupné z:<https://kahoot.com/schools-u/>

KOSTERNÍ SOUSTAVA TERCIE. Kahoot! [online]. 2021. [cit. 2021-12-05]. Dostupné z: [https://create.kahoot.it/share/kosterni-soustava-tercie/5f54d56d-71a3-43e1-8b67-](https://create.kahoot.it/share/kosterni-soustava-tercie/5f54d56d-71a3-43e1-8b67-97d2384ded3c) [97d2384ded3c](https://create.kahoot.it/share/kosterni-soustava-tercie/5f54d56d-71a3-43e1-8b67-97d2384ded3c)

LABORATOŘ ROBOTIKY N31 [online]. 2022. [cit. 2022-03-25]. Dostupné z: <https://www.pdf.upol.cz/ktiv/katedra/ucebny-a-laboratore/>

LEČIVÉ BYLINY. Google play. [online]. 2022. [cit. 2022-02-15]. Dostupné z: [https://play.google.com/store/apps/details?id=cz.simopt.get2knowlecivebyliny&hl=cs&](https://play.google.com/store/apps/details?id=cz.simopt.get2knowlecivebyliny&hl=cs&gl=US) [gl=US](https://play.google.com/store/apps/details?id=cz.simopt.get2knowlecivebyliny&hl=cs&gl=US)

LIST. Youtube. [online]. 2022. [cit. 2022-03-07]. Dostupné z: <https://youtu.be/pfp4VvdHt70>

LOVEC OBOJŽIVELNÍKŮ A PLAZŮ CZ. Google play. [online]. 2022. [cit. 2022-02- 15]. Dostupné z: [https://apps.apple.com/iq/app/lovec](https://apps.apple.com/iq/app/lovec-oboj%C5%BEiveln%C3%ADk%C5%AF-a-plaz%C5%AF-cz/id1557433135?l=ar)[oboj%C5%BEiveln%C3%ADk%C5%AF-a-plaz%C5%AF-cz/id1557433135?l=ar](https://apps.apple.com/iq/app/lovec-oboj%C5%BEiveln%C3%ADk%C5%AF-a-plaz%C5%AF-cz/id1557433135?l=ar)

LOVEC ROVNOKŘÍDLÝCH CZ. Google play. [online]. 2022. [cit. 2022-02-15]. Dostupné z:

[https://play.google.com/store/apps/details?id=cz.osu.biorecords.OrthopteraHunter&hl=c](https://play.google.com/store/apps/details?id=cz.osu.biorecords.OrthopteraHunter&hl=cs&gl=US) [s&gl=US](https://play.google.com/store/apps/details?id=cz.osu.biorecords.OrthopteraHunter&hl=cs&gl=US)

LOVEC VÁŽEK CZ. Google play. [online]. 2022. [cit. 2022-02-15]. Dostupné z: [https://play.google.com/store/apps/details?id=org.nativescript.DragonflyRecognizer&hl](https://play.google.com/store/apps/details?id=org.nativescript.DragonflyRecognizer&hl=cs&gl=US)  $=cs\≷=US$ 

MAPOVÁNÍ A OCHRANA MOTÝLŮ ČESKÉ REPUBLIKY. [online]. 2022. [cit. 2022-02-15]. Dostupné z:<http://www.lepidoptera.cz/owebu/>

MAPOVÉ DOVEDNOSTI. [online]. 2022. [cit. 2022-02-20]. Dostupné z: [http://mapovedovednosti.cz/app\\_v2.php](http://mapovedovednosti.cz/app_v2.php)

MAPY.CZ. [online]. 2022. [cit. 2022-02-15]. Dostupné z:<https://mapy.cz/>

METODICKÉ DOPORUČENÍ PRO VZDĚLÁVÁNÍ DISTANČNÍM ZPŮSOBEM. Ministerstvo školství, mládeže a tělovýchovy. [online]. 2020. [cit. 2021-11-20]. Dostupné z:<https://www.edu.cz/methodology/metodika-pro-vzdelavani-distancnim-zpusobem/>

MENTIMETER. [online]. 2022. [cit. 2022-02-10]. Dostupné z: <https://www.mentimeter.com/>

MOZAIK DIGITÁLNÍ VYUČOVÁNÍ A STUDIUM. [online]. 2022. [cit. 2022-02-15]. Dostupné z:<https://www.mozaweb.com/cs/mozaik3D>

ONLINE ATLAS. Mapy.cz. [online]. 2021. [cit. 2021-12-04]. Dostupné z: <https://atlas.mapy.cz/>

OPERAČNÍ SYSTÉM. iWant. [online]. 2021. [cit. 2021-04-01]. Dostupné z: <https://www.iwant.cz/Slovnik/operacni-system-a18>

OTEVŘENÁ VĚDA. Youtube. [online]. 2022. [cit. 2022-04-04]. Dostupné z: <https://www.youtube.com/user/OtevrenaVeda/videos>

PLANTNET. [online]. 2022. [cit. 2022-01-14]. Dostupné z: <https://identify.plantnet.org/cs>

PUZZLEMAKER. [online]. 2022. [cit. 2022-02-15]. Dostupné z: <https://puzzlemaker.discoveryeducation.com/>

SETERRA. [online]. 2022. [cit. 2022-02-15]. Dostupné z:<https://online.seterra.com/cs>

ŠKOLSKÝ ZÁKON VE ZNĚNÍ ÚČINNÉM ODE DNE 1.10.2020. Zákony pro lidi. [online]. 2020. [cit. 2022-04-01]. Dostupné z:<https://www.zakonyprolidi.cz/cs/2020-284>

SMĚRNICE PRO TVORBUVÍCESMĚREK. Český svaz hádankářů z.s. [online]. 2022. [cit. 2022-04-04]. Dostupné z:<https://www.cshak.cz/smernice-pro-tvorbu-vicesmerek>

SOLAR SYSTEME SCOPE. [online]. 2022. [cit. 2022-02-15]. Dostupné z: <https://www.solarsystemscope.com/>

SPATIALCHAT. [online]. 2022. [cit. 2022-04-04]. Dostupné z: <https://spatial.chat/>

TEKTONICKÉ DESKY. Mozaik. 2022. [cit.. 2022-03-07]. Dostupné z: [https://www.mozaweb.com/cs/Extra-3D\\_modely-Tektonicke\\_desky-38639](https://www.mozaweb.com/cs/Extra-3D_modely-Tektonicke_desky-38639)

THE HISTORY OF 'APP'AND THE DEMISE OF THE PROGRAMMER. OS News. online]. 2011. [cit. 2022-03-23]. Dostupné z: [https://www.osnews.com/story/24882/the](https://www.osnews.com/story/24882/the-history-of-app-and-the-demise-of-the-programmer/)[history-of-app-and-the-demise-of-the-programmer/](https://www.osnews.com/story/24882/the-history-of-app-and-the-demise-of-the-programmer/)

85

UCHO, MECHANISMUS SLYŠENÍ. Mozaik. [online]. 2022. [cit. 2022-03-07]. Dostupné z: [https://www.mozaweb.com/cs/Extra-3D\\_modely-](https://www.mozaweb.com/cs/Extra-3D_modely-Ucho_mechanismus_slyseni-139742)[Ucho\\_mechanismus\\_slyseni-139742](https://www.mozaweb.com/cs/Extra-3D_modely-Ucho_mechanismus_slyseni-139742)

VIDA!. [online]. 2022. [cit. 2022-04-04]. Dostupné z:<https://vida.cz/s/biologie>

VIDEO VE VÝUCE: ZAJÍMAVÝ DOPLNĚK KURZU NEBO VYUČOVACÍ PROSTŘEDEK? Informační systém Masarykovy univerzity. [online]. 2022. [cit. 2022- 03-03]. Dostupné z: [https://is.muni.cz/do/rect/el/prezentace/osk2016/prez/Video-ve](https://is.muni.cz/do/rect/el/prezentace/osk2016/prez/Video-ve-vyuce.pdf)[vyuce.pdf](https://is.muni.cz/do/rect/el/prezentace/osk2016/prez/Video-ve-vyuce.pdf)

VIDEA DO VÝUKY: STRUČNÁ METODIKA. ČT Edu. [online]. 2022. [cit. 2022-03- 03]. Dostupné z:<https://edu.ceskatelevize.cz/novinka/videa-do-vyuky>

WELLBEING. SLOVNÍK CIZÍCH SLOV. [online]. 2022. [cit. 2022-04-02]. Dostupné z:<https://slovnik-cizich-slov.abz.cz/web.php/slovo/wellbeing>

WORDWALL. [online]. 2022. [cit. 2022-02-15]. Dostupné z:<https://wordwall.net/>

ZÁKLADY PRÁCE S POČÍTAČEM A SPRÁVA SOUBORŮ. E-LEARNING ECDL. [online]. 2022. [cit. 2022-03-31]. Dostupné z:<https://ecdl.uzlabina.cz/M2/modul2.pdf>

ZEMĚ. Mozaik. [online]. 2022. [cit. 2022-03-07]. Dostupné z: [https://www.mozaweb.com/cs/Extra-3D\\_modely-Zeme-38618](https://www.mozaweb.com/cs/Extra-3D_modely-Zeme-38618)

ZKVALITŇOVÁNÍ PŘÍPRAVY BUDOUCÍCH UČITELŮ NA UNIVERZITĚ PALACKÉHO V OLOMOUCI. [online]. 2022. [cit. 2022-03-10]. Dostupné z: [https://www.psup.cz/zkvalitnovani-pripravy-budoucich-ucitelu-na-univerzite](https://www.psup.cz/zkvalitnovani-pripravy-budoucich-ucitelu-na-univerzite-palackeho-v-olomouci/)[palackeho-v-olomouci/](https://www.psup.cz/zkvalitnovani-pripravy-budoucich-ucitelu-na-univerzite-palackeho-v-olomouci/)

ZPRÁVA O DOPADECH PANDEMIE COVID-19 NA VZDĚLÁVÁNÍ. Vláda ČR. [online]. 2022. [cit. 2022-01-20]. Dostupné z: [https://www.vlada.cz/assets/urad](https://www.vlada.cz/assets/urad-vlady/poskytovani-informaci/poskytnute-informace-na-zadost/material.docx)[vlady/poskytovani-informaci/poskytnute-informace-na-zadost/material.docx](https://www.vlada.cz/assets/urad-vlady/poskytovani-informaci/poskytnute-informace-na-zadost/material.docx)

ŽIVOTNÍ CYKLY MECHOROSTŮ, PLAVUNÍ, PŘESLIČEK A KAPRADIN. Youtube. [online]. 2022. [cit. 2022-03-07]. Dostupné z: [https://youtu.be/iuJPw\\_Hs5CA](https://youtu.be/iuJPw_Hs5CA)

## **Seznam použitých zkratek**

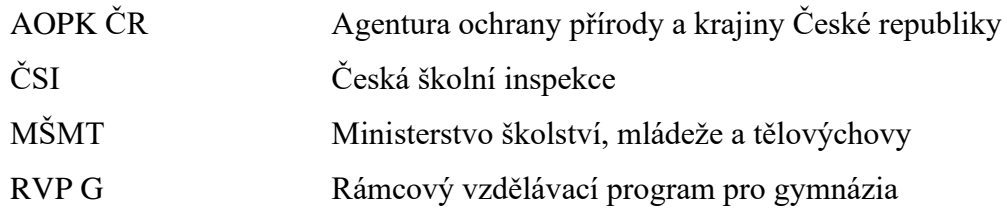

## **Seznam příloh**

Příloha 1: Softwarové aplikace v distanční výuce – dotazník

Příloha 2: Hodnocení softwarových aplikací vhodných pro distanční výuku, pokračování tabulky

- Příloha 3: Kahoot! Kosterní soustava zadání
- Příloha 4: Kahoot! DNA diagnostika zadání
- Příloha 5: Mapy.cz zadání 1, 2, 3
- Příloha 6: Online atlas Pracovní list Teplota vzduchu u nás a ve světě zadání
- Příloha 7: Online atlas Pracovní list Teplota vzduchu u nás a ve světě řešení
- Příloha 8: PlantNet zadání
- Příloha 9: Kahoot! Kosterní soustava řešení, **správná odpověď**
- Příloha 10: Kahoot! Kosterní soustava výsledky z aplikace
- Příloha 11: Kahoot! DNA diagnostika řešení, **správná odpověď**
- Příloha 12: Kahoot! DNA diagnostika výsledky z aplikace
- Příloha 13: Mapy.cz řešení 1; varianta: pěšky; řešitelé: Svobodová, Hrušková
- Příloha 14: Mapy.cz řešení 2; varianta: automobil; řešitelé: Čecháček, Novotný
- Příloha 15: Mapy.cz řešení 3; varianta: veřejná doprava; Formánek, Stojáková
- Příloha 16: PlantNet řešení

Příloha 1: Softwarové aplikace v distanční výuce – dotazník

## **DOTAZNÍK**

- 1. Jakou komunikační platformu jste využívali na vaší 1. souvislé pedagogické praxi na jaře?
	- Microsoft Teams
	- Google Scholar
	- Zoom
	- Skype
	- Jiná: \_\_\_\_\_\_
- 2. Jaké softwarové aplikace jste využívali pro podporu distanční výuky?
	- Kahoot
	- Flippity
	- Puzzlemaker.con
	- Worldwall.net
	- Jiná: \_\_\_\_\_
- 3. Používáte na svém mobilním telefonu aplikace typu PlantNet, Aplikace na houby, …..?
	- - Ano

\_\_\_\_\_\_\_\_\_\_\_\_\_\_\_\_\_\_\_

- Ne
- 4. Pokud jste v předchozí otázce odpověděli ano, tak které?
- 5. Existuje nějaká webová stránka, ze které čerpáte videa a obrázky nebo zajímavosti pro výuku nejčastěji?
	- Ano
	- Ne
- 6. Pokud jste v předchozí otázce odpověděli ano, tak které?
- 7. Kombinovaná výuka mi po zkušenostech z předchozího roku....
	- Plně vyhovuje

\_\_\_\_\_\_\_\_\_\_\_\_\_\_\_\_\_\_\_

- Mi nedělá problémy
- Nevyhovuje
- 8. Kombinovaná výuka by měla být aplikována:
	- Pouze v krizových období, kdy nelze učit prezenčně
	- Pravidelně, ale jen v některých předmětech
- 9. Kombinovanou výuku bych akceptoval/a do budoucna pouze za těchto podmínek:
	- Vyšší plat
	- Nižší úvazek, ale stejný plat
	- Neakceptoval bych ji

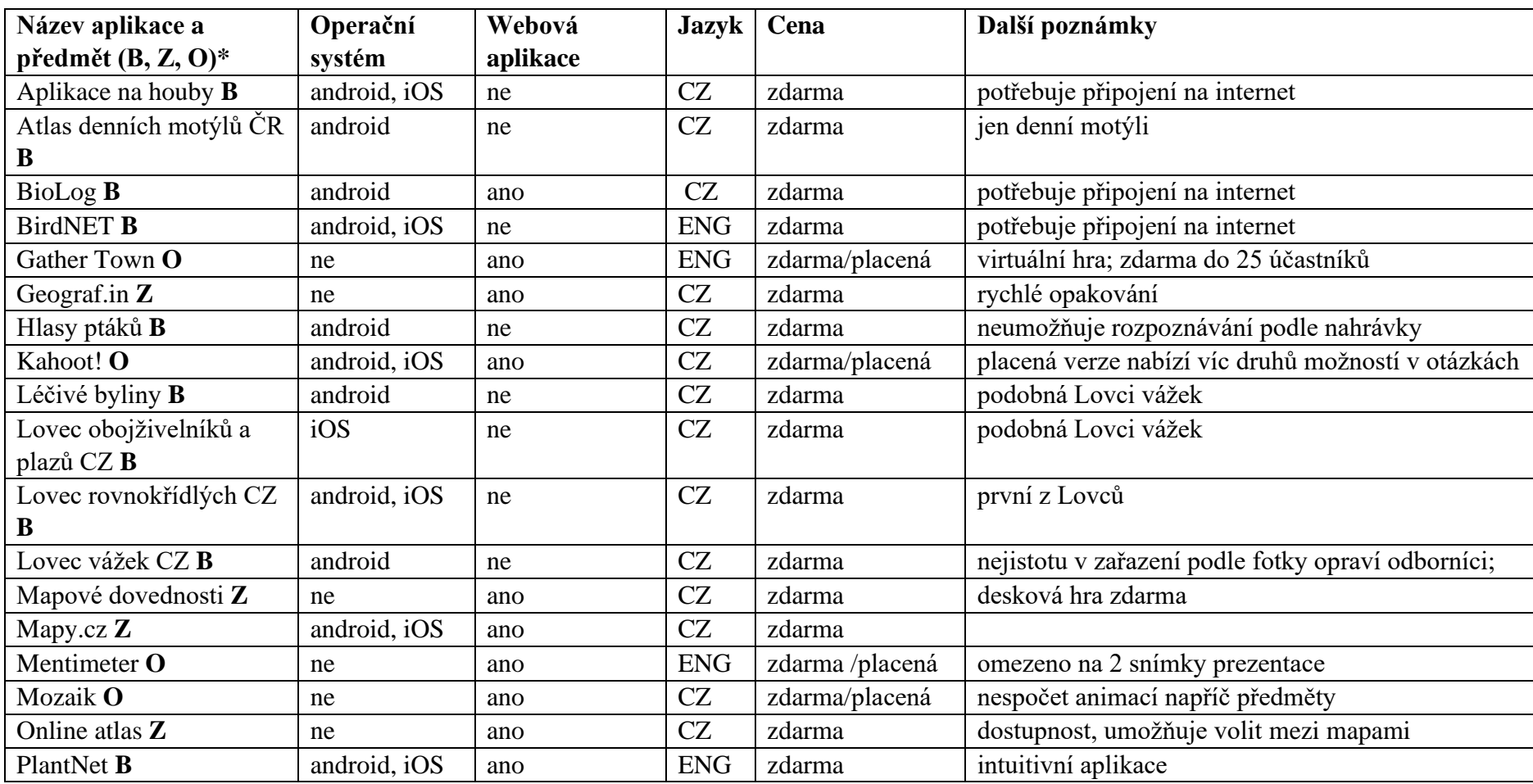

Příloha 2: Hodnocení softwarových aplikací vhodných pro distanční výuku

zdroj: vlastní zpracování \* B = biologie, Z = zeměpis, O = obecná

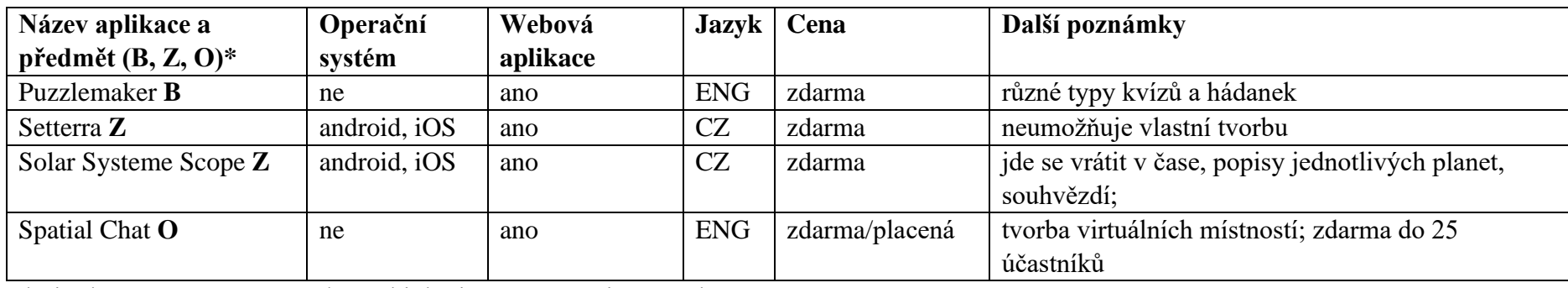

Příloha 2: Hodnocení softwarových aplikací vhodných pro distanční výuku, pokračování tabulky

zdroj: vlastní zpracování \* B = biologie, Z = zeměpis, O = obecná

Příloha 3: Kahoot! – Kosterní soustava – zadání

## **1. Povrch hlavice kosti v kloubu chrání**

- a. Chrupavka
- b. Sval
- c. Vazivo
- d. Kostní výrůstky

## **2. Mezi kosti obličejové části lebky NEpatři**

- a. Nosní kost
- b. Patrová kost
- c. Temenní kost
- d. Lícní kost

## **3. Krčních obratlů je**

- a. 4-5
- b. Přesně 5
- c. 7
- d. 12

## **4. Mícha vstupuje do lebky otvorem v kosti**

- a. Týlní
- b. Spánkové
- c. Temenní
- d. Klínové

## **5. Součástí pletence horní končetiny je**

- a. Kyčelní kost
- b. Kost patní
- c. Lopatka
- d. Čéška

## **6. Pánev NEtvoří kost**

- a. Stydká
- b. Klínová
- c. Sedací
- d. Kyčelní
- **7. Krev se tvoří v**
	- a. Chrupavkách
	- b. Vazivech
	- c. Šlachách
	- d. Kostní dřeni

## **8. V kostech se nachází nervy**

- a. Ne
- b. Ano

## **9. Žebra jsou spojena s obratli pomocí**

- a. Vaziv
- b. Chrupavek
- c. Srůstu
- d. Kloubů

## **10. Součástí páteře je kost**

- a. Křížová
- b. Klínová
- c. Hrudní
- d. Radličná

## **11. Uprostřed hlavic kostí je**

- a. Kost skalní
- b. Kost hutná
- c. Kost houbovitá
- d. Chrupavka

## **12. Mezi pojiva NEpatří**

- a. Vaziva
- b. Kosti
- c. Svaly
- d. Chrupavky

## **13. Počet párů žeber je 12**

- a. Ano
- b. Ne

## **14. Trnový výběžek nalezneme**

- a. Na žebrech
- b. Na lebce
- c. Na obratli
- d. Na patě

## **15. Předloktí tvoří kost**

- a. Loketní
- b. Holenní
- c. Lýtková
- d. Stehenní

## **16. Mezi části nohy nepatří**

- a. Zánártí
- b. Lopatka
- c. Nárt
- d. Články prstů

## **17. Kostra muže a ženy se liší zejména v oblasti**

- a. Hrudi
- b. Pánve
- c. Horní končetiny
- d. Dolní končetiny

## **18. Bederní obratle páteře jsou vyklenuty**

- a. Dopředu
- b. Dozadu

## **19. Článků prstů na noze je**

- a. Více jak na ruce
- b. Méně jak na ruce
- c. Stejně jako na ruce
- d. u každého z prstů jiný počet

## **20. Spánkovou kost nalezneme**

- a. Na lebce
- b. V oblasti pánve
- c. V pletenci horní končetiny
- d. V oblasti hrudníku

## **21. Lidská kostra obsahuje zhruba**

- a. 106 kostí
- b. 206 kostí
- c. 306 kostí
- d. 406 kostí

## **22. Mezi ušní kůstky NEpatří**

- a. Kladívko
- b. Kovadlinka
- c. Bubínek
- d. Třmínek

#### Příloha 4: Kahoot! – DNA diagnostika – zadání

#### **1. PCR metoda je zkratka pro …**

- a. Polymerázová řetězová reakce
- b. Praktická kontrolní reakce
- c. Polynukleotidová řetězová reakce
- d. Počtová kumulovaná reakce

#### **2. Metoda FISH využívá fluorescenčních barviv, která se váží na centromeru.**

- a. Pravda
- b. Nepravda

#### **3. Lidský genom je soubor....**

- a. mitochondriální DNA¨
- b. veškeré DNA v buňce
- c. Jaderné DNA
- d. převažující DNA v buňce

#### **4. PCR metoda se využívá při diagnostikování SARS-CoV-19**

- a. Pravda
- b. Nepravda

Příloha 5: Mapy.cz – zadání 1, 2, 3

# Výlet na hrad Bouzov

· Start: Gymnázium Olomouc - Heičín • Cíl: hrad Bouzov

#### ŘADA U OKNA

- · Pěšky
- · Se zastávkou v Mladečské jeskyni
- · Krátká trasa
- · Chceme navštívit jak jeskyni, tak i hrad
- · Jak dlouho bude trvat návštěva jeskyně?
- · Jak dlouho půjdeme?
- Kolik km to bude?
- · Jaký bude výškový profil trasy a převýšení?
- Bude potřeba někde přespat? Kde? Za kolik?

#### **ŘADA UPROSTŘED**

- Autem
- Se zastávkou v Muzeu
- Olomouckých tvarůžků
- Rychlá trasa Chceme navštívit muzeum i
- hrad
- Jak dlouho bude trvat
- návštěva muzea?
- Jak dlouho poiedeme?
- Kolik km to bude?
- Jaký bude výškový profil
- trasy a převýšení?
- Bude potřeba někde přespat? Kde? Za kolik?

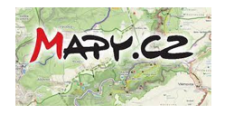

#### ŘADA U DVEŘÍ

- Hromadnou dopravou
- Se zastávkou v Arboretu
- **Bílá Lhota**
- Chceme navštívit Arboretum i hrad
- Jak dlouho bude trvat
- prohlídka Arboreta? Jak dlouho pojedeme?
- Kolik km to bude?
- Jaký bude výškový profil trasy a převýšení?
- Bude potřeba někde přespat? Kde? Za kolik?

Příloha 6: Online atlas – Pracovní list – Teplota vzduchu u nás a ve světě – zadání

## **Teplota vzduchu u nás a ve světě**

S pomocí digitálního Atlasu a jeho map (Teploty vzduchu – leden; teploty vzduchu – červenec; [https://atlas.mapy.cz\)](https://atlas.mapy.cz/), Mladého meteorologa [\(http://metmladez.wz.cz/metdeti/\)](http://metmladez.wz.cz/metdeti/), mapy meteorologických stanic [\(https://www.in-pocasi.cz/aktualni-pocasi/\)](https://www.in-pocasi.cz/aktualni-pocasi/) a internetu vyplň pracovní list. Při využívání Atlasu sleduj měřítko mapy. Využívej měřítko 1000 km a menší pro zobrazení měst na mapě.

#### *1. Využij Atlas a Mladého meteorologa k doplnění textu.*

Teplota vzduchu je meteorologický prvek udávající tepelný stav ovzduší. Tento jev se měří v meteorologické stanici ve výšce z m nad povrchem. Čára spojující dvě místa na mapě se stejnou teplotou se nazývá \_\_\_\_\_\_. Nejnižší průměrné teploty v lednu můžeme naměřit mezi městy \_\_\_\_\_\_\_\_ a \_\_\_\_\_\_\_ na Sibiři, kde teplota klesá pod -50 °C. Naopak nejvyšší průměrné červencové teploty bychom naměřili na několika místech na světě. Tímto místem je například Údolí smrti (Death Valley) ve státě \_\_\_\_, kde byla změřena v roce 2001 teplota 57,1 °C.

| Místo    | Souřadnice             | Průměrná teplota              | Průměrná teplota vzduchu - |
|----------|------------------------|-------------------------------|----------------------------|
|          | místa                  | vzduchu - leden $[^{\circ}C]$ | červenec $[°C]$            |
| Praha    | $50^{\circ}5'$ s. š.,  |                               |                            |
|          | 14°25' v.d.            |                               |                            |
| Winnipeg | $49^{\circ}53'$ s. š., |                               |                            |
|          | $97°9'$ z.d.           |                               |                            |
| Jakarta  | $6^{\circ}12'$ j. š.,  |                               |                            |
|          | 106°49' v.d.           |                               |                            |
| Mombasa  | $4°3'$ j. š., $39°40'$ |                               |                            |
|          | v. d.                  |                               |                            |

*2. Doplň tabulku s pomocí Atlasu a zodpověz otázky pod ní.*

**Srovnej průměrné teploty v lednu v Praze a ve Winnipegu. Tato dvě místa jsou na podobné zeměpisné šířce, ale přesto se teploty v lednu výrazně liší. Jaké přírodní podmínky mohou ovlivňovat počasí ve Winnipegu?**

**Ve kterém podnebném pásu se nachází Jakarta a Mombasa? Všimni si, že se nachází na podobné zeměpisné šířce. Srovnej jejich průměrné letní teploty a uveď, jestli se teploty liší, nebo jsou podobné. Co může ovlivňovat teplotu těchto míst?**

#### *3. Praktické cvičení – Měření teploty vzduchu v místě bydliště*

S pomocí venkovního teploměru (popřípadně domácí meteorologické stanice) změř venkovní teplotu ve stanovené časy po dobu 3 dnů. Teploty zaznamenávej do tabulky. S pomocí dat z nejbližší meteorologické stanice (klidně i soukromé, neprofesionální), která má data dostupná na internetu, doplň i druhou tabulku. Dopočítej průměrné denní teploty podle vzorce. Nakonec odpověz na otázky.

Průměrná teplota se vypočítá jako  $x = \frac{t_7+t_{14}+2t_{21}}{4}$ 4

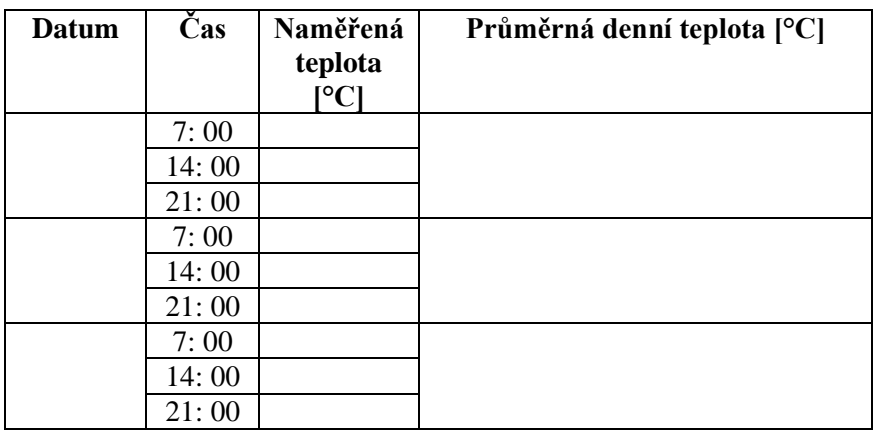

**Teplota venkovního vzduchu v místě bydliště. Naše obec se jmenuje ……..**

**Nejbližší meteorologická stanice se jmenuje ………….. a toto jsou její naměřené hodnoty:**

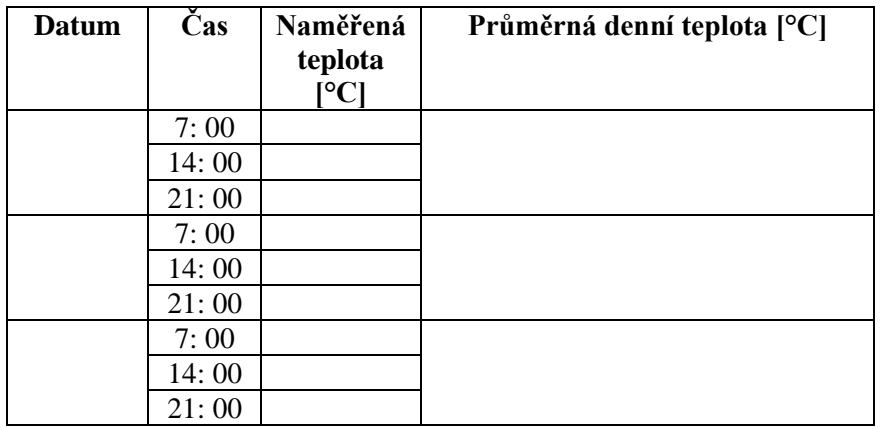

**Jaká je vzdálenost mezi bydlištěm a meteorologickou stanicí a v jakých nadmořských výškách se nachází bydliště a meteorologická stanice?**

**Který den byla nejnižší průměrná denní teplota v místě bydliště a v místě meteorologické stanice? Jaké podmínky mohly ovlivnit (nadmořská výška, bydliště v údolí/u řeky/ u lesa/…), že je průměrná denní teplota v místě bydliště byla nižší/vyšší?** Příloha 7: Online atlas - Pracovní list – Teplota vzduchu u nás a ve světě - řešení

### **Teplota vzduchu u nás a ve světě**

S pomocí digitálního Atlasu a jeho map (Teploty vzduchu – leden; teploty vzduchu – červenec; [https://atlas.mapy.cz](https://atlas.mapy.cz/) ), Mladého meteorologa ( [http://metmladez.wz.cz/metdeti/\)](http://metmladez.wz.cz/metdeti/), mapy meteorologických stanic [\(https://www.in-pocasi.cz/aktualni-pocasi/\)](https://www.in-pocasi.cz/aktualni-pocasi/) a internetu vyplň pracovní list. Při využívání Atlasu sleduj měřítko mapy. Využívej měřítko 1000 km a menší pro zobrazení měst na mapě.

#### *1. Využij Atlas a Mladého meteorologa k doplnění textu.*

Teplota vzduchu je meteorologický prvek udávající tepelný stav ovzduší. Tento jev se měří **teploměrem** v meteorologické stanici ve výšce **2** m nad povrchem. Čára spojující dvě místa na mapě se stejnou teplotou se nazývá **izoterma**. Nejnižší průměrné teploty v lednu můžeme naměřit mezi městy **Verchojansk** a **Ojmjakon** na Sibiři, kde teplota klesá pod -50 °C. Naopak nejvyšší průměrné červencové teploty bychom naměřili na několika místech na světě. Tímto místem je například Údolí smrti (Death Valley) ve státě **USA**, kde byla změřena v roce 2001 teplota 57,1 °C.

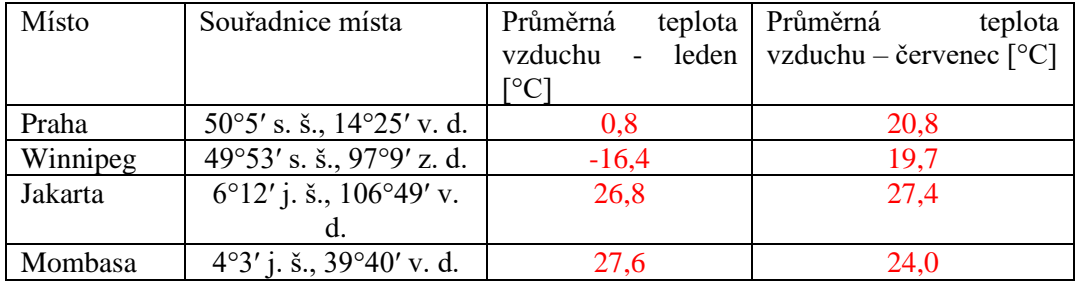

#### *2. Doplň tabulku s pomocí Atlasu a zodpověz otázky pod ní.*

**Srovnej průměrné teploty v lednu v Praze a ve Winnipegu. Tato dvě místa jsou na podobné zeměpisné šířce, ale přesto se teploty v lednu výrazně liší. Jaké přírodní podmínky mohou ovlivňovat počasí ve Winnipegu?**

Průměrná teplota v Praze je o 17, 4 °C vyšší než ve Winnipegu. Počasí ve Winnipegu může ovlivňovat blízkost Winnipežského jezera.

**Ve kterém podnebném pásu se nachází Jakarta a Mombasa? Všimni si, že se nachází na podobné zeměpisné šířce. Srovnej jejich průměrné letní teploty a uveď, jestli se teploty liší, nebo jsou podobné. Co může ovlivňovat teplotu těchto míst?**

Jakarta i Mombasa se nachází v tropickém pásu. Teploty v těchto městech jsou si podobné. Teplotu může ovlivňovat blízkost oceánu a vzdušné proudění.

#### *3. Praktické cvičení – Měření teploty vzduchu v místě bydliště*

S pomocí venkovního teploměru (popřípadně domácí meteorologické stanice) změř venkovní teplotu ve stanovené časy po dobu 3 dnů. Teploty zaznamenávej do tabulky. S pomocí dat z nejbližší meteorologické stanice (klidně i soukromé, neprofesionální), která má data dostupná na internetu, doplň i druhou tabulku. Dopočítej průměrné denní teploty podle vzorce. Nakonec odpověz na otázky.

Průměrná teplota se vypočítá jako  $x = \frac{t_7+t_{14}+2t_{21}}{4}$ 4

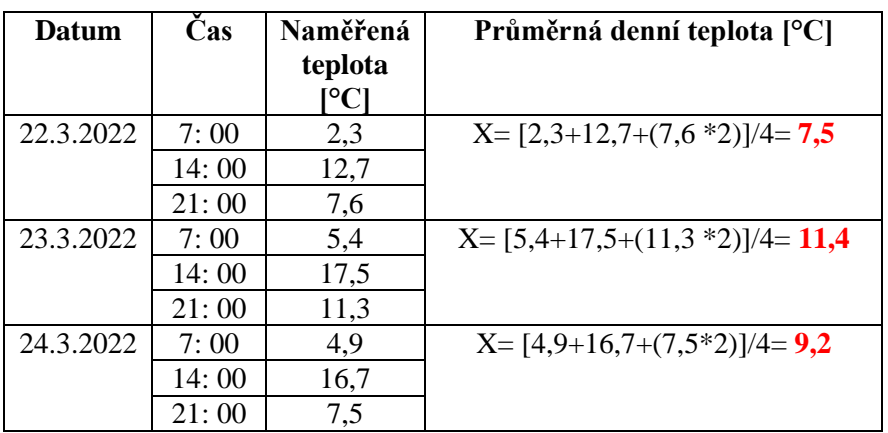

**Teplota venkovního vzduchu v místě bydliště. Naše obec se jmenuje** Dobrá Voda**.**

**Nejbližší meteorologická stanice se jmenuje** Dobrá Voda **a toto jsou její naměřené hodnoty:**

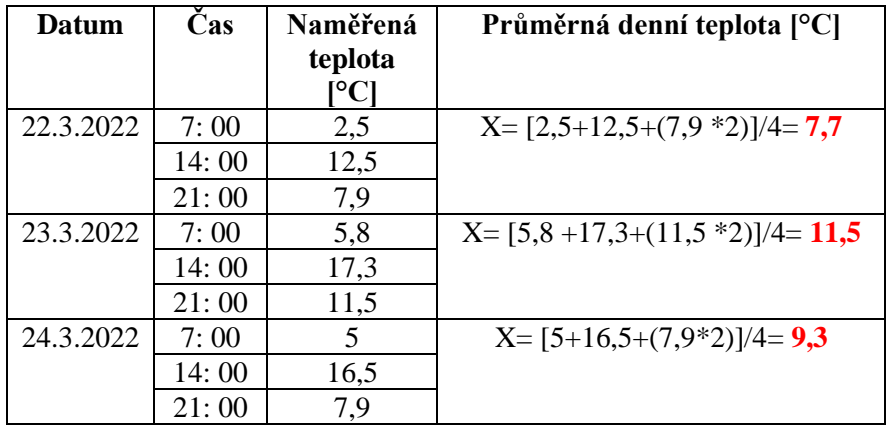

**Jaká je vzdálenost mezi bydlištěm a meteorologickou stanicí a v jakých nadmořských výškách se nachází bydliště a meteorologická stanice?**

Vzdálenost mezi bydlištěm a meteorologickou stanicí je 400 m. Bydliště se nachází v nadmořské výšce 550 m n. m. a stanice ve výšce 560 m n. m.

**Který den byla nejnižší průměrná denní teplota v místě bydliště a v místě meteorologické stanice? Jaké podmínky mohly ovlivnit (nadmořská výška, bydliště v údolí/u řeky/ u lesa/…), že je průměrná denní teplota v místě bydliště byla nižší/vyšší?**

Nejnižší moje průměrná teplota byla naměřena 22.3.2022. Jelikož se stanice a místo bydliště nachází blízko, tak nejsou rozdíly mezi mými naměřenými hodnotami a hodnotami z amatérské meteorologické stanice tak patrné.

Příloha 8: PlantNet – zadání

## **Pracovní list k aplikaci PlantNet**

K vyplnění pracovního listu budeš potřebovat:

- Aplikace PlantNet (webová aplikace<https://identify.plantnet.org/cs> nebo aplikace pro mobil – Android: <https://play.google.com/store/apps/details?id=org.plantnet&hl=cs&gl=US> ; iOS: <https://apps.apple.com/cz/app/plantnet/id600547573?l=cs> )
- Zadané fotografie dostupné z : [https://drive.google.com/drive/folders/1siQJ1wM0xGg\\_J](https://drive.google.com/drive/folders/1siQJ1wM0xGg_J-lI2vx4rr4HQM15ACJ4?usp=sharing)[lI2vx4rr4HQM15ACJ4?usp=sharing](https://drive.google.com/drive/folders/1siQJ1wM0xGg_J-lI2vx4rr4HQM15ACJ4?usp=sharing) a vlastní fotografie na určení rostlin.
- Formulář Google na výsledky [\(https://docs.google.com/forms/d/e/1FAIpQLSdhmt\\_mkL3mI3Uy\\_XLhVnxJlyr](https://docs.google.com/forms/d/e/1FAIpQLSdhmt_mkL3mI3Uy_XLhVnxJlyrB3PjXTcZF4RkecnCfL4QNSg/viewform?usp=sf_link) [B3PjXTcZF4RkecnCfL4QNSg/viewform?usp=sf\\_link](https://docs.google.com/forms/d/e/1FAIpQLSdhmt_mkL3mI3Uy_XLhVnxJlyrB3PjXTcZF4RkecnCfL4QNSg/viewform?usp=sf_link) )

Postup č. 1: Používám webovou aplikaci

- 1) Nejprve si z odkazu stáhni 3 zadané fotografie do počítače.
- 2) Vyfoť mobilním telefonem alespoň 2 fotografie pokojových rostlin nebo rostlin z přírody. Je jen na tobě, zda-li vyfotíš pouze listy, květy, pupeny, plody, kůru stromu, nebo celou rostlinu.
- 3) Vyfocené fotografie si přetáhni do počítače.
- 4) Pomocí webové aplikace postupně urči všechny zadané rostliny. Jejich české názvy si zapisuj do sešitu, nebo rovnou do formuláře. Pokud nemají český název, zapiš si ten latinský.
- 5) Pomoci aplikace urči svoje nafocené rostliny. Nebudeš li si jistý, zkus ten název rostliny, kterému je rostlina dle aplikace nejvíce podobná, zadat do Google vyhledávače a srovnat ji s dalšími obrázky.
- 6) Zadej všechny názvy rostlin (stačí česky) do formuláře. Nezapomeň do formuláře přidat i svoje vyfocené rostliny.
- 7) Odešli formulář.

Postup č. 2: Používám mobilní aplikace (je nutné být připojený k internetu)

- 1) Nainstaluj a otevři si aplikaci PlantNet.
- 2) Nejprve si stáhni zadané fotografie do mobilu.
- 3) Vyfoť mobilním telefonem alespoň 2 fotografie pokojových rostlin nebo rostlin z přírody. Je jen na tobě, zda-li vyfotíš pouze listy, květy, pupeny, plody, kůru stromu, nebo celou rostlinu.
- 4) Vyber fotografii z galerie a postupně ji urči.
- 5) V mobilní aplikaci můžeš konkrétně zvolit rostlinný orgán, který pozoruješ.
- 6) Zaznamenej si názvy rostlin z aplikace do sešitu. Názvy rostlin stačí česky. Pokud ho nemají, zapiš si ten latinský. Nebudeš – li si jistý, zkus ten název rostliny, kterému je rostlina dle aplikace nejvíce podobná, zadat do Google vyhledávače a srovnej ji s dalšími obrázky.
- 7) Přepiš svoje odpovědi a připoj svoje fotografie do formuláře.
- 8) Odešli formulář.

Pokud si i tak nebudeš vědět rady, kontaktuj mě na e-mail [cathrinedvorakova@gmail.com](mailto:cathrinedvorakova@gmail.com)

## **Zadání**

- 1) Pomocí aplikace urči rostlinu dle obrázku číslo:
	- 1. Květ rostliny

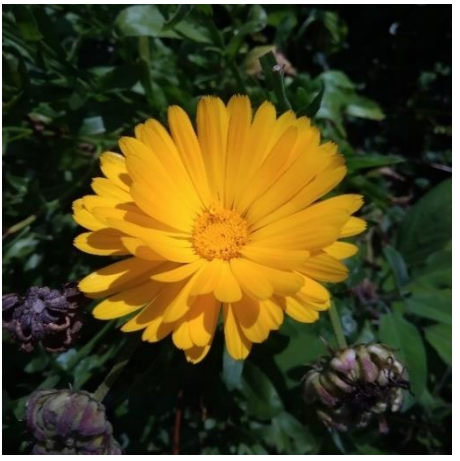

2. List rostliny

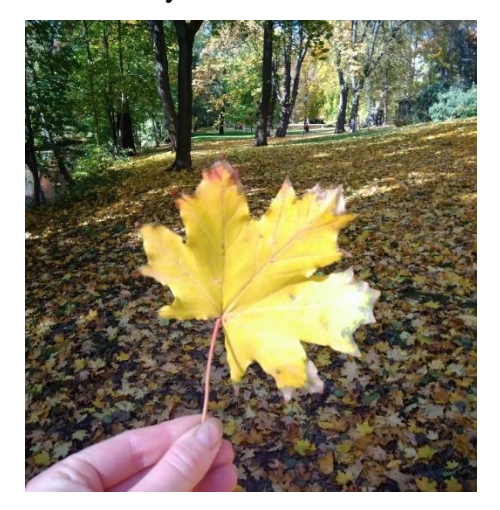

3. Celá rostlina

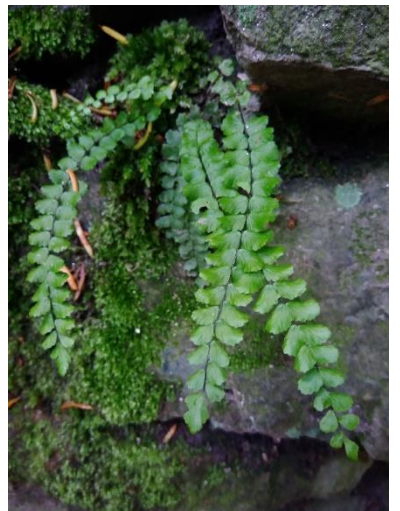

- 2) Projdi se po bytě/domě nebo vyjdi ven do přírody. Vyfoť alespoň 2 rostliny a pokus se je určit pomocí aplikace.
- 3) Dotazník, který je součástí pracovního listu
	- a. Používal jsem
		- i. Mobilní aplikaci
		- ii. Webovou aplikaci
		- iii. Vyzkoušel jsem obojí
	- b. Tento pracovní list jsem vypracovával
		- i. Do 30 minut
		- ii. 30 až 60 minut
		- iii. Více než 60 minut

## Příloha 9: Kahoot! – Kosterní soustava – řešení, **správná odpověď**

## **1. Povrch hlavice kosti v kloubu chrání**

- a. **Chrupavka**
- b. Sval
- c. Vazivo
- d. Kostní výrůstky

## **2. Mezi kosti obličejové části lebky NEpatři**

- a. Nosní kost
- b. Patrová kost
- c. **Temenní kost**
- d. Lícní kost

## **3. Krčních obratlů je**

- a. 4-5
- b. Přesně 5
- c. **7**
- d. 12

## **4. Mícha vstupuje do lebky otvorem v kosti**

- a. **Týlní**
- b. Spánkové
- c. Temenní
- d. Klínové

## **5. Součástí pletence horní končetiny je**

- a. Kyčelní kost
- b. Kost patní
- c. **Lopatka**
- d. Čéška

## **6. Pánev NEtvoří kost**

- a. Stydká
- b. **Klínová**
- c. Sedací
- d. Kyčelní
- **7. Krev se tvoří v**
	- a. Chrupavkách
	- b. Vazivech
	- c. Šlachách
	- d. **Kostní dřeni**

## **8. V kostech se nachází nervy**

- a. Ne
- b. **Ano**

## **9. Žebra jsou spojena s obratli pomocí**

- a. Vaziv
- b. Chrupavek
- c. Srůstu
- d. **Kloubů**

## **10. Součástí páteře je kost**

- a. **Křížová**
- b. Klínová
- c. Hrudní
- d. Radličná

## **11. Uprostřed hlavic kostí je**

- a. Kost skalní
- b. Kost hutná
- c. **Kost houbovitá**
- d. Chrupavka

## **12. Mezi pojiva NEpatří**

- a. Vaziva
- b. Kosti
- c. **Svaly**
- d. Chrupavky

## **13. Počet párů žeber je 12**

- a. **Ano**
- b. Ne

## **14. Trnový výběžek nalezneme**

- a. Na žebrech
- b. Na lebce
- c. **Na obratli**
- d. Na patě

## **15. Předloktí tvoří kost**

- a. **Loketní**
- b. Holenní
- c. Lýtková
- d. Stehenní

## **16. Mezi části nohy nepatří**

- a. Zánártí
- b. **Lopatka**
- c. Nárt
- d. Články prstů

## **17. Kostra muže a ženy se liší zejména v oblasti**

- a. Hrudi
- b. **Pánve**
- c. Horní končetiny
- d. Dolní končetiny

## **18. Bederní obratle páteře jsou vyklenuty**

- a. **Dopředu**
- b. Dozadu

## **19. Článků prstů na noze je**

- a. Více jak na ruce
- b. Méně jak na ruce
- c. **Stejně jako na ruce**
- d. u každého z prstů jiný počet

#### **20. Spánkovou kost nalezneme**

- a. **Na lebce**
- b. V oblasti pánve
- c. V pletenci horní končetiny
- d. V oblasti hrudníku

## **21. Lidská kostra obsahuje zhruba**

- a. 106 kostí
- b. **206 kostí**
- c. 306 kostí
- d. 406 kostí

## **22. Mezi ušní kůstky NEpatří**

- a. Kladívko
- b. Kovadlinka
- c. **Bubínek**
- d. Třmínek

Příloha 10: Kahoot! – Kosterní soustava – výsledky z aplikace

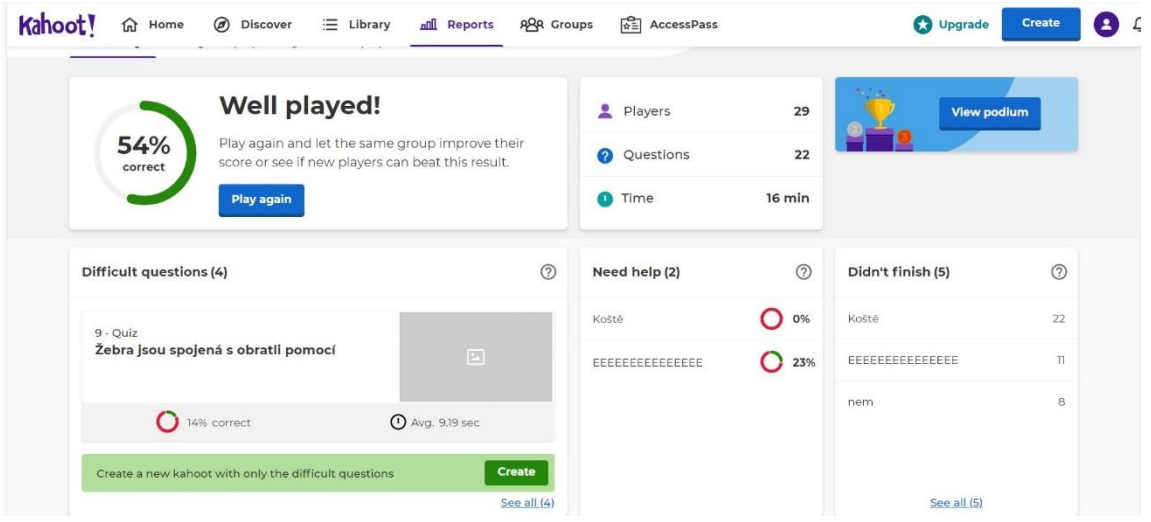

Zdroj: archiv autorky; https://kahoot.com

#### Příloha 11: Kahoot! – DNA diagnostika – řešení, **správná odpověď**

#### **1. PCR metoda je zkratka pro …**

- a. **Polymerázová řetězová reakce**
- b. Praktická kontrolní reakce
- c. Polynukleotidová řetězová reakce
- d. Počtová kumulovaná reakce

## **2. Metoda FISH využívá fluorescenčních barviv, která se váží na centromeru.**

- a. Pravda
- b. **Nepravda**
- **3. Lidský genom je soubor....**
	- a. mitochondriální DNA¨
	- b. **veškeré DNA v buňce**
	- c. Jaderné DNA
	- d. převažující DNA v buňce
- **4. PCR metoda se využívá při diagnostikování SARS-CoV-19**
	- a. **Pravda**
	- b. Nepravda

### Příloha 12: Kahoot! – DNA diagnostika – výsledky z aplikace

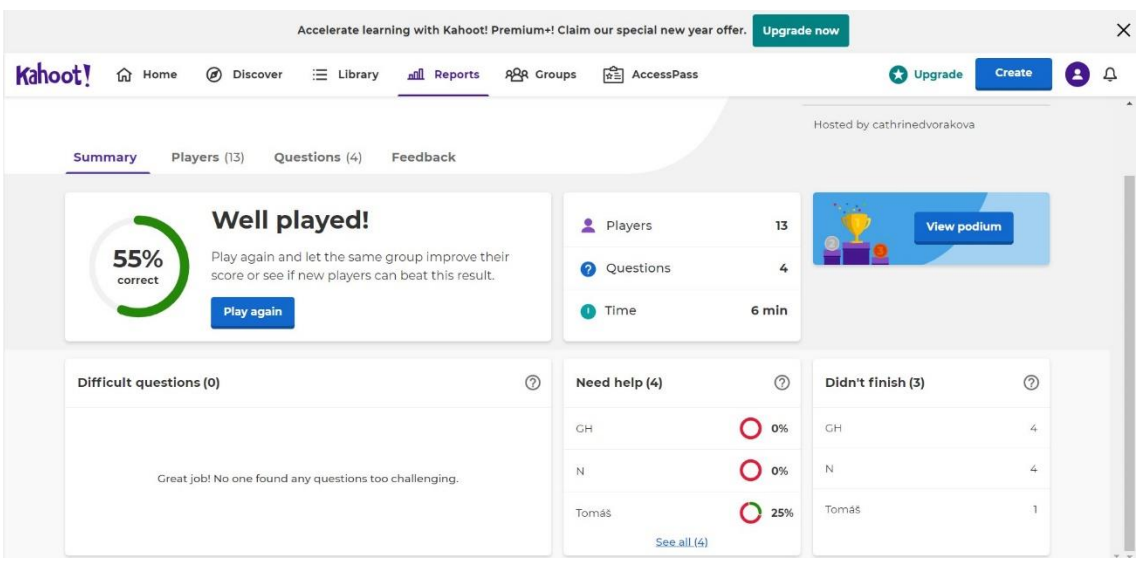

#### Příloha 13: Mapy.cz - řešení 1; varianta: pěšky; řešitelé: Svobodová, Hrušková

## Výlet na hrad Bouzov

START: Gymnázium Olomouc - Hejčín, 11.10. 2021 4:00

CÍL: hrad Bouzov, 11.10.2021

- Se zastávkou v Mladečské jeskyni  $\sim$
- Jak dlouho bude trvat návštěva jeskyně? 40 minut Ē,
- Jak dlouho půjdeme? Půjdeme zhruba s pauzami 6 h a 20 minut do Mladečských jeskyní.  $\overline{a}$ Tady půjdeme na prohlídku, která trvá 40 minut. Pak si dáme sváču v kiosku cca 20 minut. Za 3 hodiny a 30 minut dojdeme na Bouzov. Půjdeme tedy 10, 5 hodiny.
- Kolik km to bude? 31, 9 km
- Jaký bude výškový profil trasy a převýšení?

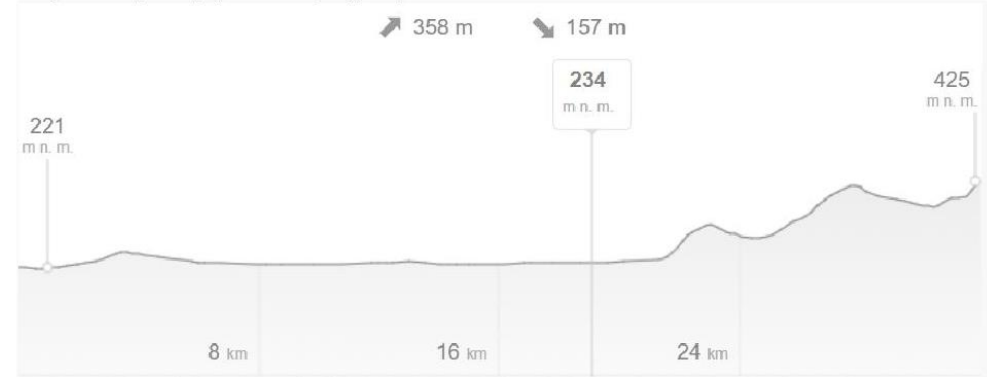

Bude potřeba někde přespať? Kde? Za kolik? Přespávat nebudeme. Vyrazíme brzo ráno z Olomouce, tak abychom stihli i prohlídku hradu.

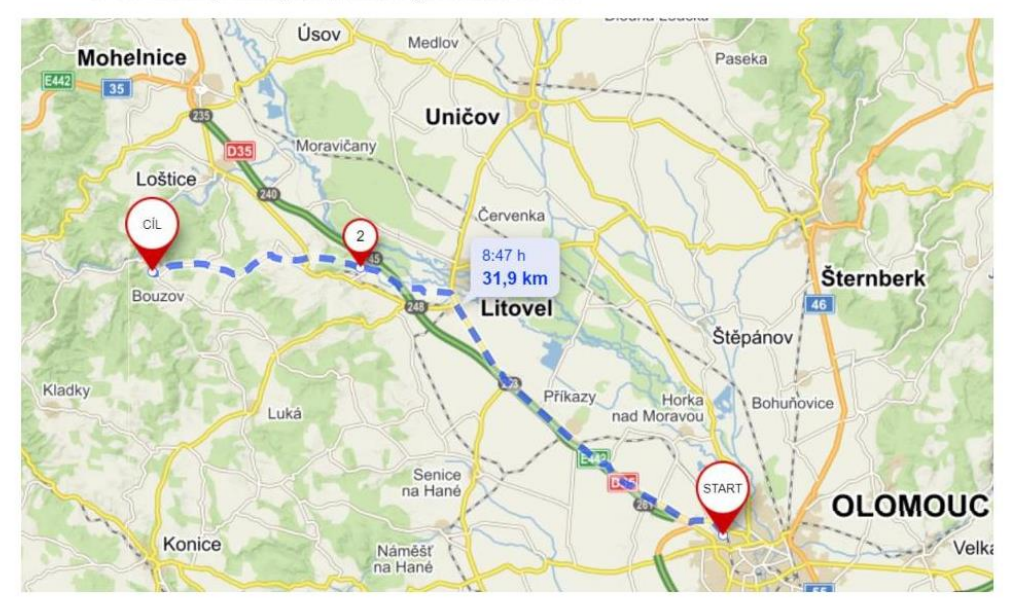

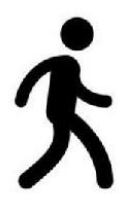

Příloha 14: Mapy.cz - řešení 2; varianta: automobil; řešitelé: Čecháček, Novotný

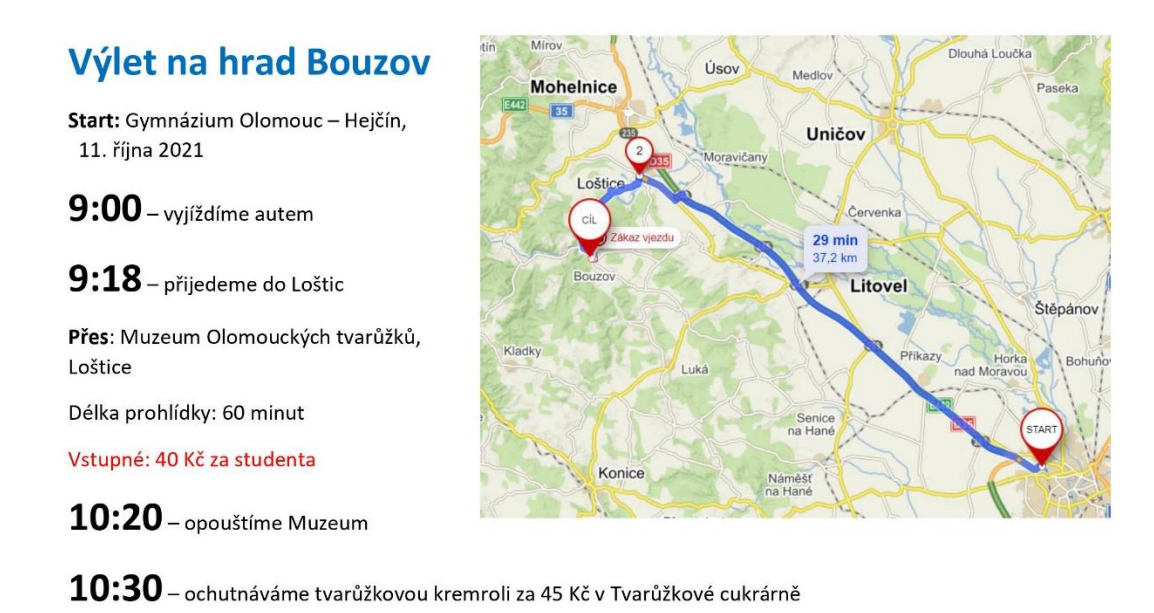

 $11:00$  – odjezd z Loštic

Cíl: hrad Bouzov

 $11:10$  příjezd na Bouzov

Parkovné – 60 Kč na celý den

 $\bf 11:20$  - kupujeme základní okruh – Hrad se přestavuje, 180 Kč za studenta

 $11:30$  - jdeme na prohlídku, trvá 50 minut

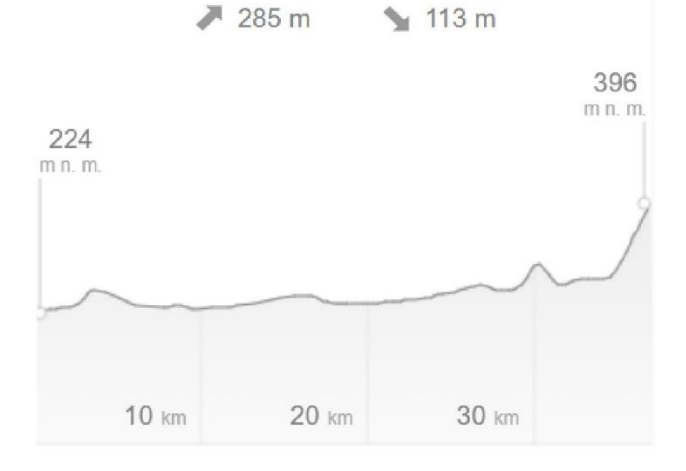
## Příloha 15: Mapy.cz - řešení 3; varianta: veřejná doprava; Formánek, Stojáková

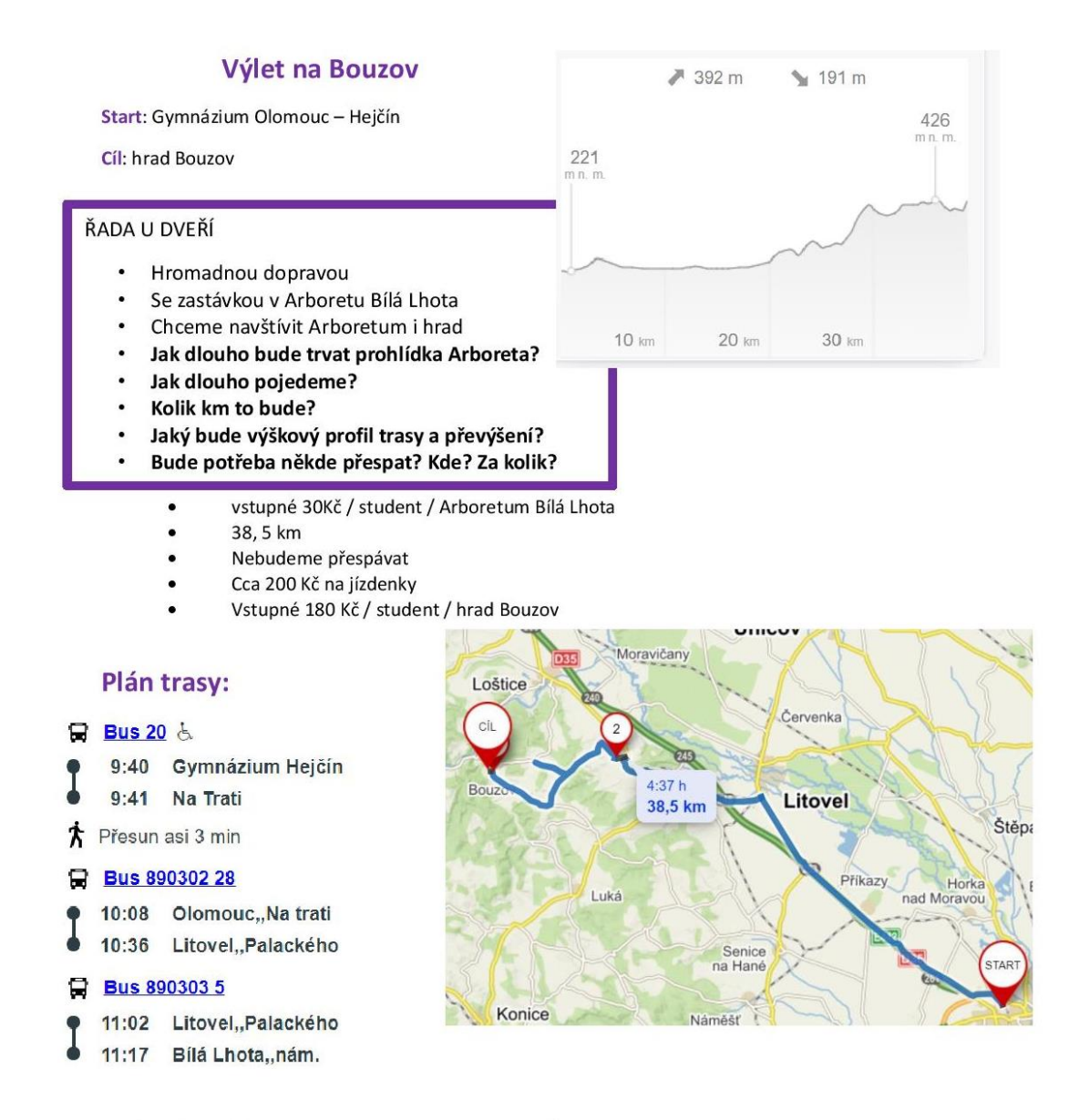

2 hodiny a 20 minut na procházku arboretra a svačinu  $\bullet$ 

## **Bus 8903037** Q

- $13:37$ Bílá Lhota,,nám.
- 13:53 Bouzov,,nám.

## **Řešení**

- 1) Pomocí aplikace urči rostlinu dle obrázku číslo:
	- 1. Květ rostliny -> Měsíček lékařský

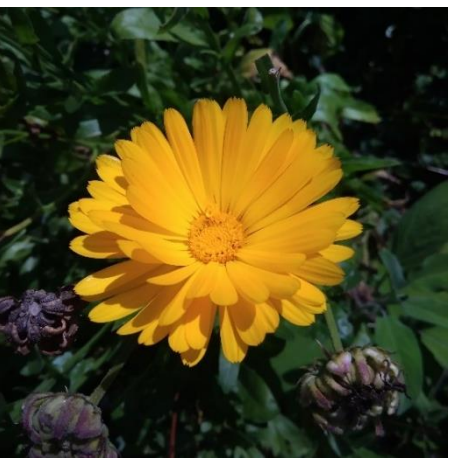

2. List rostliny -> Javor mléč

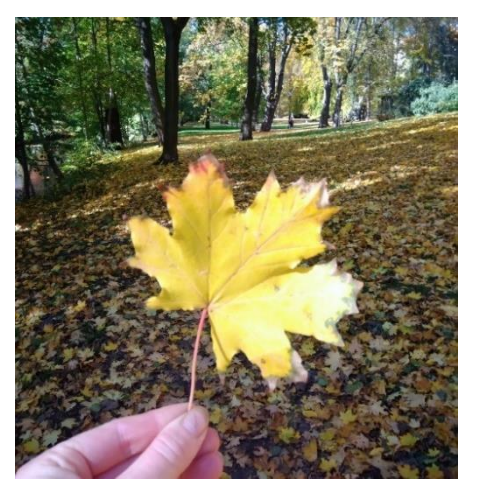

3. Celá rostlina -> Sleziník červený

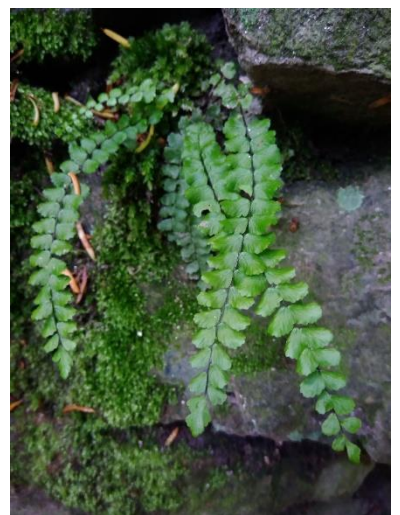

2) Projdi se po bytě/domě nebo vyjdi ven do přírody. Vyfoť alespoň 2 rostliny a pokus se je určit pomocí aplikace.

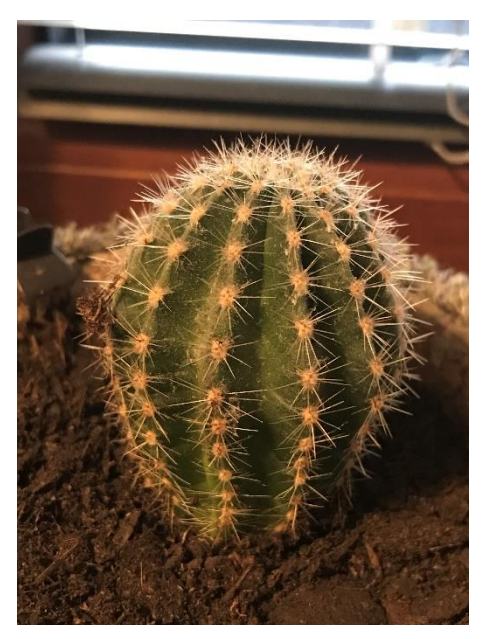

Echinokaktus (*Echinocereus sp),* zdroj: Karolína Lukešová

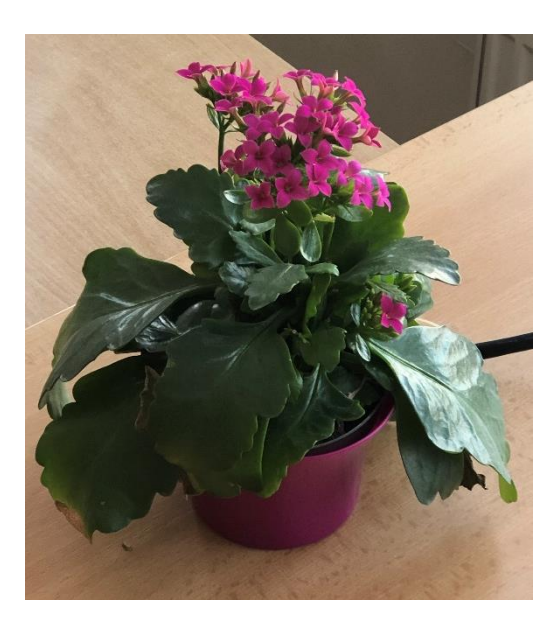

kolopejka vděčná (*Kalanchoe blossfeldiana),* zdroj: Regina Slonková

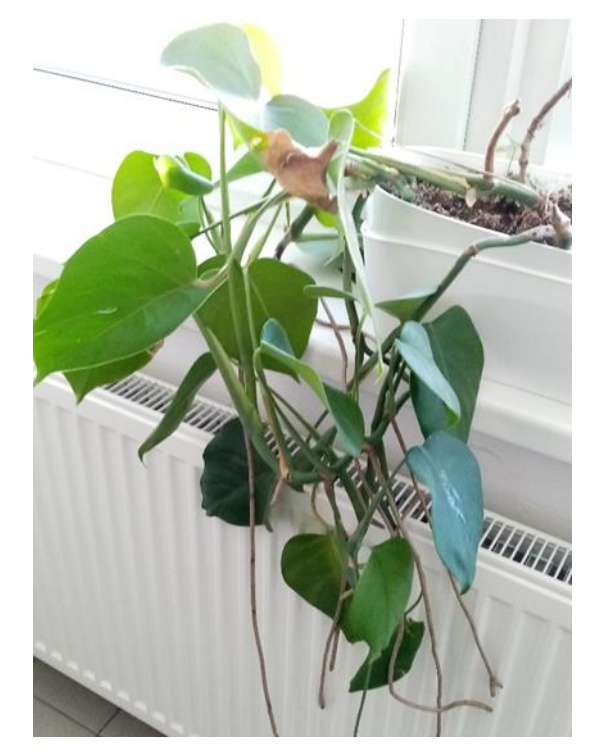

Monstera skvostná (*Monstera deliciosa),* zdroj: Nikola Novotná

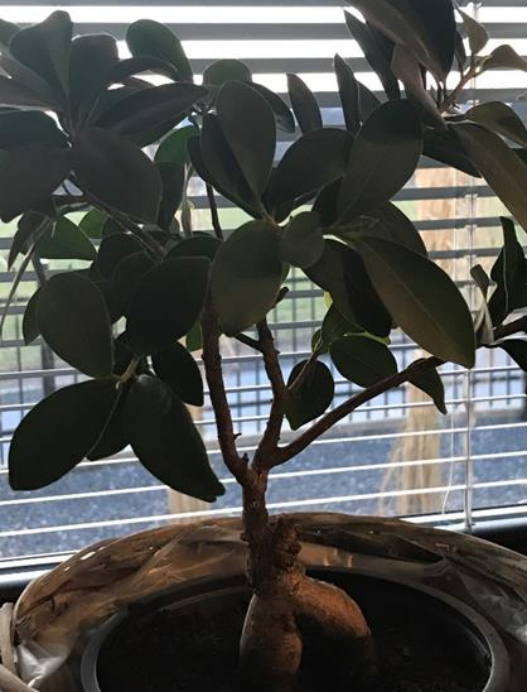

Fíkus (*Ficus sp),* zdroj: Karolína Lukešová